**Prototipo web para la sistematización de instrumentos de recolección de datos primarios en estudios cualitativos y cuantitativos.**

**Diana Carolina Quiceno Salazar**

**Trabajo de grado**

**Universidad de Antioquia**

**Facultad nacional de salud pública "Héctor Abad Gómez" Medellín 2016**

**Prototipo web para la sistematización de instrumentos de recolección de datos primarios en estudios cualitativos y cuantitativos.**

**Diana Carolina Quiceno Salazar**

## **Trabajo de grado para optar por el título de gerente en sistemas de información en salud**

**Asesor**

**Fernán Alonso Villa Garzón PhD**

**Universidad de Antioquia Facultad nacional de salud pública "Héctor abad Gómez" Medellín 2016**

 $\overline{a}$ 

## Tabla de Contenido

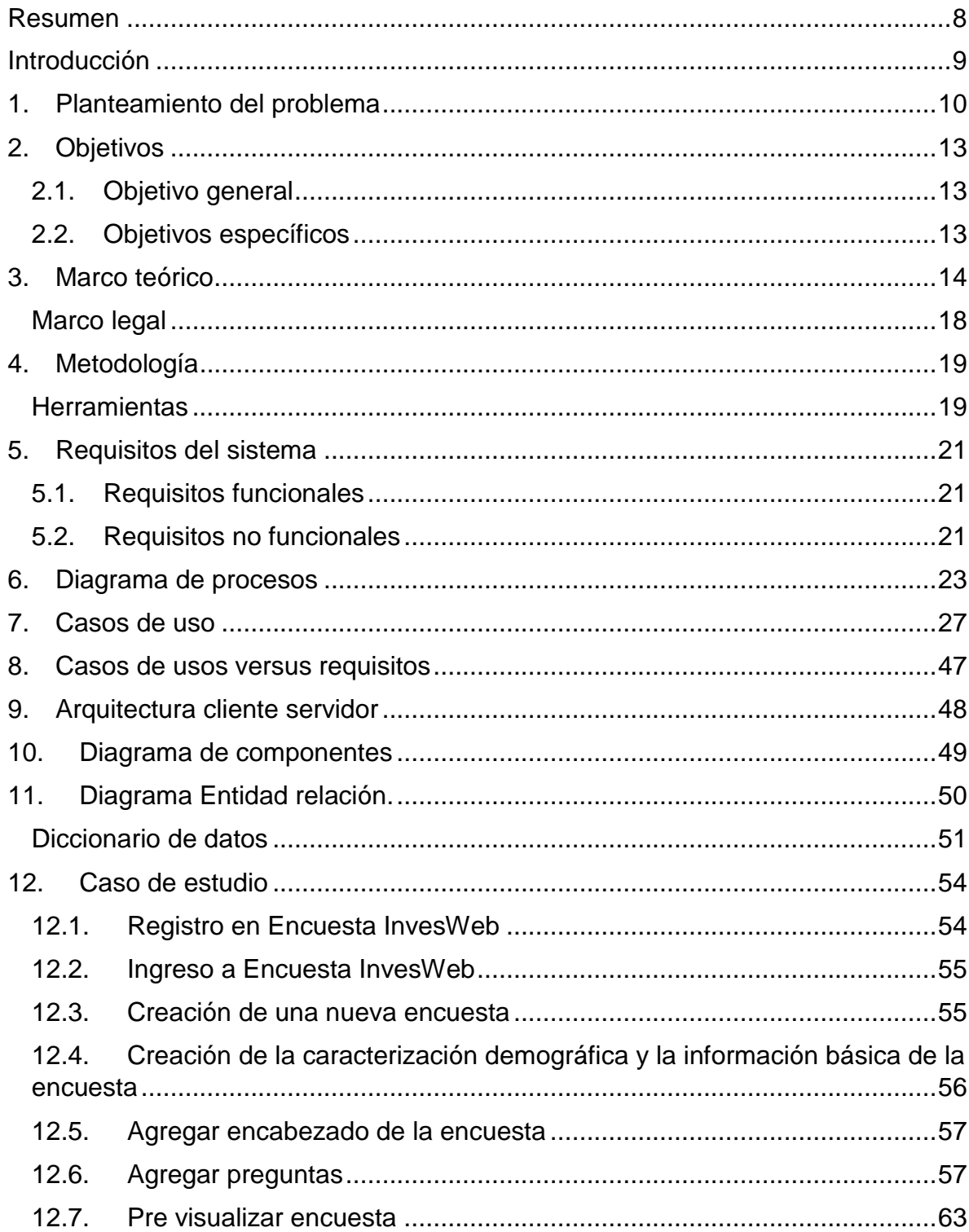

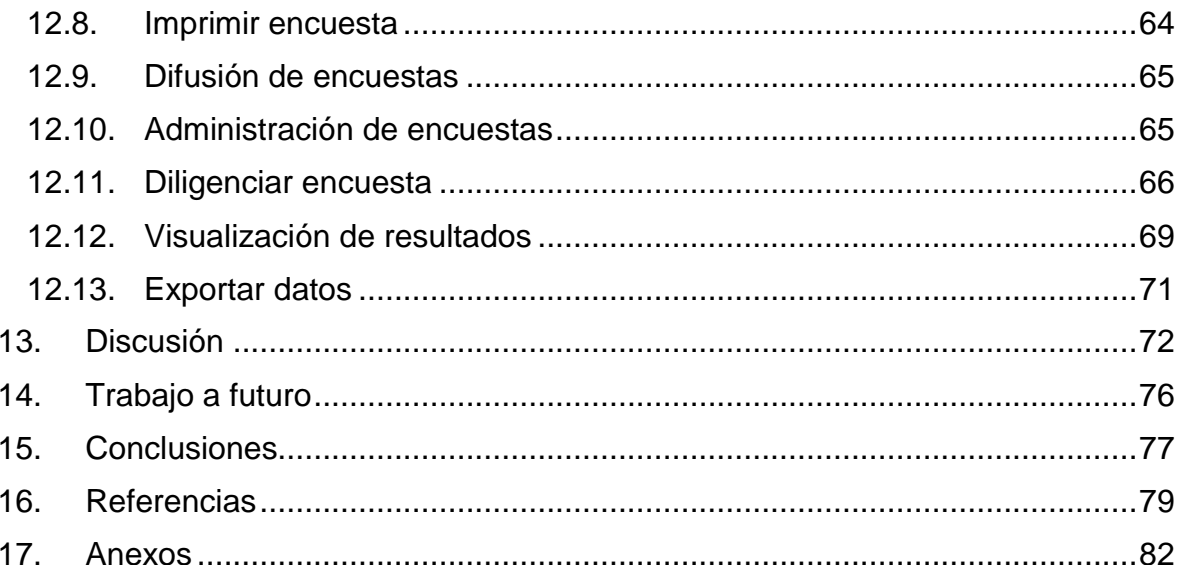

 $\hat{\phantom{a}}$ 

# **Lista de tablas**

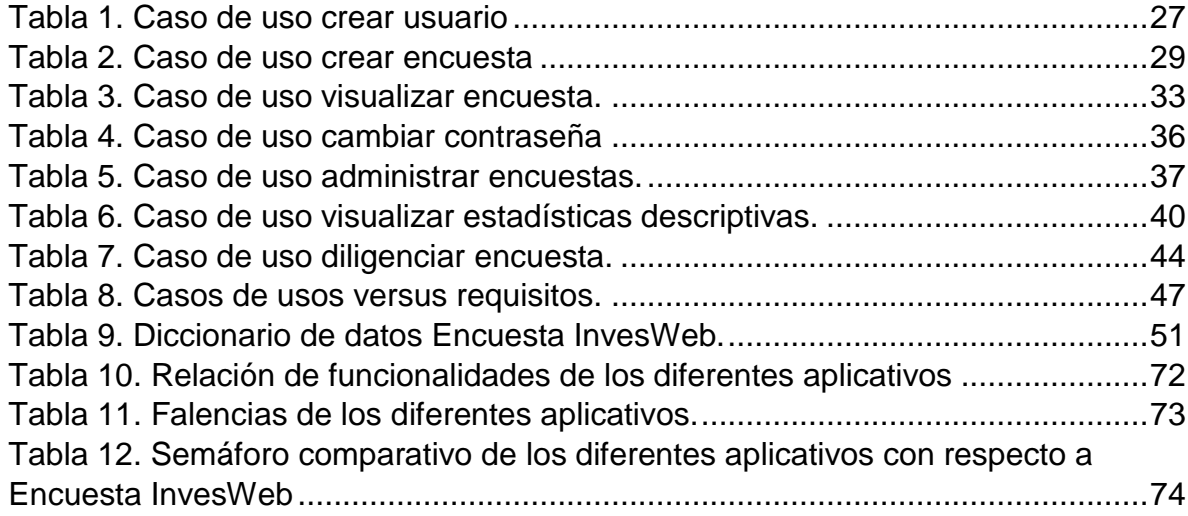

# **Lista de figuras**

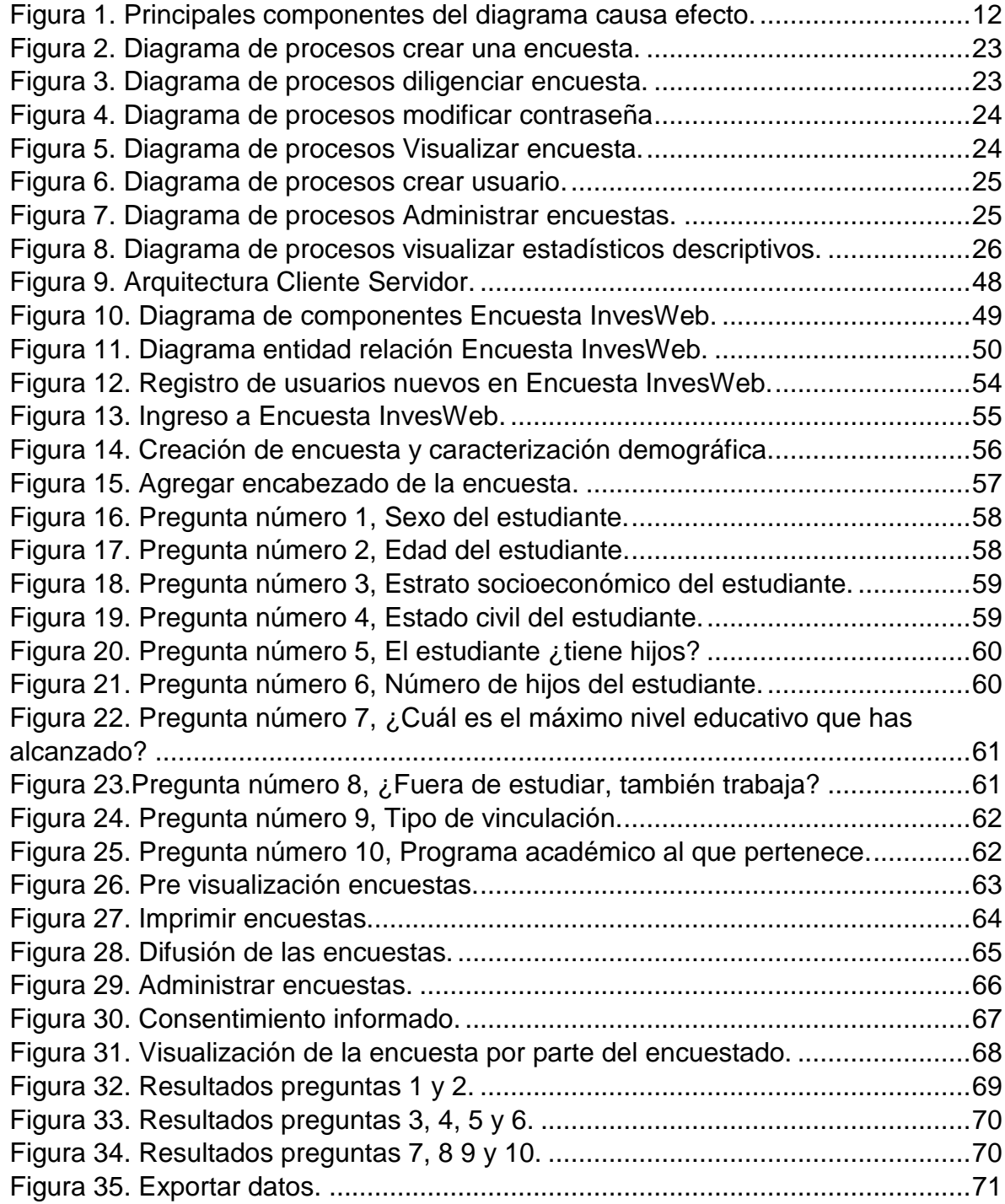

## **Lista de Anexos**

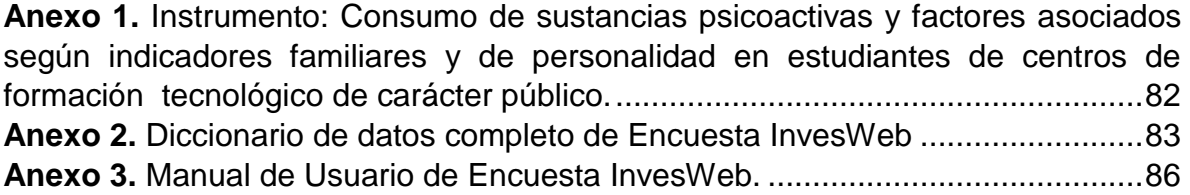

#### **Resumen**

<span id="page-7-0"></span>**Introducción.** En este trabajo se propone un prototipo web para la sistematización de instrumentos de recolección de datos primarios en estudios cualitativos y cuantitativos como una herramienta tecnológica para dar solución a las necesidades de los investigadores en cuanto a la elaboración de encuestas. **Planteamiento.** Se observó la necesidad de no solo contribuir con el medio ambiente creando un prototipo de aplicativo web para elaborar instrumentos de recolección de datos primarios, si no también, agilizar el trabajo de los investigadores, disminuyendo el tiempo de inversión y el costo que acarrea, además, se puede evitar incurrir en errores de recolección de datos, de comprensión caligráfica y trascripción. **Objetivo.** Desarrollar un prototipo web para la sistematización de instrumentos de recolección de datos primarios en estudios cualitativos y cuantitativos. **Hallazgo.** Los aplicativos estudiados tienen falencias en canto a la interpretación de los datos, la secuencia de las preguntas y no son enfocados a investigación.

**Palabras claves.** *Encuesta, investigación, instrumento, prototipo, InvesWeb.*

#### **Introducción**

<span id="page-8-0"></span>En la mayoría de investigaciones que requieren fuentes de datos primarias se requiere contar con instrumentos de recolección de datos adecuados para que la información que se obtenga sea válida, completa y exacta. Es por esta razón que estos instrumentos deben ser confiables para que puedan ser replicados en condiciones similares y que de esta manera arrojen aproximadamente los mismos resultados (1).

La recolección de los datos primarios se puede llevar a cabo por diferentes técnicas, las cuales depende de la finalidad del investigador, la implementación de las TICS en las investigaciones ha sido de gran provecho debido a que el investigador realiza de una forma más efectiva las diferentes consultas, puede realizar acercamientos con expertos del tema intercambiando conocimientos, avances o ideas sobre un tema específico (2). Además permite la diminución de los costos en cuanto el ahorro en el material físico y malgasto del papel.

Por consiguiente, se propone la especificación de un prototipo web para la sistematización de instrumentos de recolección de datos primarios en estudios cualitativos y cuantitativos como una herramienta tecnológica que no solo contribuye a la protección del medio ambiente, si no también, poder dar solución a las necesidades de los investigadores en cuanto a la elaboración de encuestas.

#### **1. Planteamiento del problema**

<span id="page-9-0"></span>Las tecnologías de la información y la comunicación (TICS) han logrado entrar en los diferentes aspectos de la sociedad entre los cuales se encuentran: educativo, económico, político, cultural, investigaciones etc. Pero a su vez también han impactado a los archivos los cuales se han venido gestionando de una manera electrónica, creando a su vez un valor agregado a la protección del medio ambiente y a la conciencia medioambiental que le apuesta a que cada persona sea consciente del derroche de los recursos.

Pero no solo las TICS han evolucionado de manera exponencial también la investigación se ha incorporado en casi todas las actividades humanas, desde la medicina, la educación, la construcción y demás campos requieren un estudio previo para descubrir las necesidades y crear posibles soluciones a ellas (3). Es por esta razón que la investigación está siempre vinculada a la realidad, al contexto cultural, social y político en que se desarrolla y se convierte en la fuente de generación de pensamiento (4).

En las investigaciones que requieren fuentes primarias frecuentemente se utilizan instrumentos de recolección de datos para sus diferentes técnicas en este caso en particular se trabajara con la encuesta debido a que es la mayor utilizada, no solo en investigaciones sino también en la vida diaria para conocer gustos, preferencias y asuntos relacionados con el mercadeo, educación, vivienda y demás aspectos cotidianos. Es por esta razón es que surge las diferentes aplicaciones web y en la Play Store® de los dispositivos móviles que ofrecen la posibilidad de crear, diseñar, gestionar encuestas y generar informes que permitan ver el estado de los resultados. Al estudiarlos a fondo se encontró un déficit en cuanto a las características de algunos y lo que se pretende es que en uno solo se puedan incluir todas las funcionalidades que el investigador necesite y que de una posibilidad a la investigación y a la salud pública de contar con un aplicativo completo, amigable, eficaz, creando un prototipo de aplicativo web para elaborar instrumentos de recolección de datos primarios, si no también, agilizar el trabajo de los investigadores, disminuyendo el tiempo de inversión y el costo que acarrea, además, se puede evitar incurrir en errores de recolección de datos, de comprensión caligráfica y trascripción. Seguido a esto es de vital importancia cumplir con la bioética de las investigaciones dando a conocer antes de cada diligenciamiento de las encuestas el consentimiento y/o asentimiento informado que corresponde a cada encuesta.

#### **Diagrama causa efecto**

Con base en la consultas realizadas y el análisis planteado, se identifican necesidades planteadas en la figura 1, en la cual se señala la ausencia de aplicaciones web que permitan la sistematización de encuestas y enfocarlas en investigación, entre las subcausas se indica que las aplicaciones existentes no permiten la sistematización completa de las encuestas en las investigaciones ya que no se permite realizar filtros, no valida las respuestas y no se tiene en cuenta el consentimiento informado. Además, cuando se realiza las encuestas físicas se debe contar con una persona experta, el diseño de ella lleva tiempo y se debe generar una prueba piloto todo esto conlleva a gastos innecesarios y tiempos que pueden ser evitables.

Por consiguiente cuando se hace la recolección de datos también se puede producir errores de recolección de datos, errores de interpretación y errores en la digitación que pueden afectar la calidad y la fiabilidad de los datos.

Por ultimo existe un problema con el medio ambiente que debemos mitigar y es el mal gasto del papel en dichas encuestas generando así un deterioro significativo de la la reserva forestal.

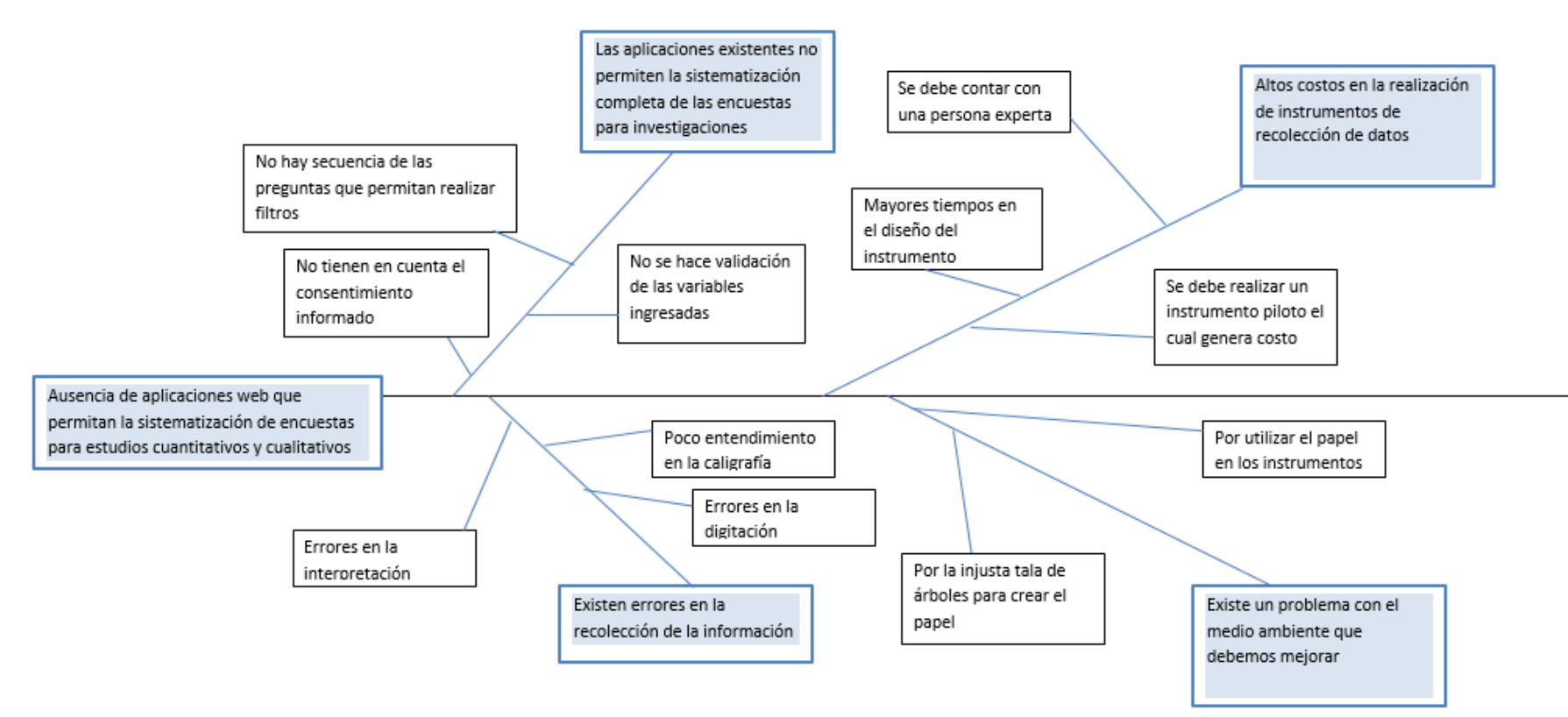

<span id="page-11-0"></span>**Figura 1. Principales componentes del diagrama causa efecto.**

## **2. Objetivos**

## <span id="page-12-1"></span><span id="page-12-0"></span>**2.1. Objetivo general**

Desarrollar un prototipo web para la sistematización de instrumentos de recolección de datos primarios en estudios cualitativos y cuantitativos.

## <span id="page-12-2"></span>**2.2. Objetivos específicos**

- Definir los requisitos para la construcción de instrumentos de recolección de datos a través de un aplicativo web.
- Definir la arquitectura para un prototipo web para la definición de instrumentos de recolección de datos primarios.
- Implementar un prototipo web para la definición de instrumentos de recolección de datos primarios.
- Probar el prototipo web para definición de instrumentos de recolección de datos primarios.

#### **3. Marco teórico**

<span id="page-13-0"></span>La recolección de la información debe realizarse utilizando un proceso planteado paso a paso, para que de esta forma contribuyan al logro de los objetivos en una investigación (1).

Tanto en las investigaciones cualitativas como cuantitativas la información puede provenir de fuentes primarias o secundarias. Los datos primarios son aquellos que el investigador obtiene directamente de la realidad. Por otra parte los datos secundarios son registros escritos que proceden también de un contacto con la práctica, pero que ya han sido recogidos por otros investigadores. "Los datos primarios y los secundarios no son dos clases esencialmente diferentes de información, sino partes de una misma secuencia, todo dato secundario ha sido primario en sus orígenes y todo dato primario, a partir del momento en que el investigador concluye su trabajo, se convierte en dato secundario para los demás"(5).

Para la recolección de datos se utilizan diferentes técnicas que pretenden obtener información útil en una investigación, estas se realizan por diferentes medios los cuales dependen de la finalidad del investigador, entre ellas se encuentra la entrevista, la observación, las sesiones de grupo y las encuestas. Esta última es un conjunto de preguntas definidas dirigida a conocer gustos, opiniones o hechos que el investigador desea conocer, también es definida como "Un conjunto de preguntas tipificadas dirigidas a una muestra representativa de grupos sociales, para averiguar estados de opinión o conocer otras cuestiones que les afectan" (6)*.*  En comparación con la entrevista la encuesta es más impersonal, la encuesta tiene definidas las preguntas pero la entrevista por su lado puede tener respuestas extensas, puede haber omisiones de preguntas y se pude ir improvisando según a las respuestas.

El medio de aplicación de la encuesta se diferencia según el modo en el que se realiza la captura, entre ellas está las presenciales, telefónicas, por correo o las que se difunden masivamente por internet, todo depende de la finalidad del investigador. También hay un aspecto importante y es definir el tipo de preguntas que incluirá entre ellas, están las preguntas cerradas, las abiertas y las mixtas, pueden a su vez ser dicotómicas (Si – No), politómicas o numéricas.

Por otra parte y no siendo menos importante se debe esclarecer el consentimiento o asentimiento informado según sea el caso que es uno de los aspectos más importantes dentro de la investigación científica, ya que, miles de personas han sido violentadas e intimidados al ser sometidas contra su voluntad a proyectos de investigación científica (7). El consentimiento informado se debe aplicar a las personas de forma libre, clara, espontánea, voluntaria y consciente. Seguido a esto el asentimiento informado se entiende, más allá de un formalismo legal o una práctica moral, como un proceso de inclusión y promoción de la autonomía del niño o persona con discapacidad mental y motriz en los procesos de toma de decisiones (8).

Luego de tener definido el consentimiento y/o asentimiento informado según sea el caso, las preguntas y las respectivas naturalezas de las respuestas se deben definir los respetivos indicadores, los cuales nos servirán de guía para saber qué es lo que se desea medir.

Después de realizar la recolección de los datos se debe proceder almacenarla en una base de datos que según su definición en informática consiste en "una colección de datos interrelacionados y un conjunto de programas para acceder a dichos datos" (9).

Para facilitar el manejo de los datos existen diferentes sistemas gestores de bases de datos (SGBD) el cual es "un conjunto coordinado de programas, procedimientos y lenguajes, que suministra, tanto a los usuarios informáticos, como no informáticos y al administrador, los medios necesarios para describir, recuperar y manipular los datos integrados en la base de datos" (10).

Los SGBD proporcionan además del almacenamiento, realizar preguntas sobre los datos allí consignados, obtener listados, crear diccionarios de datos, permitir la seguridad, mantenimiento de los datos y realizar copias de seguridad. Además de lo mencionado los SGBD permiten que la información sea centralizada y la posibilidad de la utilización por múltiples usuarios.

Para describir y construir el esquema conceptual de una base de datos se utiliza el modelo entidad relación, que es definido como "una técnica especial de representación gráfica que incorpora información relativa a los datos y la relación existente entre ellos para dar una visión del mundo real" (9).

Por otra parte cuando se tiene modelado la base de datos, se tiene el análisis estadístico posterior e identificados todos los requisitos se debe proseguir a diseñar el prototipo de la aplicación. La creación de prototipos de sistemas de información es una técnica para recopilar información específica sobre los requerimientos de información de los usuarios, el agrado de parte de ellos, los costos y verificar los requerimientos a medida que interactúan los usuarios con el prototipo (11). Se considera prototipo en software como: "un modelo del comportamiento del sistema que puede ser usado para entenderlo completamente o ciertos aspectos de él y así clarificar los requerimientos. Un prototipo es una representación de un sistema, aunque no es un sistema completo, posee las características del sistema final o parte de ellas" (12).

Existen varios tipos de prototipos entre los cuales están:

- **Prototipo de parches** el cual se trata de un modelo funcional, pero los procesos de recuperación y almacenamiento de información pueden ser ineficientes.
- **Prototipo no operacional** el cual se emplea para probar ciertos aspectos del diseño.
- **Prototipo primero de una serie** este tipo de prototipo es completamente funcional se crea y este y a partir de la prueba se decide si crear más.
- **Prototipo de características selectas**. Se trata de un modelo operacional que incluya algunas características del sistema final. Con este tipo es posible incluir solo algunas características esenciales y que sean funcionales (11).

El software cada día es más variable debido a los constantes cambios que se producen, pero esto no puede ser un impedimento para los desarrolladores, debe ser adapte a las necesidades sin dejar de lado la calidad.

En las metodologías tradicionales es necesario conocer desde un principio lo que el cliente desea, haciéndolo rígido, debido a que los cambios generan retrocesos y gastos para el cliente, además de generar gran cantidad de documentación y lentitud en la programación (13). Entre las metodologías de desarrollo de software una las más aceptadas es SCRUM®.

Por consiguiente, SCRUM® es una de las metodologías ágiles que se puede usar para desarrollar proyectos de software, está usa prácticas iterativas e incrementales. El principio clave de SCRUM® es que durante el proyecto los clientes pueden cambiar los requisitos existentes y agregar nuevos. SCRUM® se basa en el trabajo en equipo donde cada integrante da el máximo de sus habilidades con el fin de entregar rápidamente y poder cumplir con los requisitos que surgen (14).

## <span id="page-17-0"></span>**Marco legal**

- **Ley 1266 de 2008. "**Por la cual se dictan las disposiciones generales del habeas data y se regula el manejo de la información contenida en bases de datos personales, en especial la financiera, crediticia, comercial, de servicios y la proveniente de terceros países y se dictan otras disposiciones".
- **Resolución Nº 008430 DE 1993.** "Por la cual se establecen las normas científicas, técnicas y administrativas para la investigación en salud".
- **Ley estatutaria 1581 De 2012. "**Por la cual se dictan disposiciones generales para la protección de datos personales".

### **4. Metodología**

<span id="page-18-0"></span>Como se señaló en el marco teórico existen varias clases de prototipos y para el desarrollo de este proyecto se utilizará el prototipo de características selectas, donde se tendrán en cuenta todas las componentes pero solo algunas serán desarrollados y funcionales. El desarrollo del código lógico y la parte visual será desarrollada en C# y ASP.NET® respectivamente ya que C# es un lenguaje orientado a objetos simple, fácil de utilizar y muy eficiente.

Este prototipo será desarrollado mediante algunas funciones de la metodología SCRUM®, se definirán las iteraciones a la cuales se les llamada Sprint o periodos de tiempo. A la lista de iteraciones se le llama "Backlog" que son los requisitos en orden de prioridad. En la reunión de planificación de la iteración se decide cuales requisitos se realizaran en cada iteración estos no pueden ser modificados para hacer que pertenezca a cada iteración en este caso esta reunión será llevada a cabo con el asesor (14).

Para cada iteración se usarán los siguientes artefactos: Modelo de procesos para definir el flujo de actividades y posibles actores que interactúan con el sistema propuesto. En términos de estructura el modelo entidad relación y en comportamiento los casos de usos.

#### <span id="page-18-1"></span>**Herramientas**

- **MICROSOFT SQL SERVER® versión Express** es un sistema de administración y análisis de bases de datos relacionales, la versión Express es la que se utilizará por lo que es gratuita (15).
- **VISUAL STUDIO COMMUNITY®** es un conjunto completo de herramientas de desarrollo para la generación de aplicaciones web ASP.NET, Servicios

Web XML, aplicaciones de escritorio y aplicaciones móviles. Para este caso se utilizara la versión Community por tratarse de una versión gratuita (16).

- **STAR UML®** es un proyecto de código abierto para modelar software basado en los estándares UML.
- **BIZAGI®** es una herramienta para diagramar y documentar.

## **5. Requisitos del sistema**

## <span id="page-20-1"></span><span id="page-20-0"></span>**5.1. Requisitos funcionales**

- El sistema permitirá la creación de un usuario nuevo.
- El sistema permitirá cambiar la contraseña para efectos de seguridad.
- El sistema permitirá la creación de una nueva encuesta.
- El sistema permitirá la administración de encuestas, esto incluye, la modificación y la eliminación de las mismas si el usuario así lo requiere.
- El sistema permitirá la carga de archivos a la base de datos.
- El sistema permitirá visualizar la encuesta que fue creada.
- El sistema permitirá guardar la encuesta que fue creada en PDF.
- El sistema permitirá imprimir la encuesta que fue creada en PDF.
- El sistema permitirá generar estadísticos descriptivos a partir de las respuestas de la encuesta.
- El sistema permitirá difundir las encuestas por medio de correo electrónico y redes sociales.
- El sistema permitirá diligenciar la encuesta a los encuestados.
- El sistema permitirá exportar los datos a Excel**®**.

## <span id="page-20-2"></span>**5.2. Requisitos no funcionales**

- El sistema debe tardar menos de diez segundos en responder a las solicitudes de los usuarios.
- El sistema debe estar disponible las 24 horas del día los 7 días de la semana.
- El El sistema debe almacenar la información en el motor de base de datos Microsoft SQL Express**®**.sistema deber tener un lenguaje comprensible para todo tipo de usuario.
- El sistema debe ser diseñado y programado en el entorno integrado de desarrollo Visual Studio Community**®.**
- El sistema debe ser programado en lenguaje C#.
- El sistema debe permitir cualquier acción desde cualquier navegador de internet.
- El sistema debe cumplir con la normatividad que exige la protección de datos.
- El sistema deber arrojar mensajes de error que sean informativos orientados al usuario final.
- El sistema deberá cerrar la sesión por inactividad después de 10 minutos.
- El sistema deberá llamarse Encuesta InvesWeb.

## **6. Diagrama de procesos**

<span id="page-22-0"></span>En la figura 2 se puede apreciar el diagrama de procesos para la creación de una nueva encuesta y las diferentes opciones que se pueden tomar como lo es imprimir una encuesta, visualizarla o enviarla.

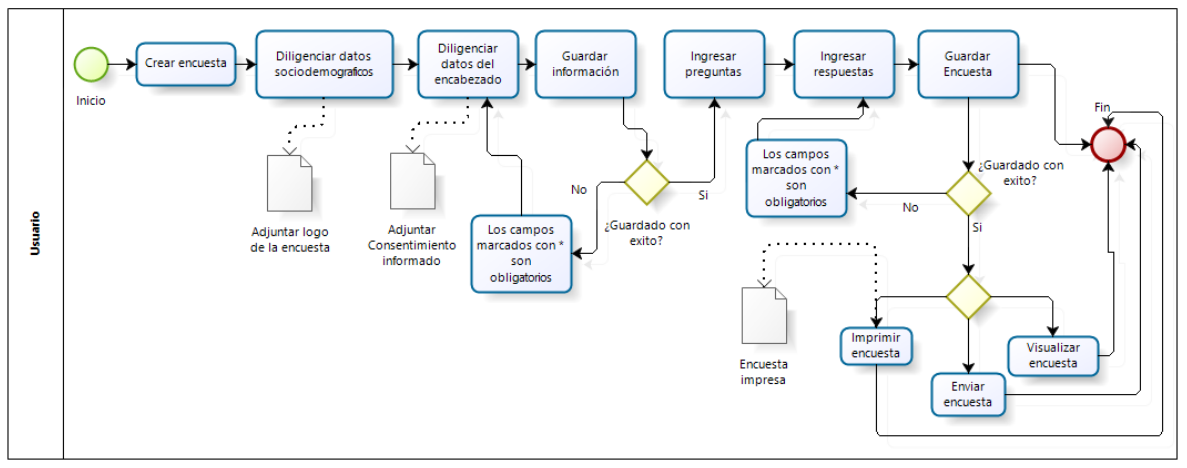

<span id="page-22-1"></span>**Figura 2. Diagrama de procesos crear una encuesta.**

La figura 3 muestra el proceso para diligenciar una encuesta desde que se recibe el vínculo hasta que envía el resultado, además se ilustra el proceso cuando el encuestado acepta el consentimiento informado o lo rechaza.

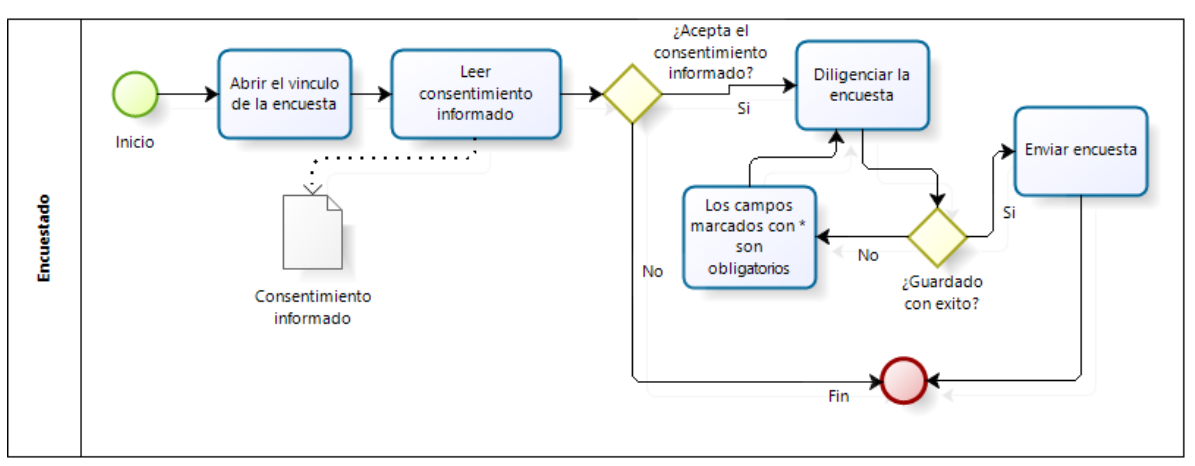

<span id="page-22-2"></span>**Figura 3. Diagrama de procesos diligenciar encuesta.**

La figura 4 especifica el diagrama de procesos para un usuario modificar la contraseña.

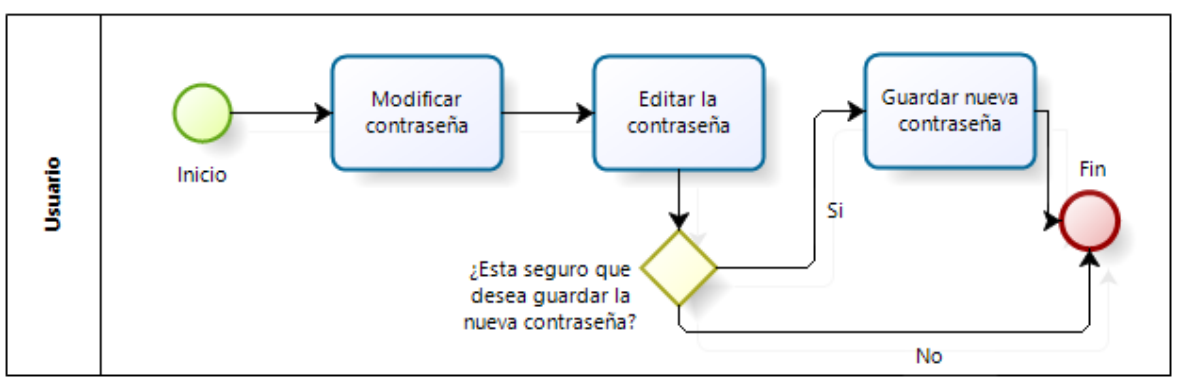

<span id="page-23-0"></span>**Figura 4. Diagrama de procesos modificar contraseña**

Después de crear una encuesta esta se puede visualizar en la figura 5 se ilustra el diagrama de procesos para visualizar una encuesta y las diferentes opciones que puede realizarse.

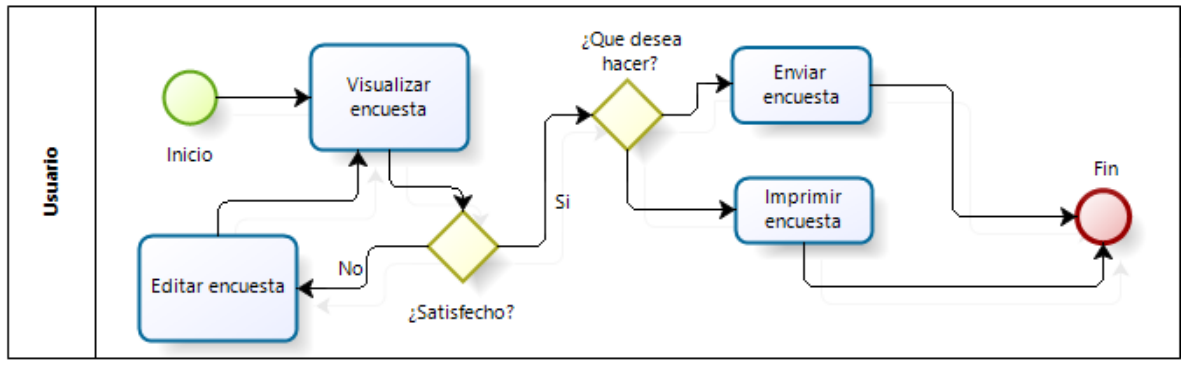

<span id="page-23-1"></span>**Figura 5. Diagrama de procesos Visualizar encuesta.**

En cuanto a la creación de usuarios la figura 6 señala como es el proceso para crear un usuario y la verificación si el correo existe.

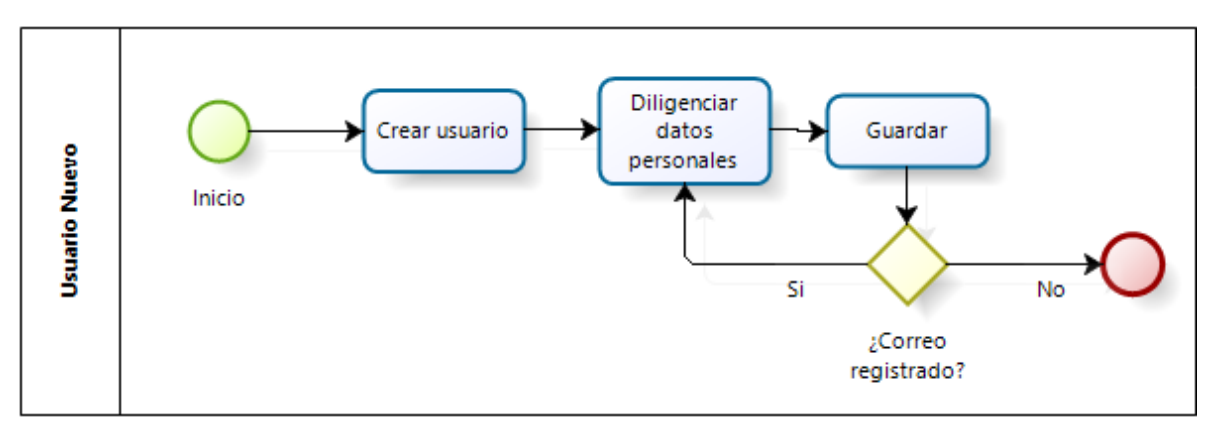

<span id="page-24-0"></span>**Figura 6. Diagrama de procesos crear usuario.**

El diagrama de procesos para administrar encuestas se puede visualizar en la Figura 7, donde se específica a su vez las diferentes opciones que tiene en este proceso.

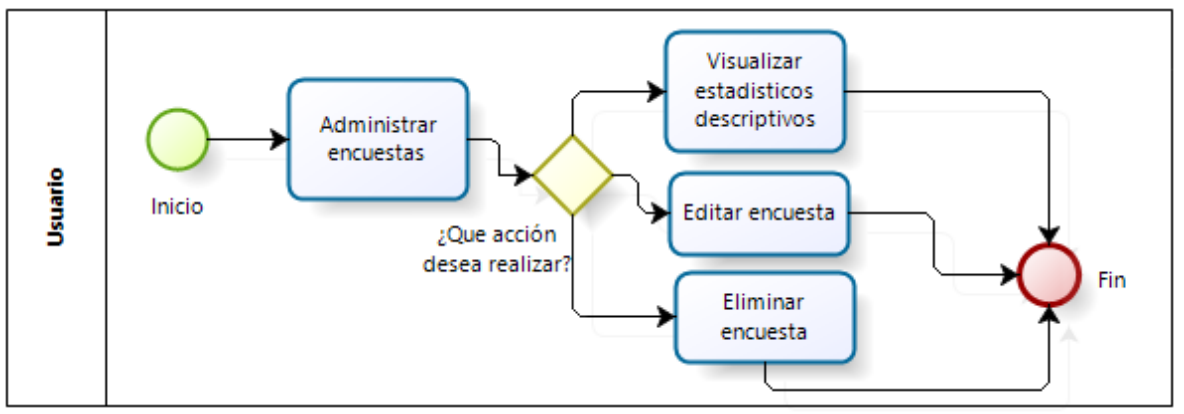

<span id="page-24-1"></span>**Figura 7. Diagrama de procesos Administrar encuestas.**

Por último la figura 8 da a conocer el proceso para visualizar los estadísticos descriptivos y la seleccionar la forma de visualizarlos.

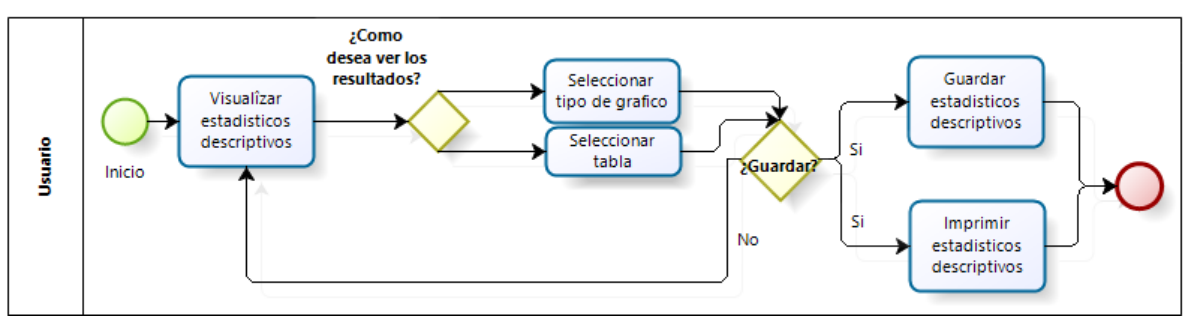

<span id="page-25-0"></span>**Figura 8. Diagrama de procesos visualizar estadísticos descriptivos.**

## **7. Casos de uso**

<span id="page-26-1"></span><span id="page-26-0"></span>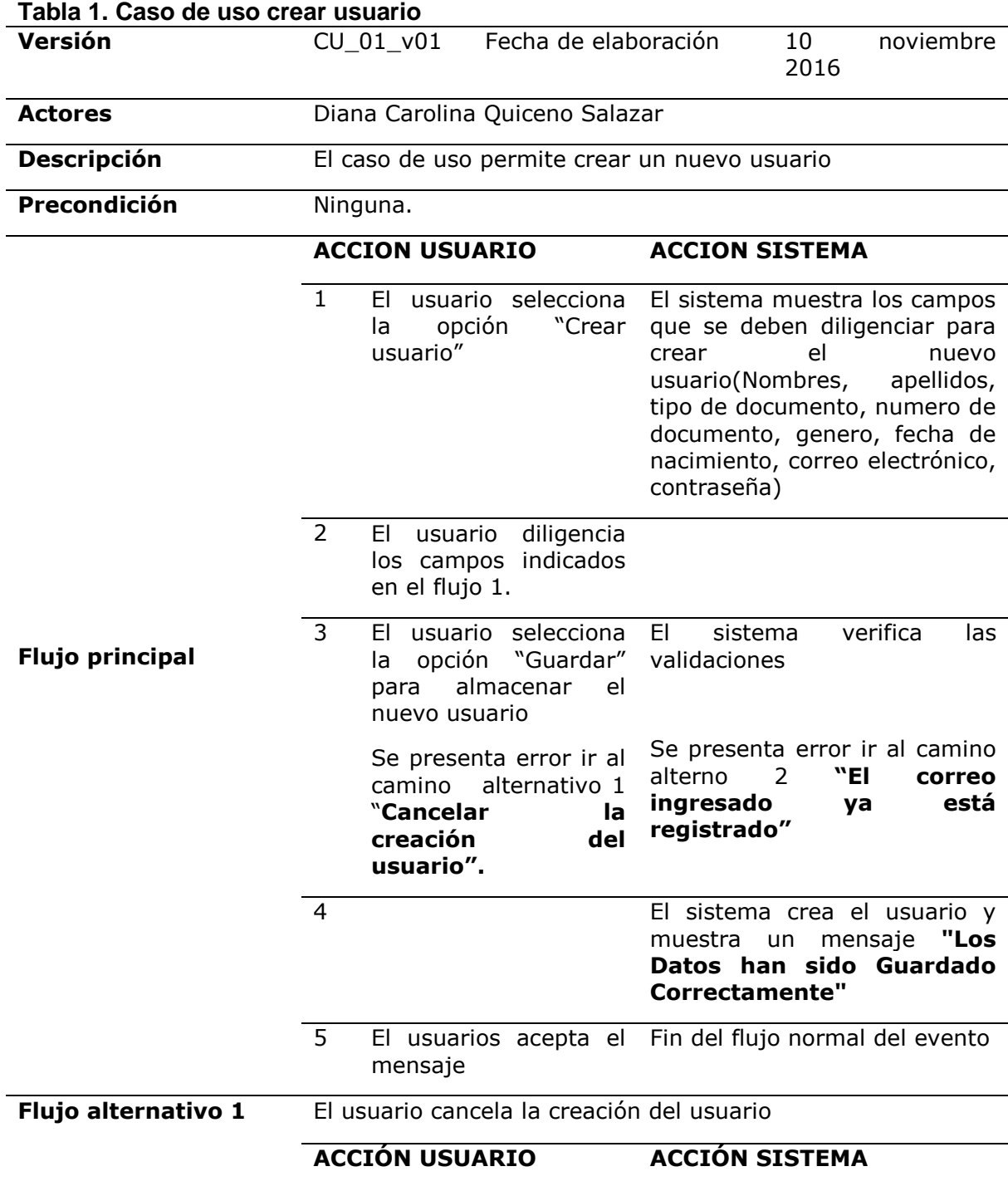

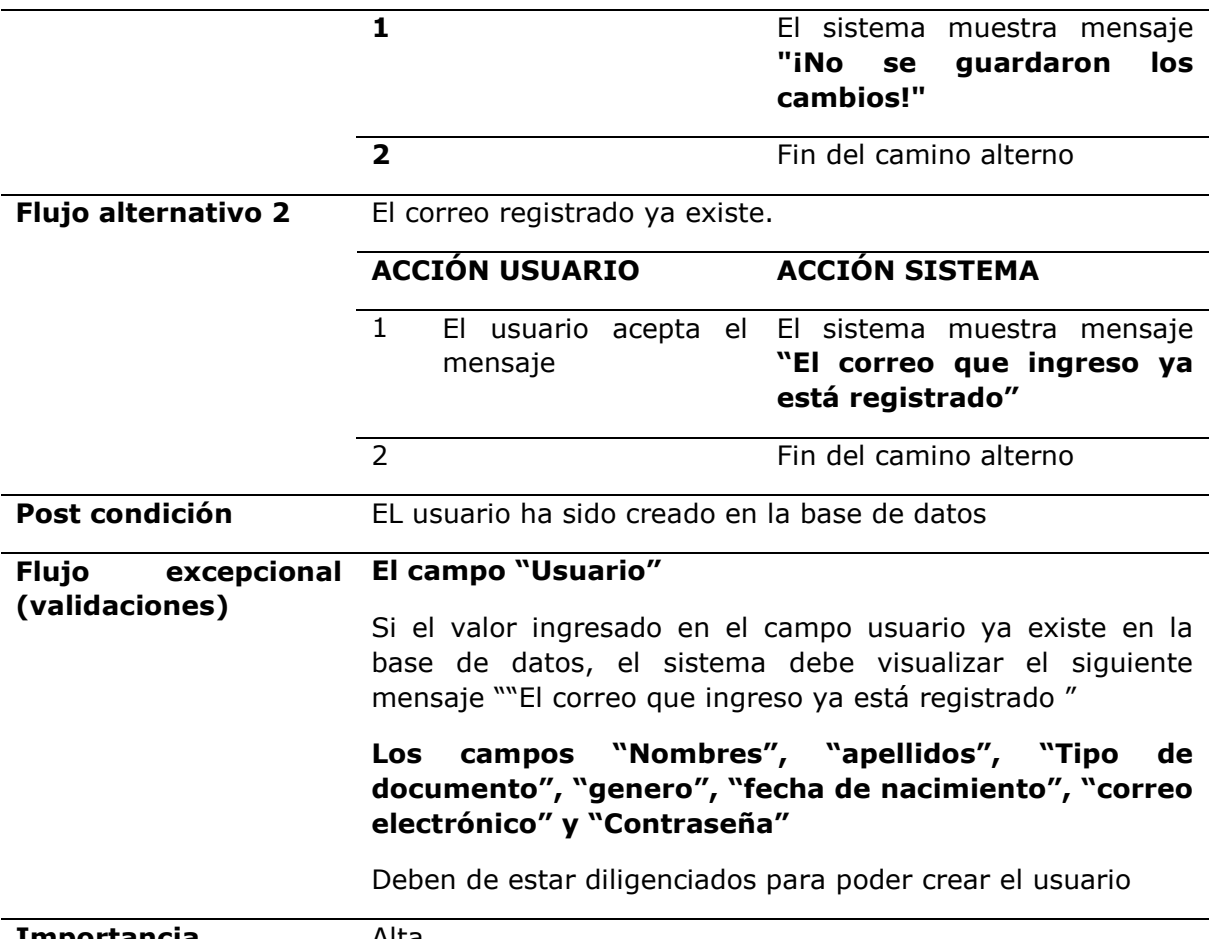

**Importancia** Alta

**Requerimientos especiales:** Ninguno.

**Comentario:** Todos los campos son obligatorios

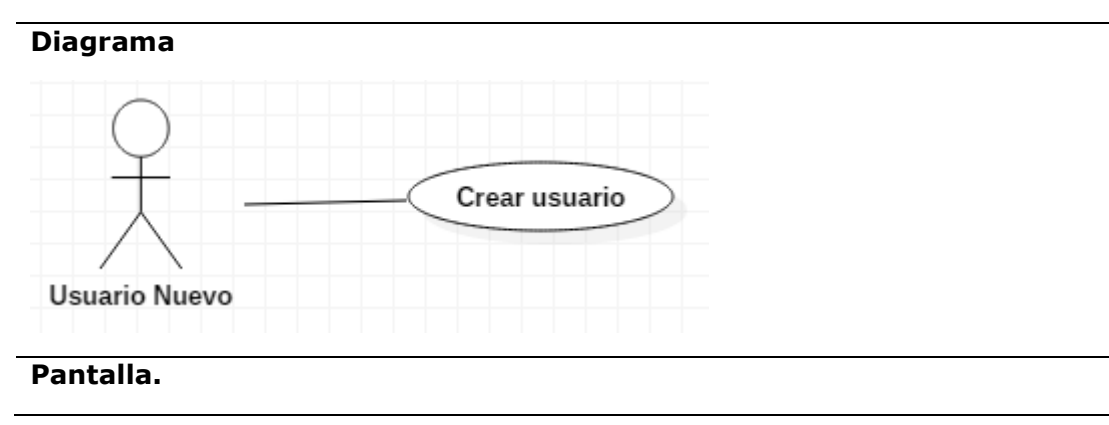

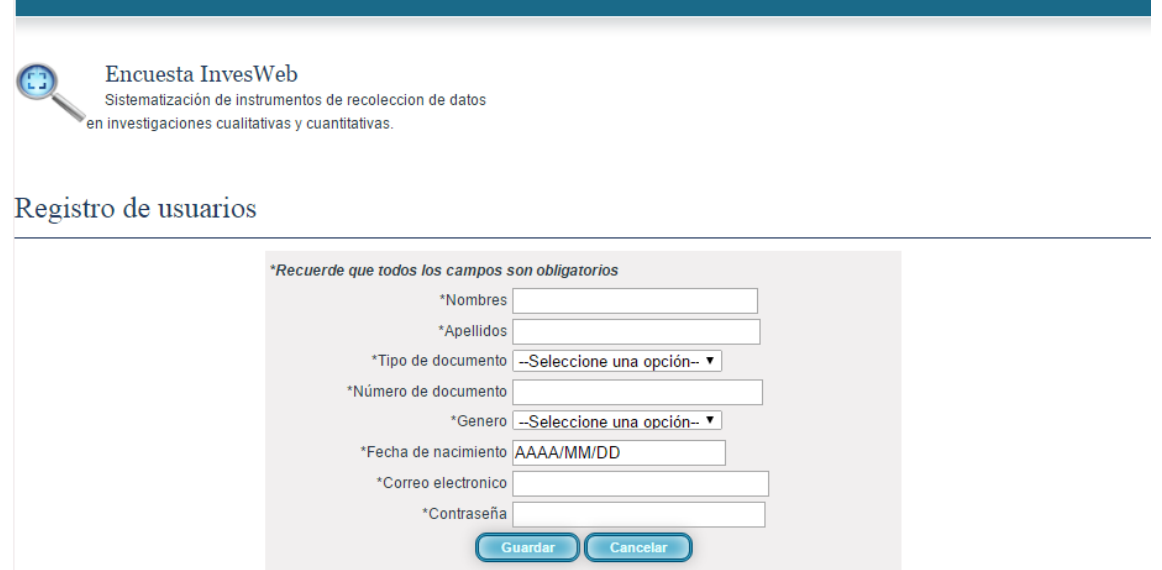

**Revisado Aprobado** 

<span id="page-28-0"></span>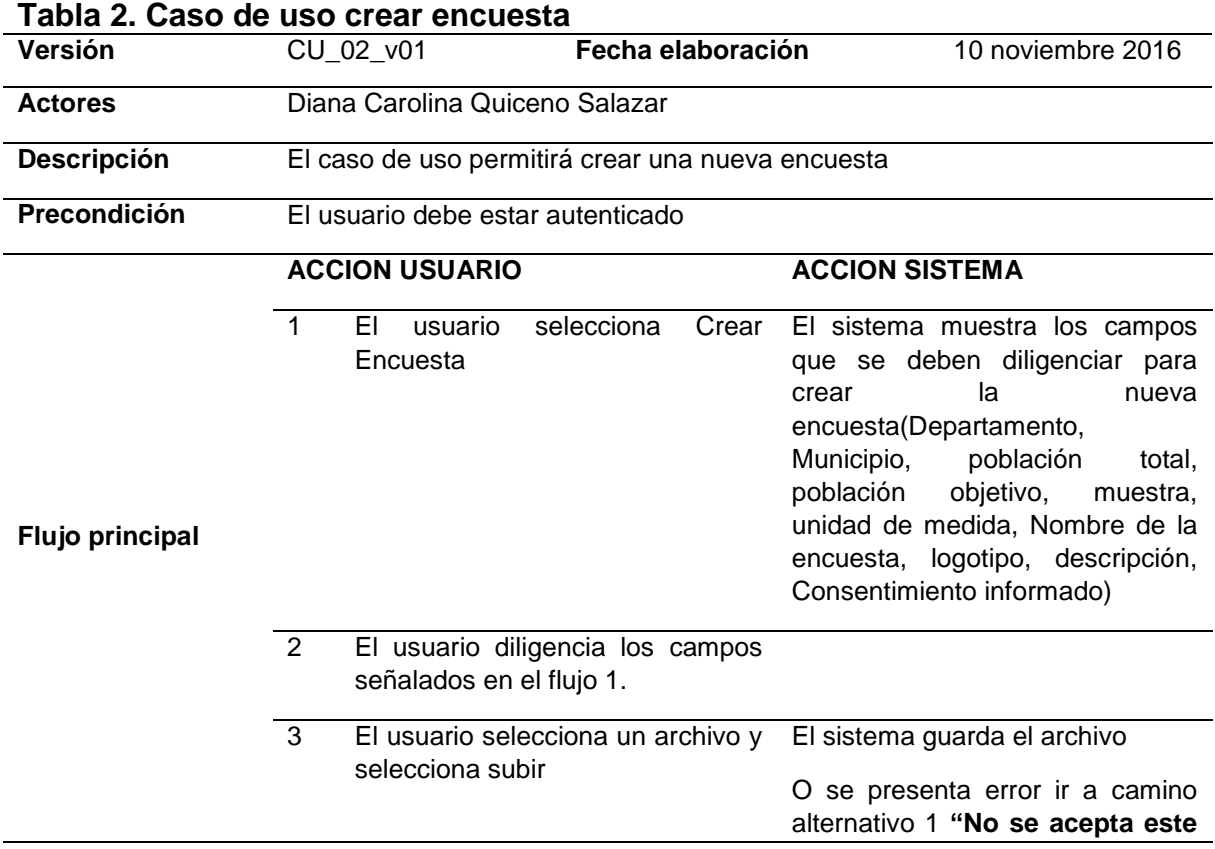

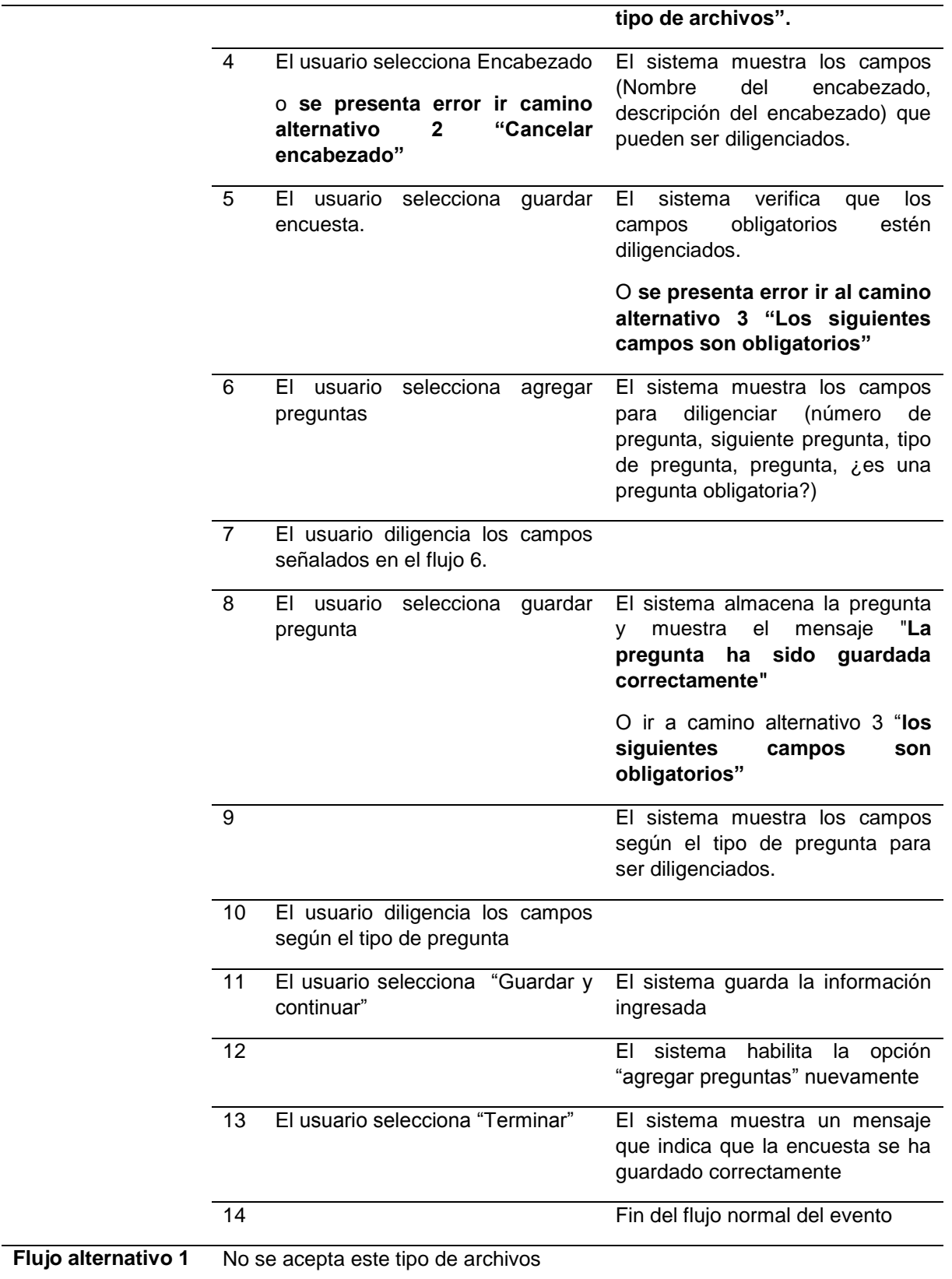

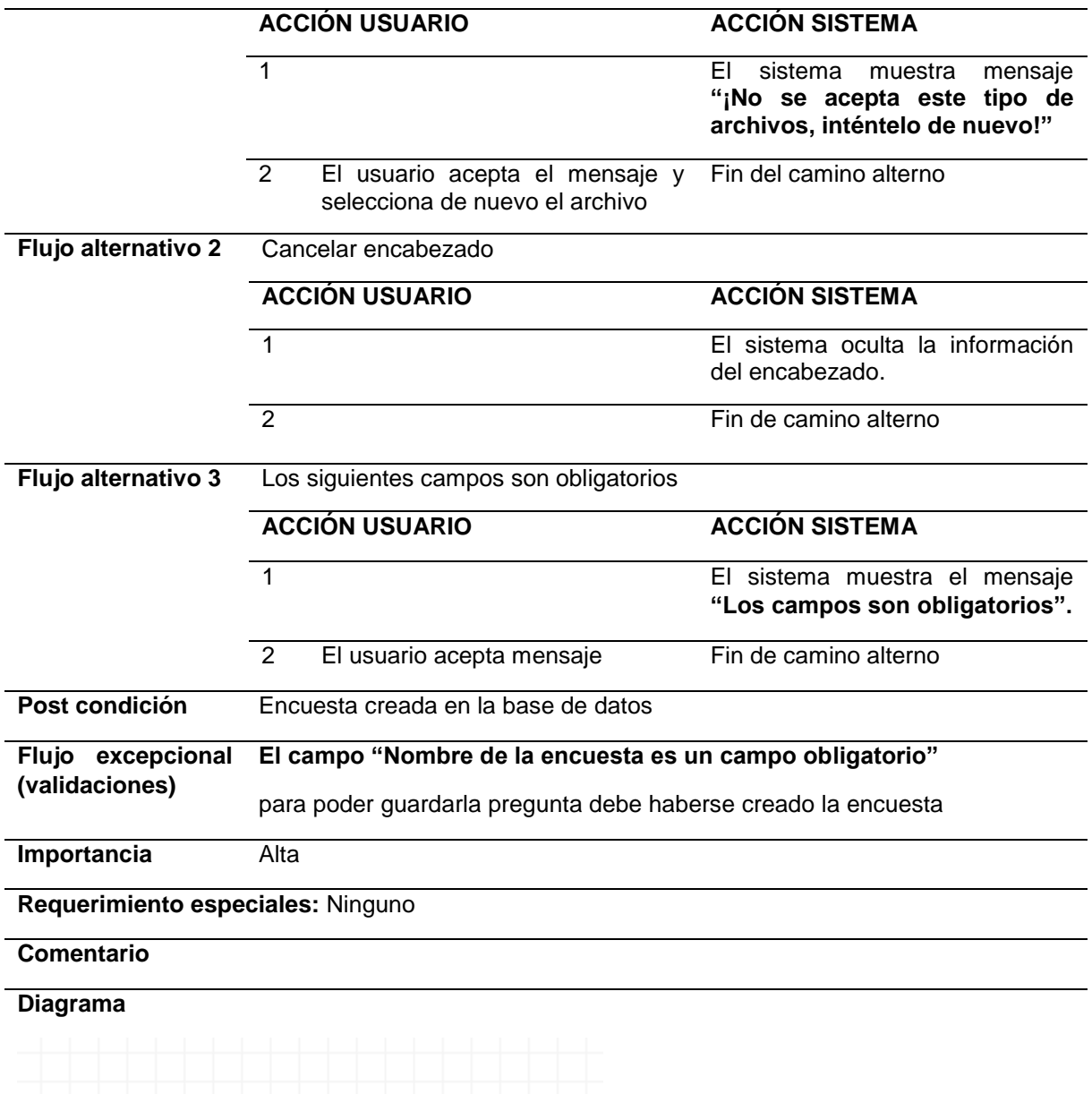

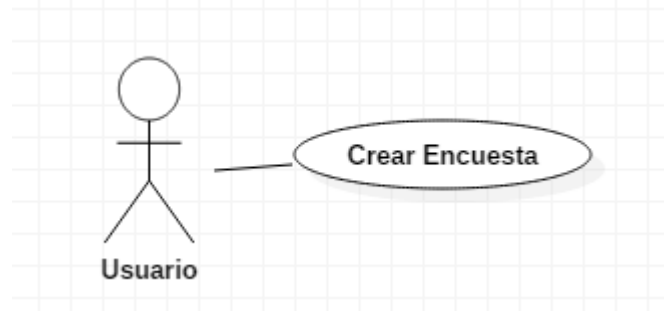

**Pantalla**

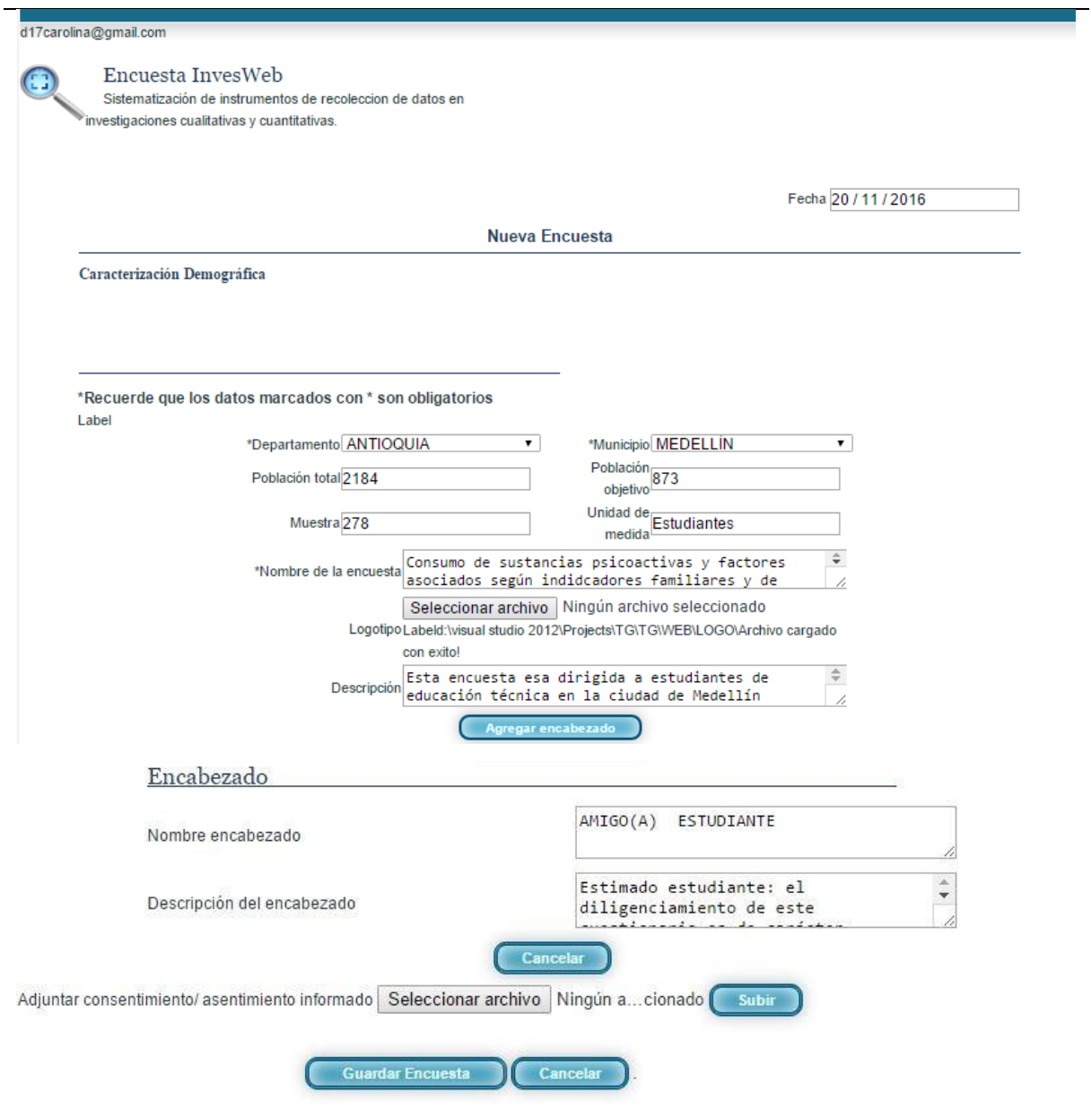

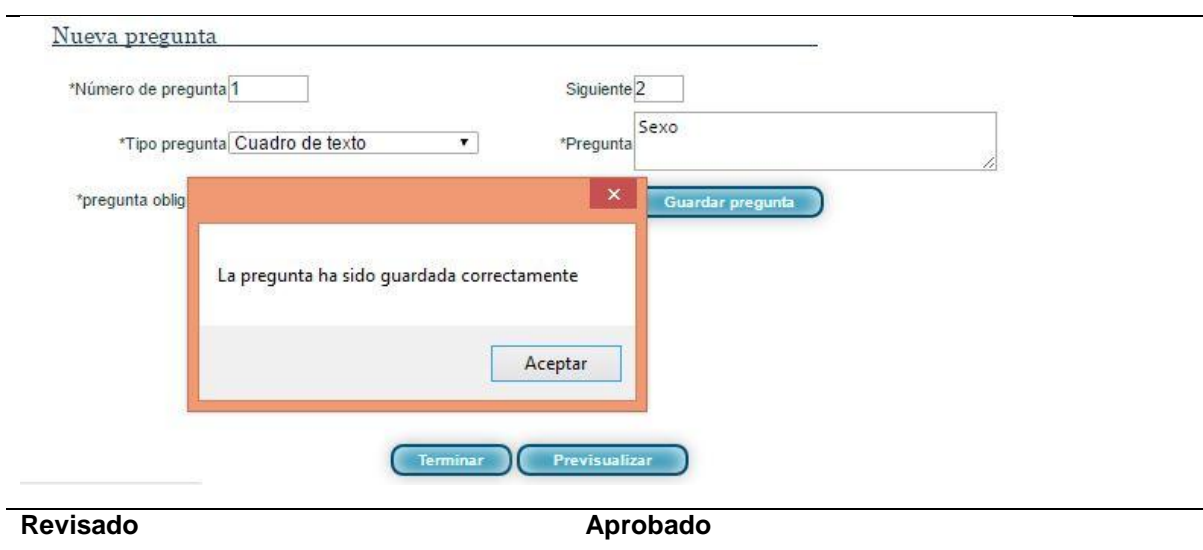

<span id="page-32-0"></span>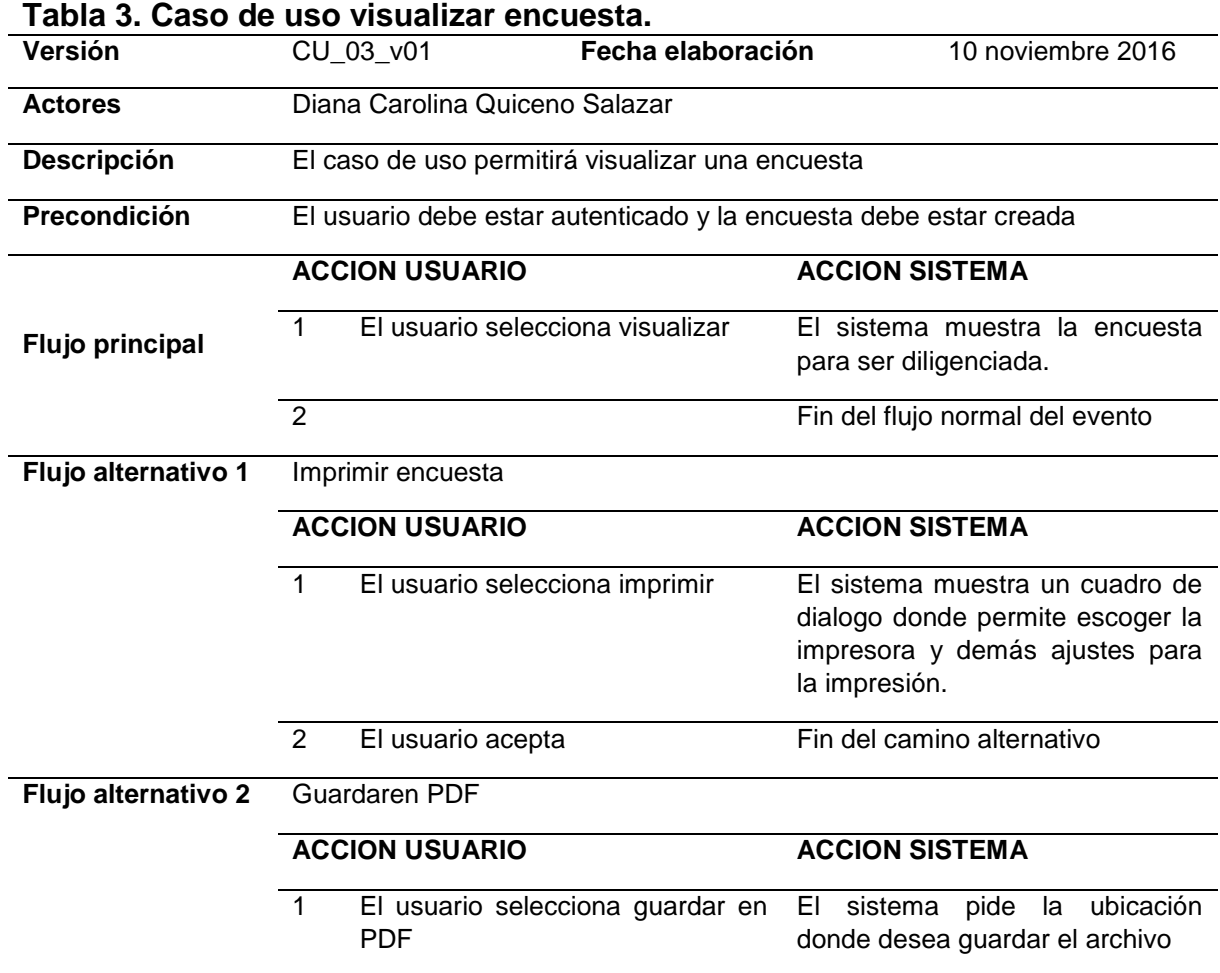

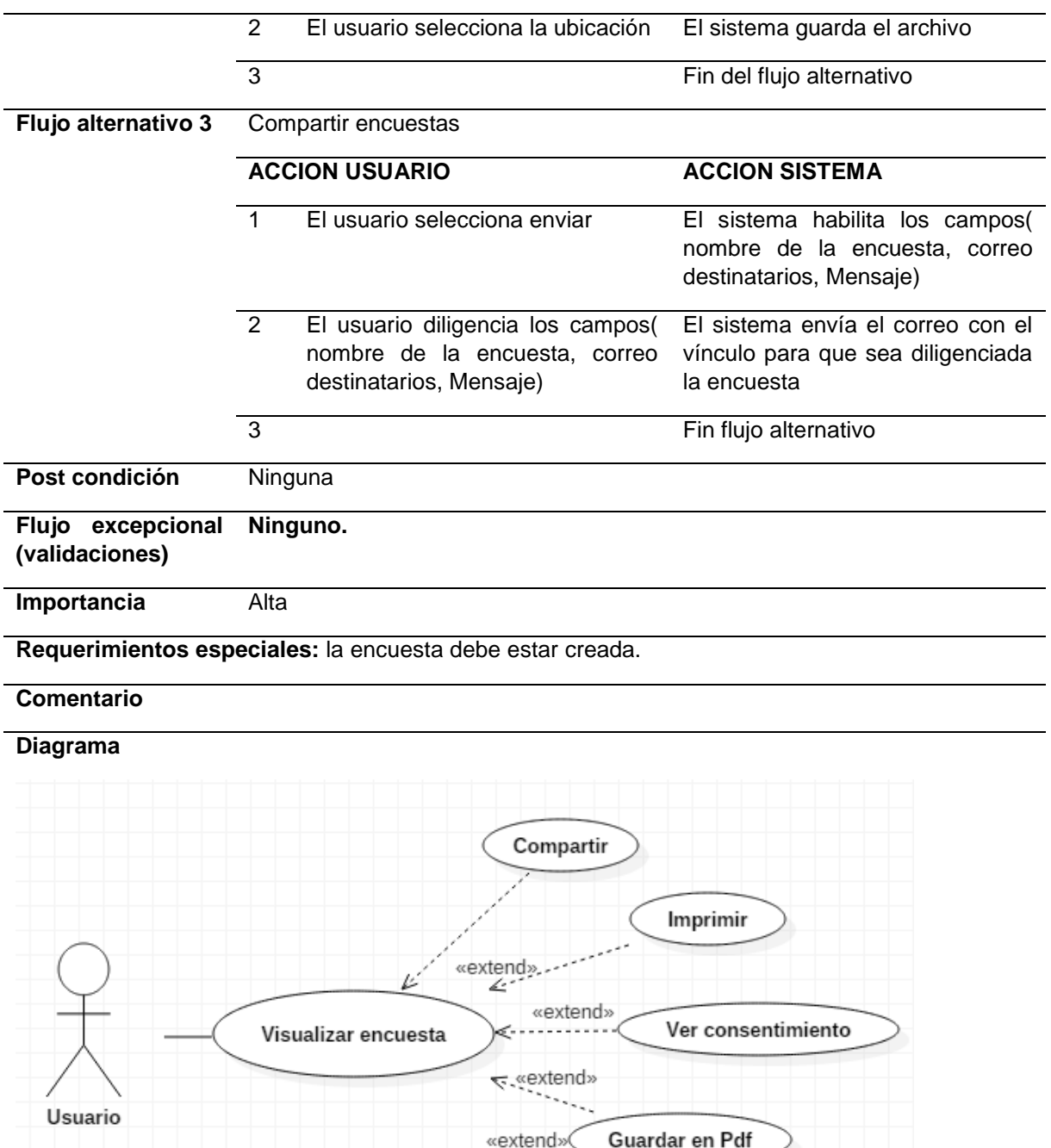

**Pantalla**

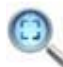

Encuesta InvesWeb Sistematización de instrumentos de recoleccion de datos en vestigaciones cualitativas y cuantitativas.

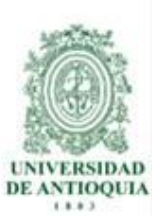

Consumo de sustancias psicoactivas y factores asociados según indicadores familiares y de personalidad en estudiantes de centros de formación tecnológico de carácter público

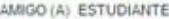

Estimado estudiante: el diligenciamiento de este cuestionario es de carácter VOLUNTARIO y ANONIMO; prefende recolectar algunos datos que permitirán hacer un análisis del consumo y dependencia de drogas en los estudiantes del ITM. Es de aclarar que los datos obtenidos en esta encuesta serán manejados con absoluta confidencialidad. Si usted decide colaborar con la investigación: FACTORES DE RIESGO ASOCIADOS CON EL CONSUMO Y DEPENDENCIA DE DROGAS EN EL ITM MEDELLÍN, 2015 por favor responda con sinceridad y honestidad el siguiente cuestionario. De antemano el equipo investigador agradece su vallosa colaboración.

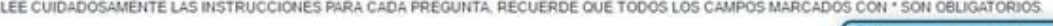

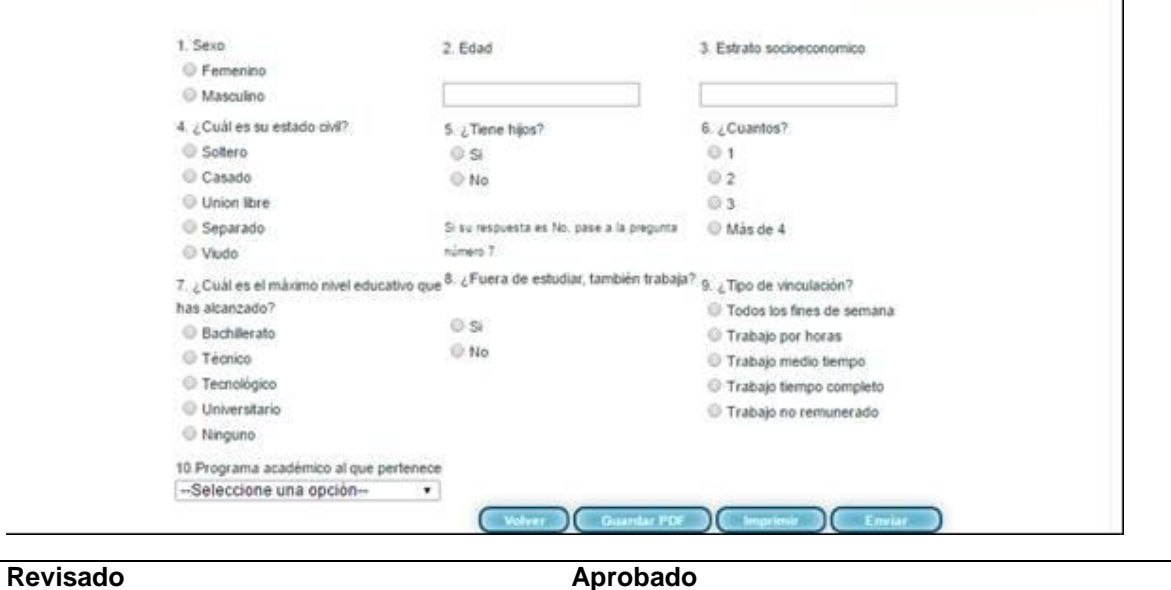

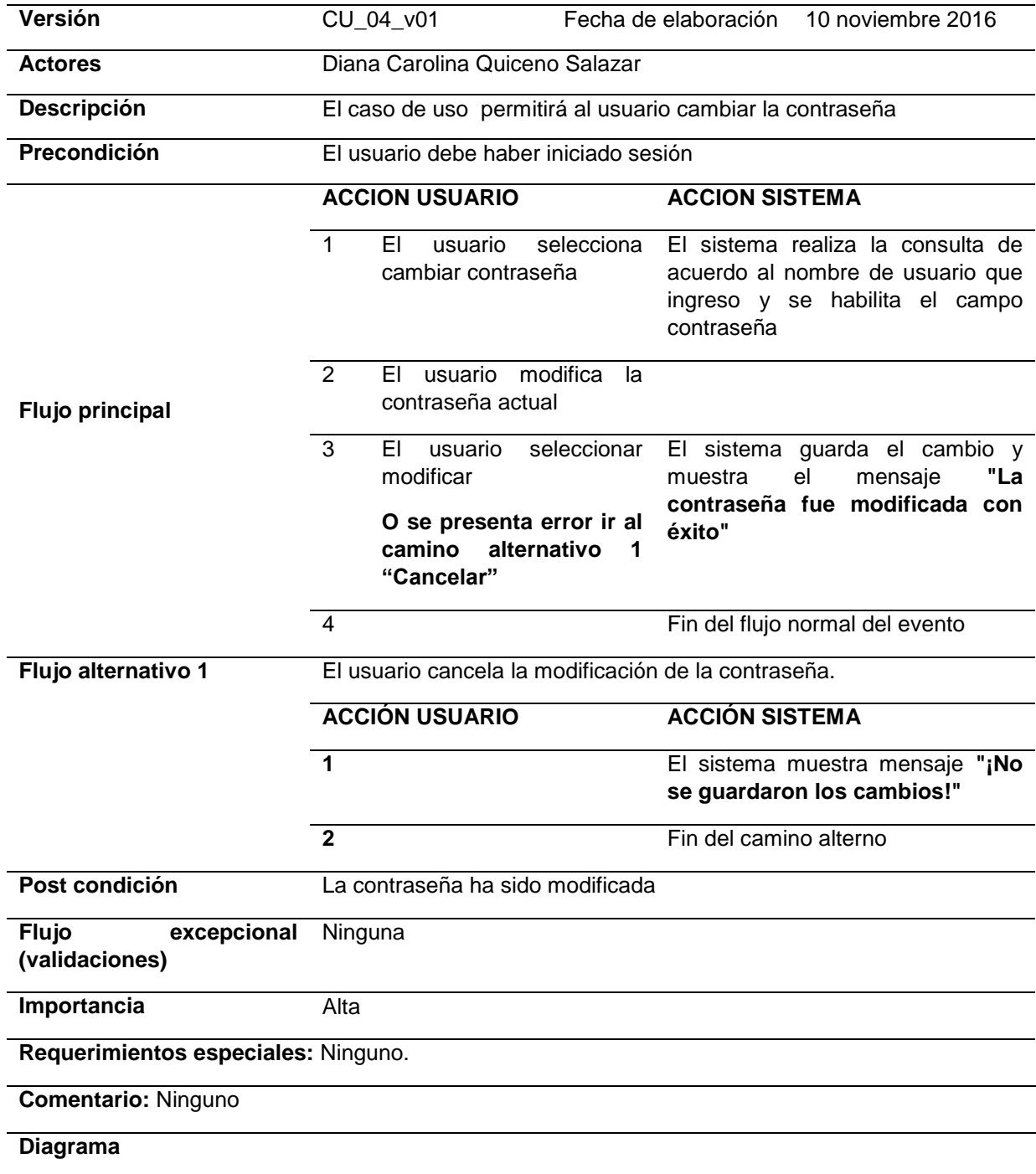

## <span id="page-35-0"></span>**Tabla 4. Caso de uso cambiar contraseña**
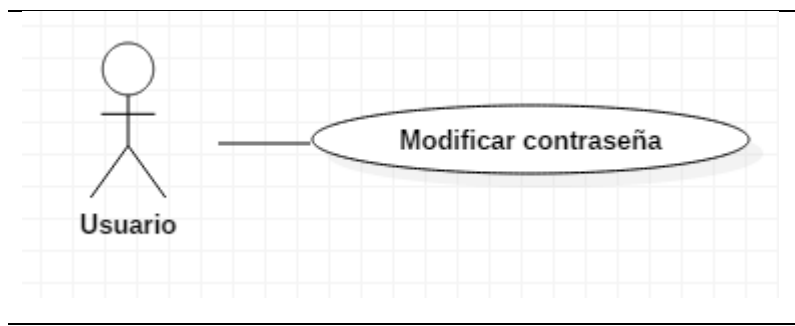

## **Pantalla.**

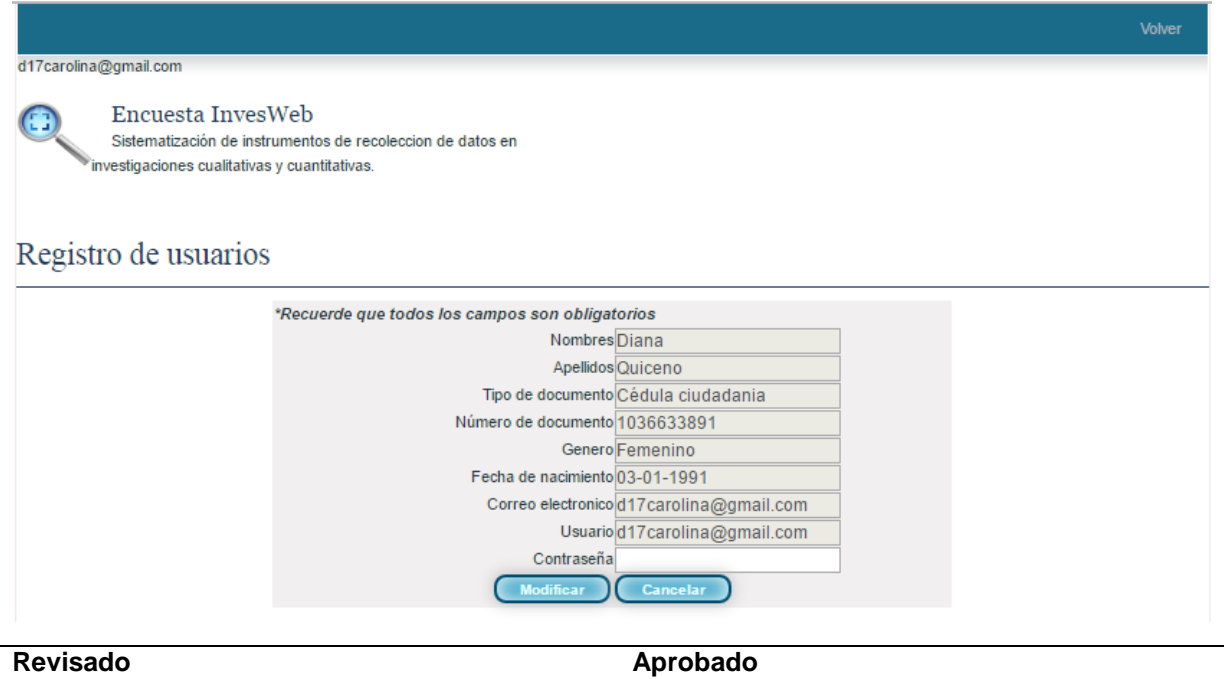

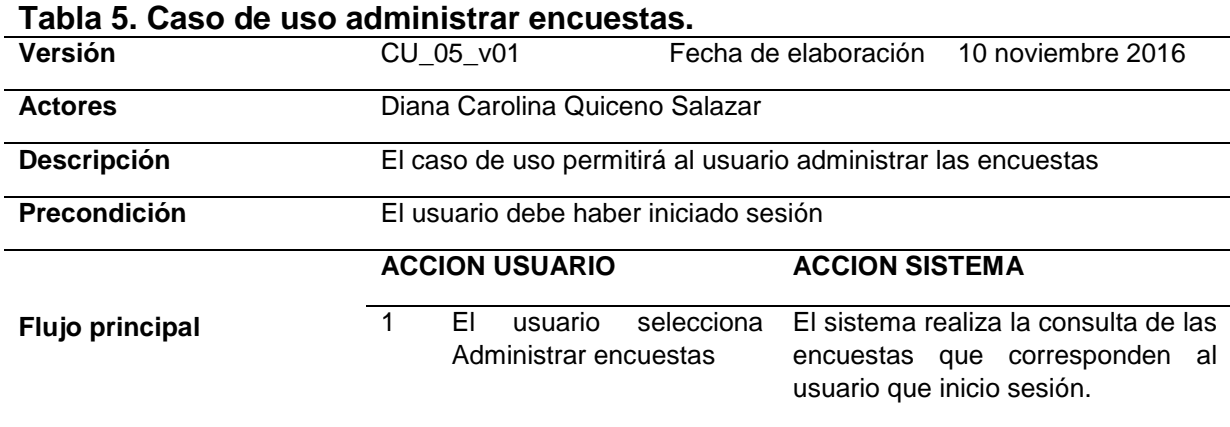

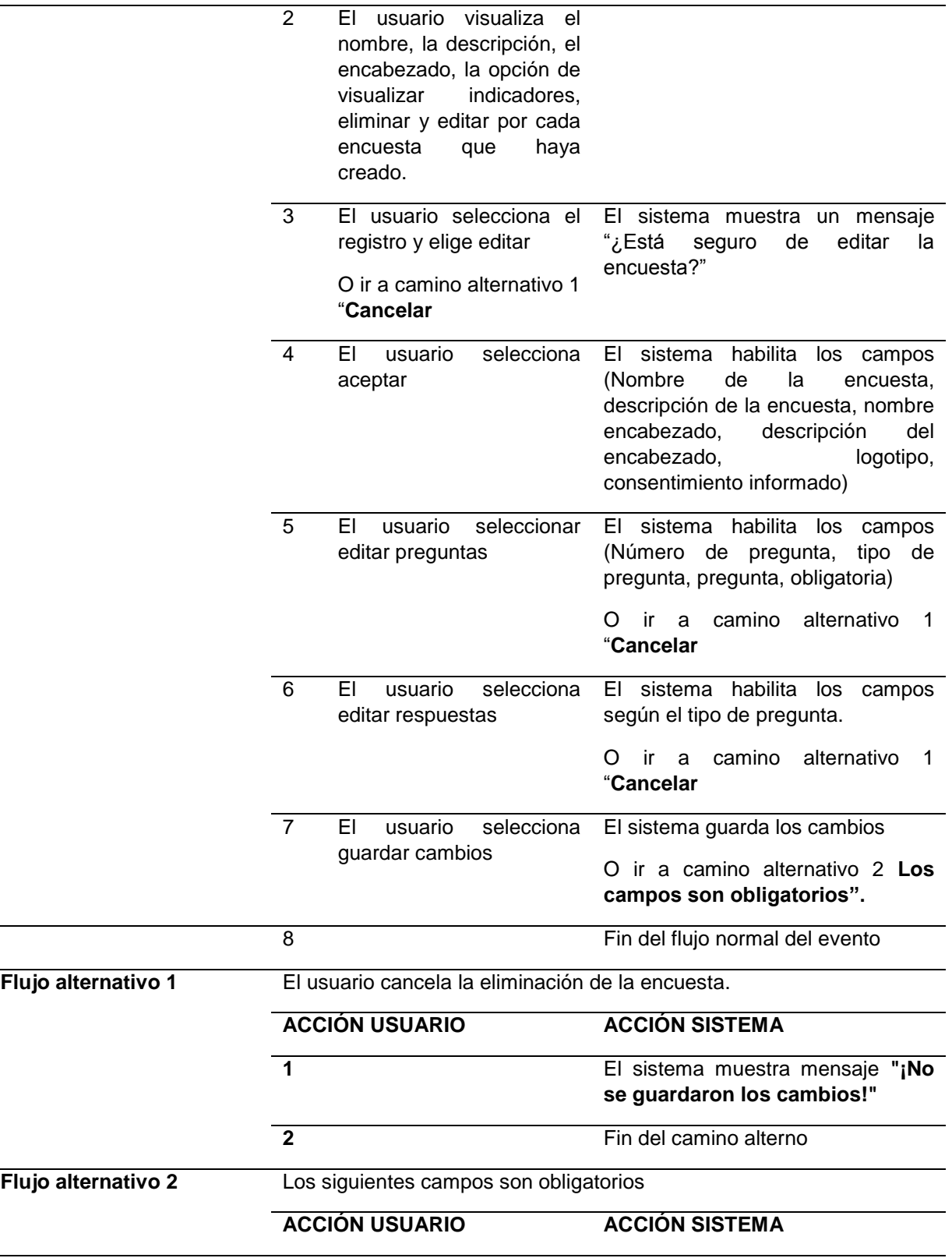

L,

 $\overline{\phantom{0}}$ 

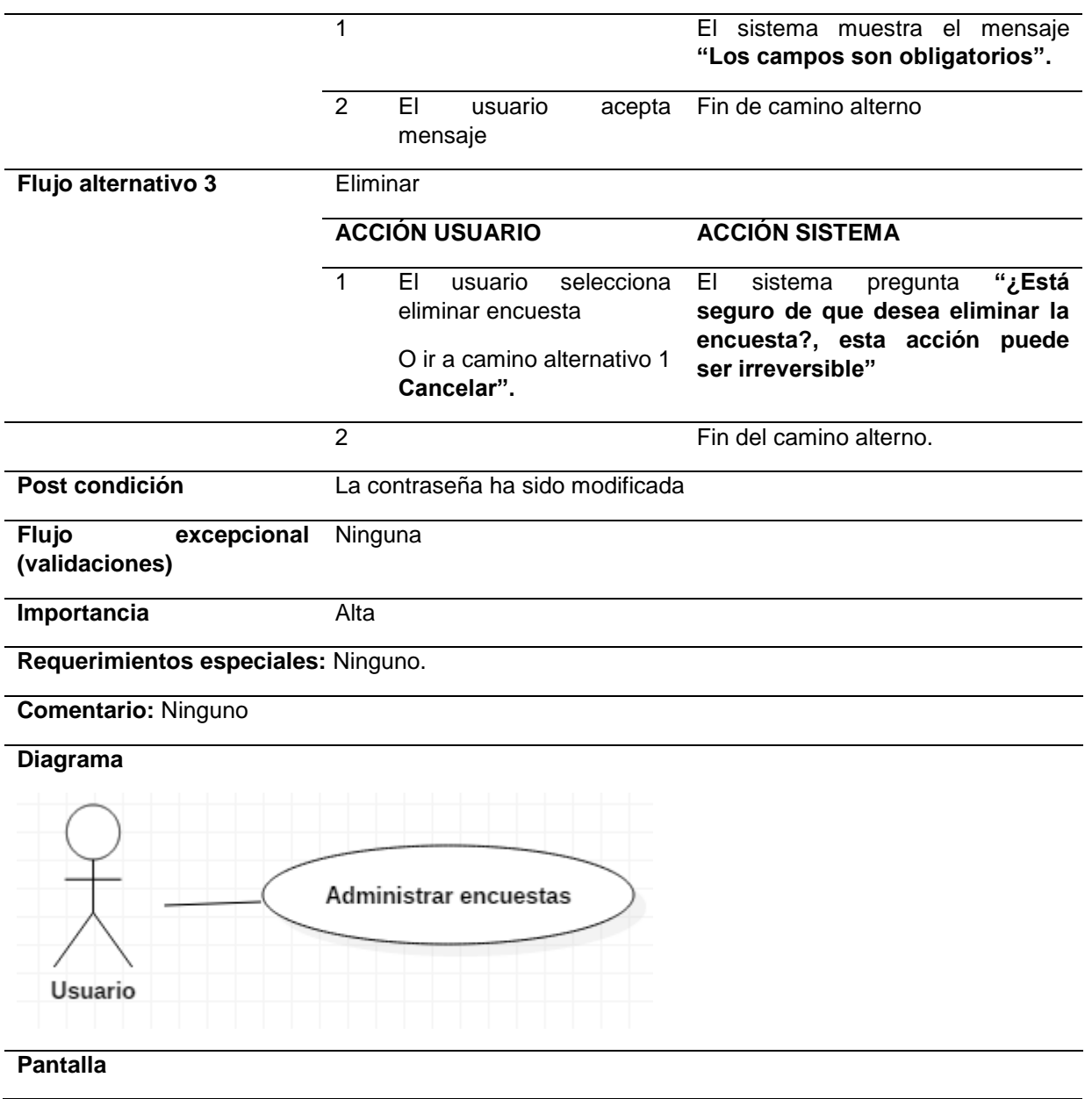

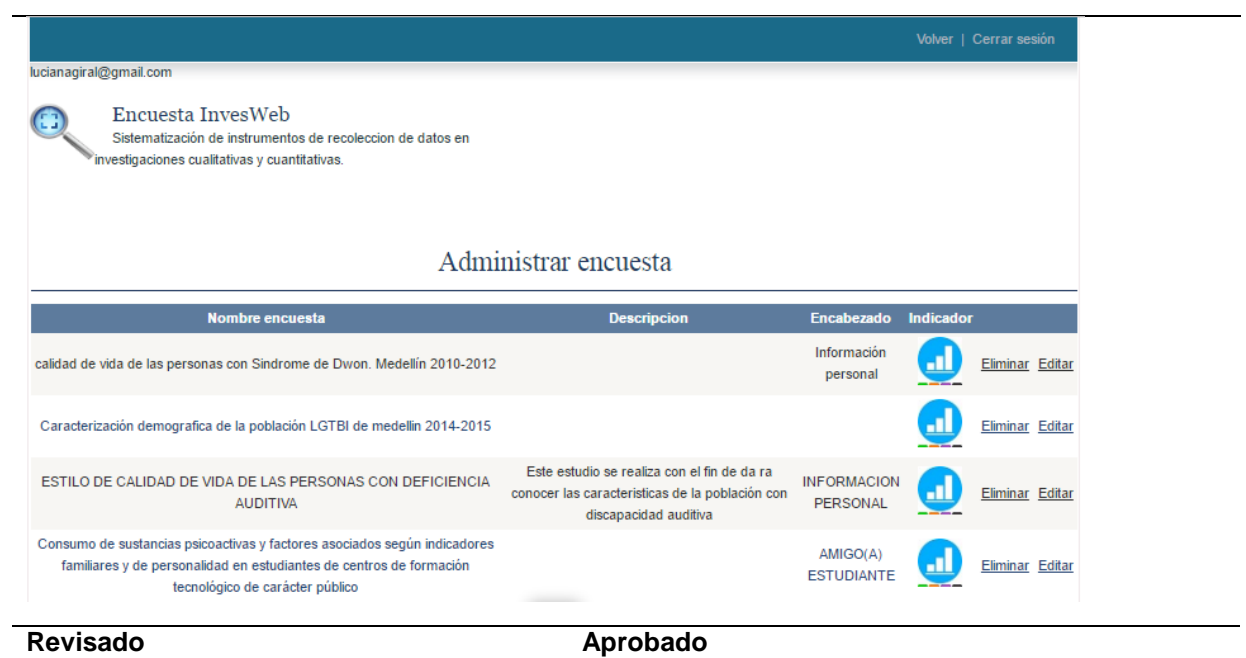

# **Tabla 6. Caso de uso visualizar estadísticas descriptivas.**

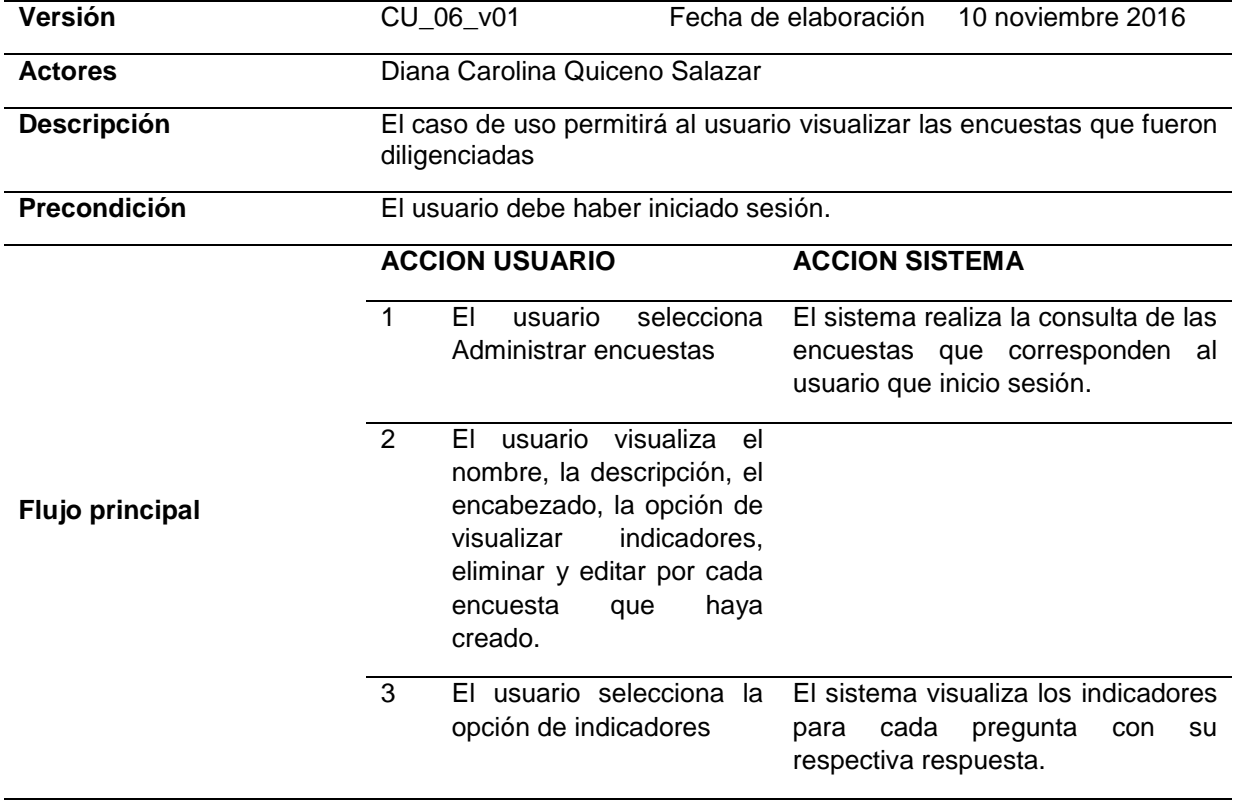

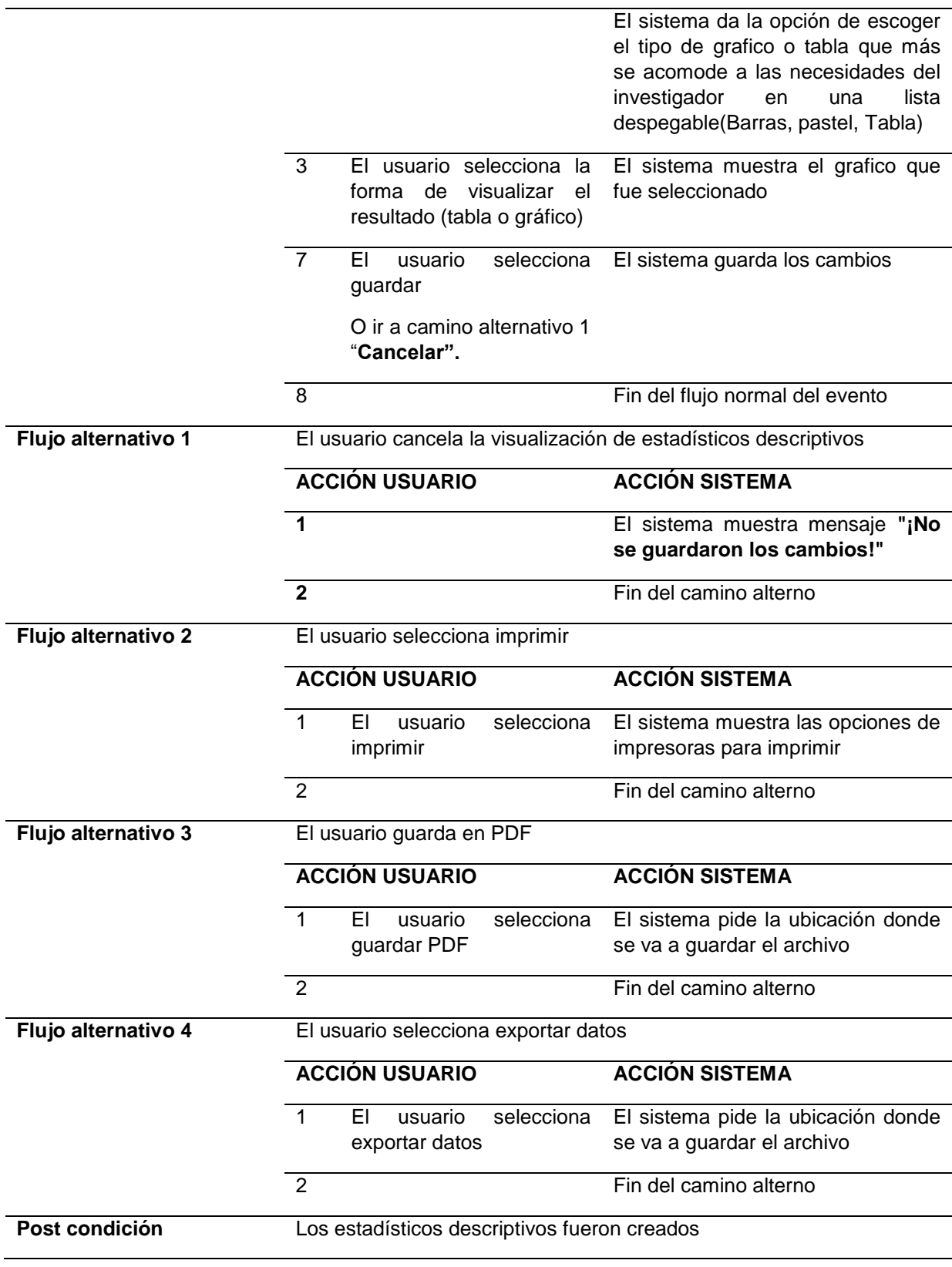

#### **Flujo excepcional (validaciones) Ninguna**

**Importancia** Alta

# **Requerimientos especiales:** Ninguno.

#### **Comentario:** Ninguno

#### **Diagrama**

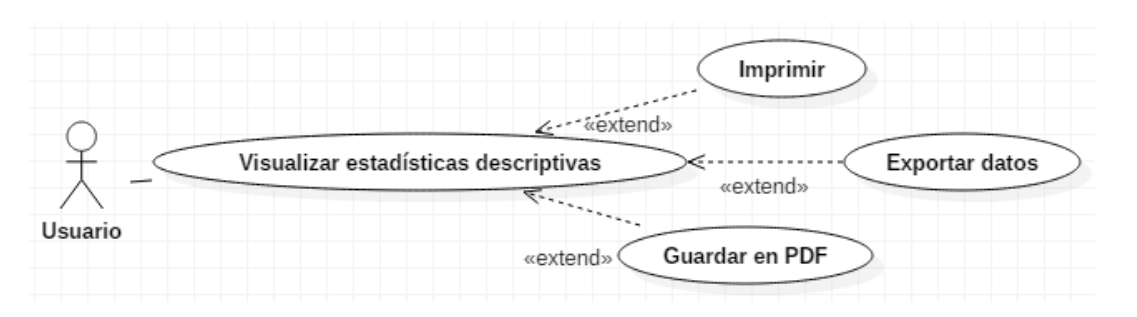

**Pantalla**

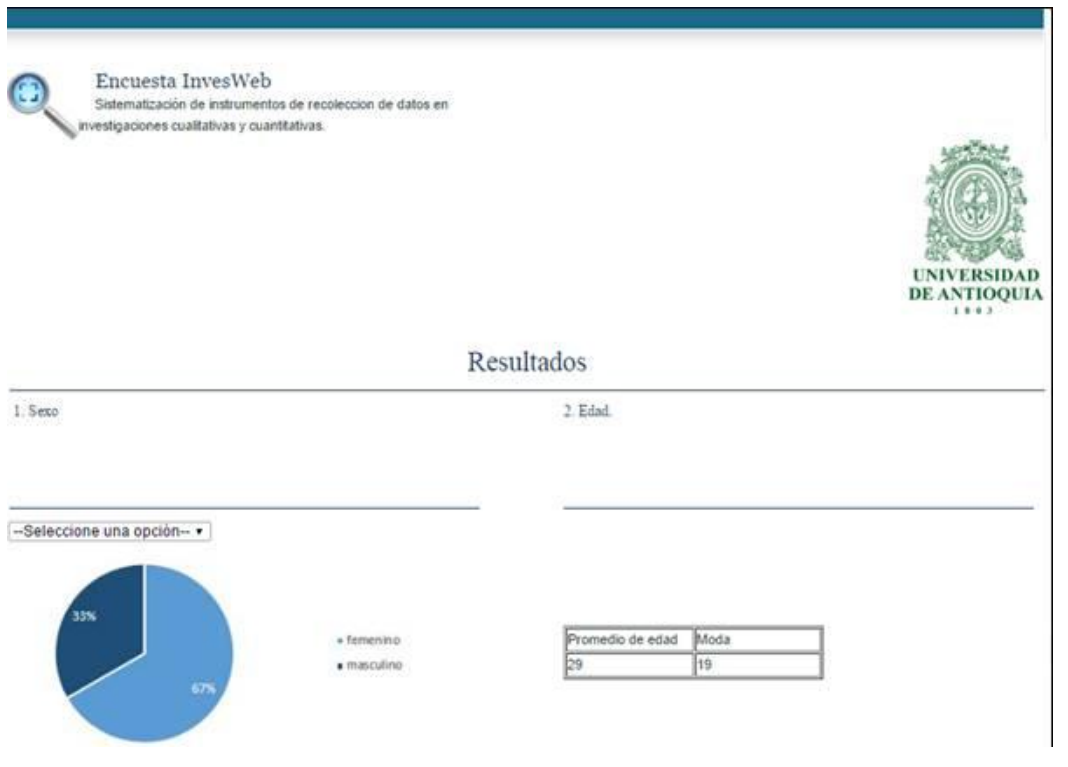

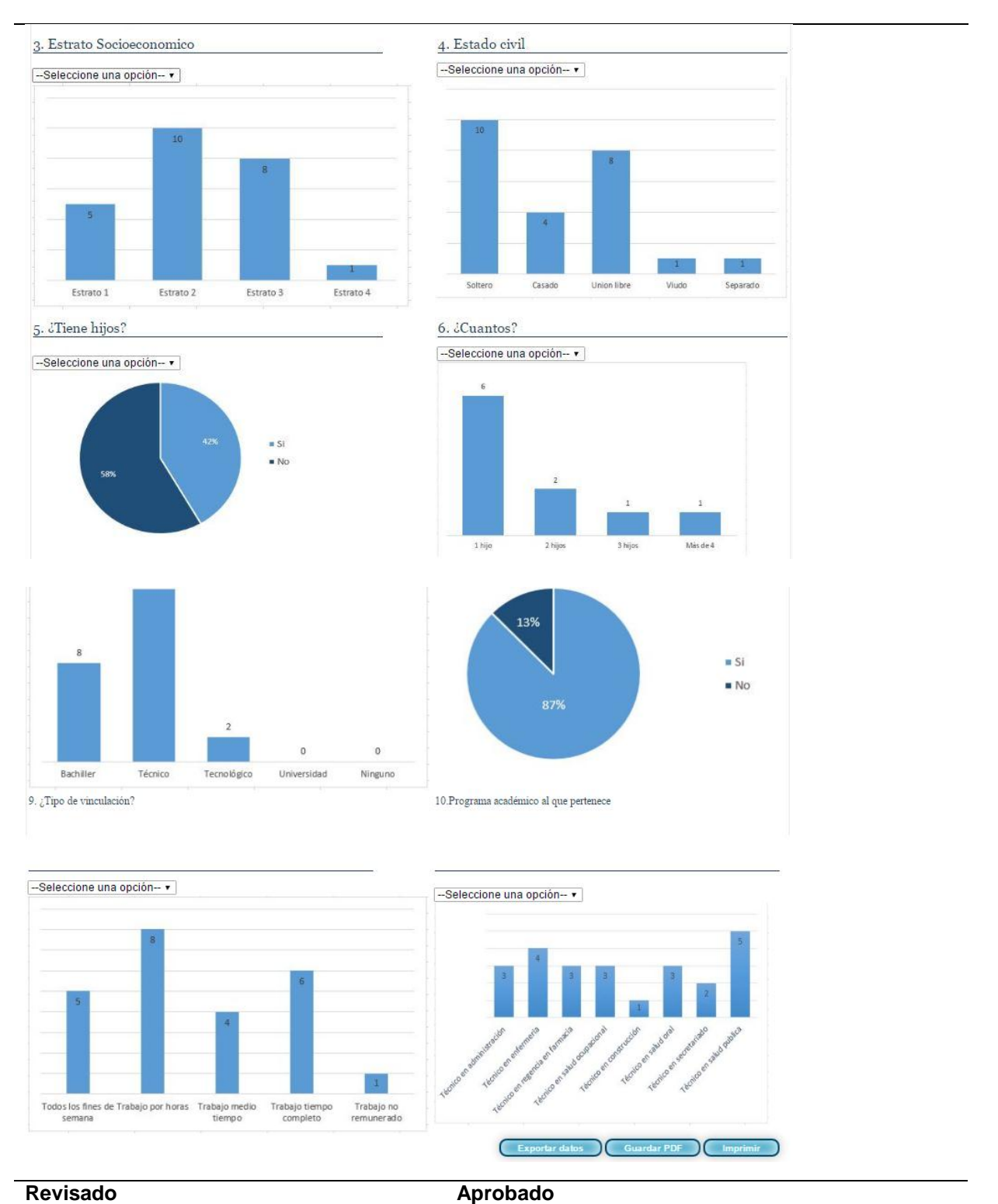

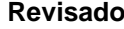

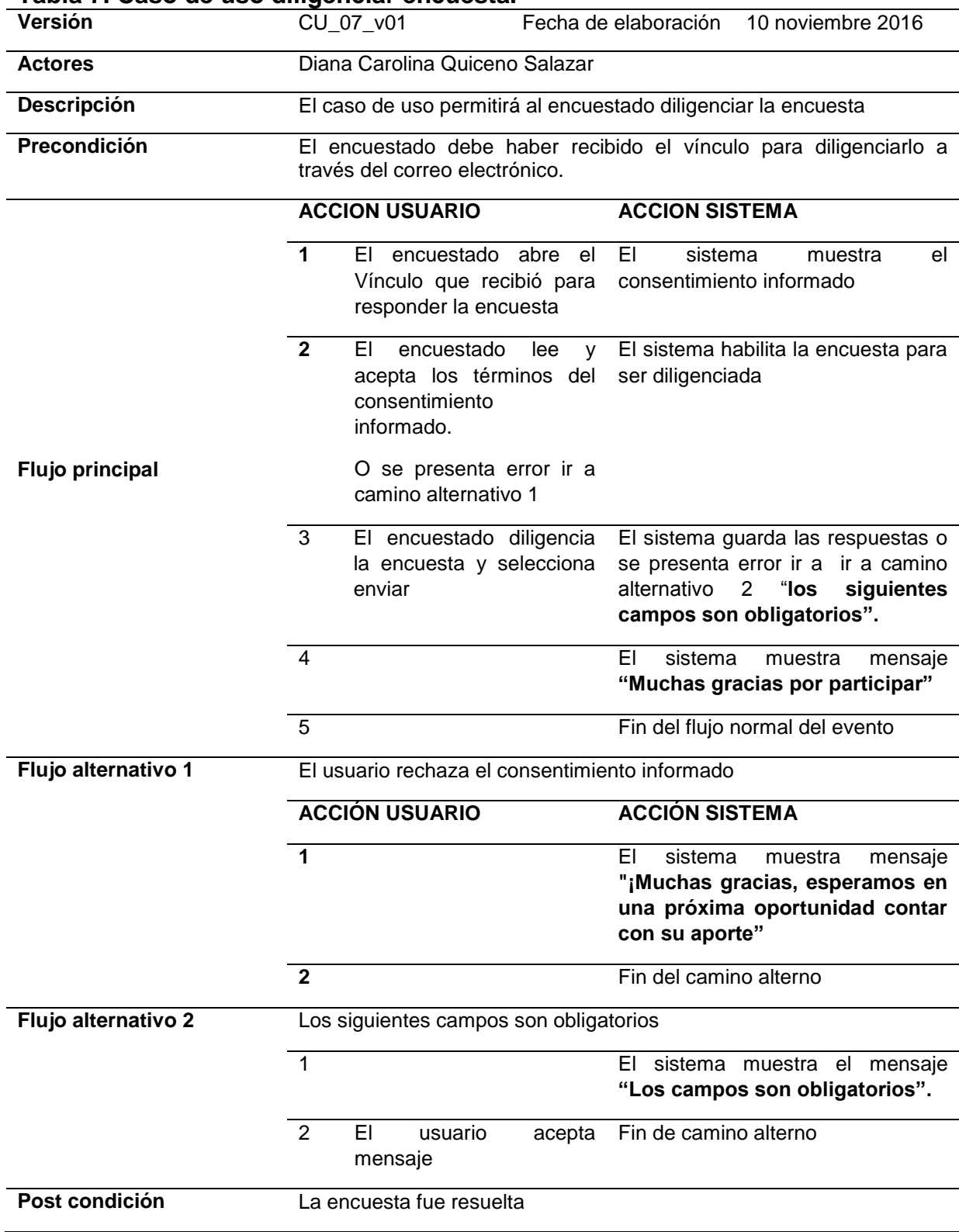

## **Tabla 7. Caso de uso diligenciar encuesta.**

**Flujo excepcional**  Ninguna **(validaciones) Importancia** Alta **Requerimientos especiales:** Ninguno. **Comentario:** Ninguno **Diagrama** Diligenciar encuesta Encuestado

**Pantalla**

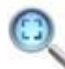

Encuesta InvesWeb Sistematización de instrumentos de recoleccion de datos en investigaciones cualitativas y cuantitativas.

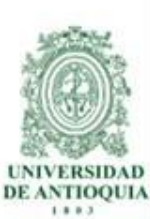

#### Consumo de sustancias psicoactivas y factores asociados según indicadores familiares y de personalidad en estudiantes de centros de formación tecnológico de carácter público

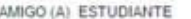

Estimado estudiante: el dilgenciamiento de este cuestionario es de carácter VOLUNTARIO y ANONIMO; pretende recolectar algunos datos que permitirán hacer un anáfisis del consumo y dependencia de drogas en los estudiantes del ITM. Es de aclarar que los datos obtenidos en esta encuesta serán manejados con absoluta confidencialidad. Si usted decide colaborar con la investigación: FACTORES DE RIESGO ASOCIADOS CON EL CONSUMO Y DEPENDENCIA DE DROGAS EN EL ITM MEDELLÍN, 2015 por favor responda con sinceridad y honestidad el siguiente cuestionario. De antemano el equipo investigador agradece su valosa colaboración.

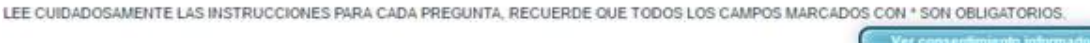

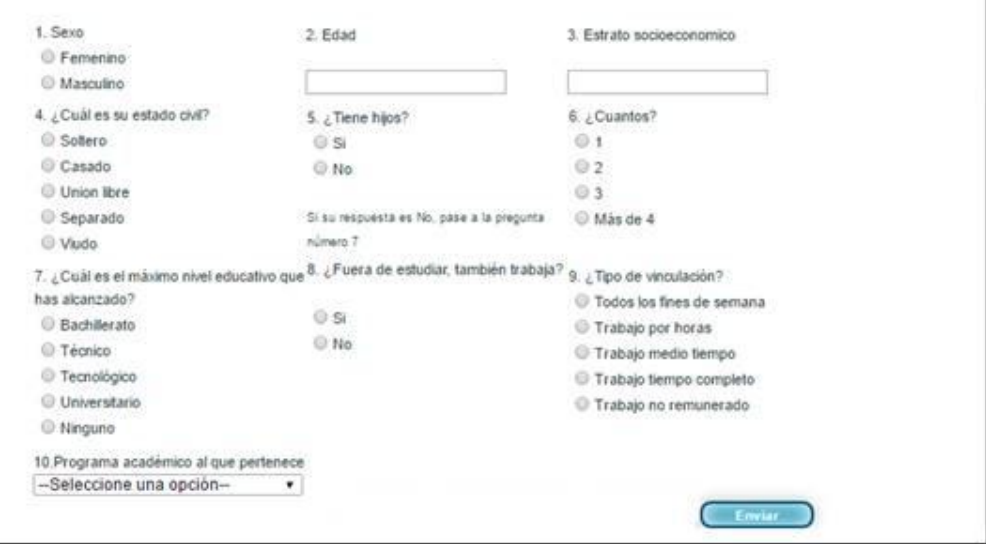

#### Revisado **Aprobado** Aprobado

# **8. Casos de usos versus requisitos**

En la tabla 8 se describe la relación entre cada caso de uso con respectivo requisito funcional.

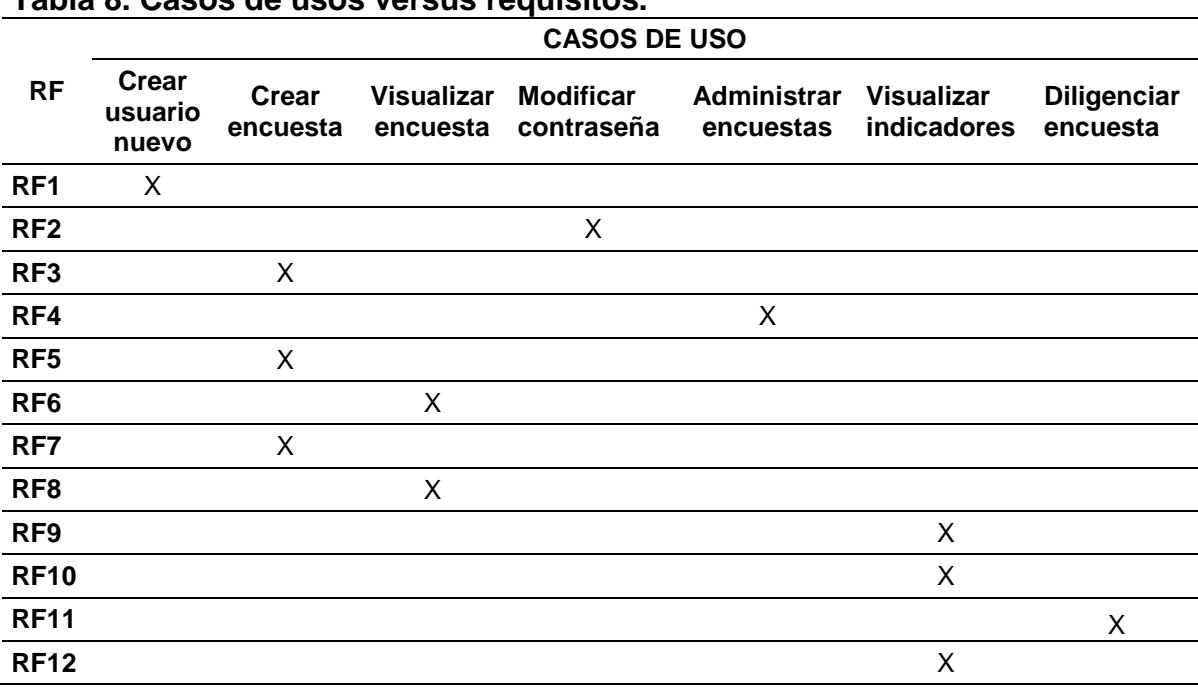

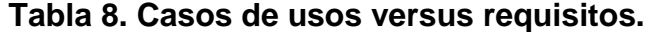

# **9. Arquitectura cliente servidor**

La figura 9 indica como es la arquitectura de Encuesta InvesWeb y los diferentes actores y elementos de la red que intervienen.

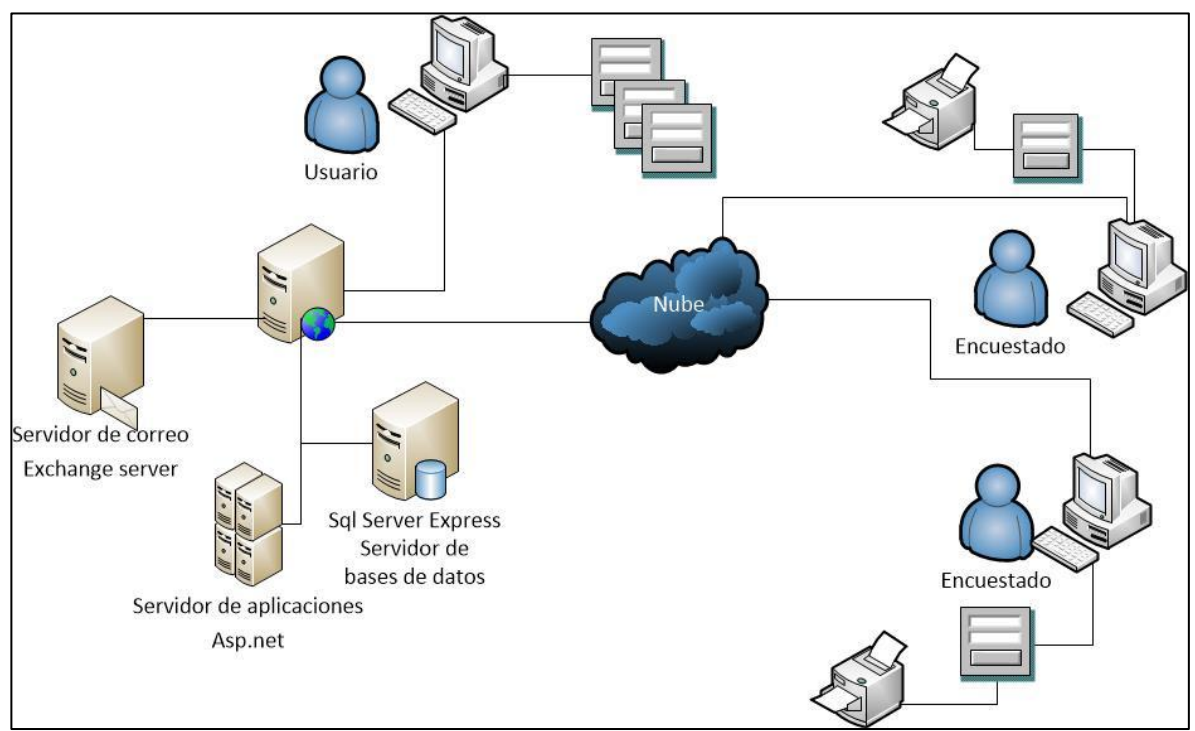

**Figura 9. Arquitectura Cliente Servidor.**

# **10.Diagrama de componentes**

En la figura 10 se visualiza el diagrama de componentes en el cual se evidencia los módulos de encuesta InvesWeb, los diferentes archivos .aspx y los .cs y los diferentes servidores.

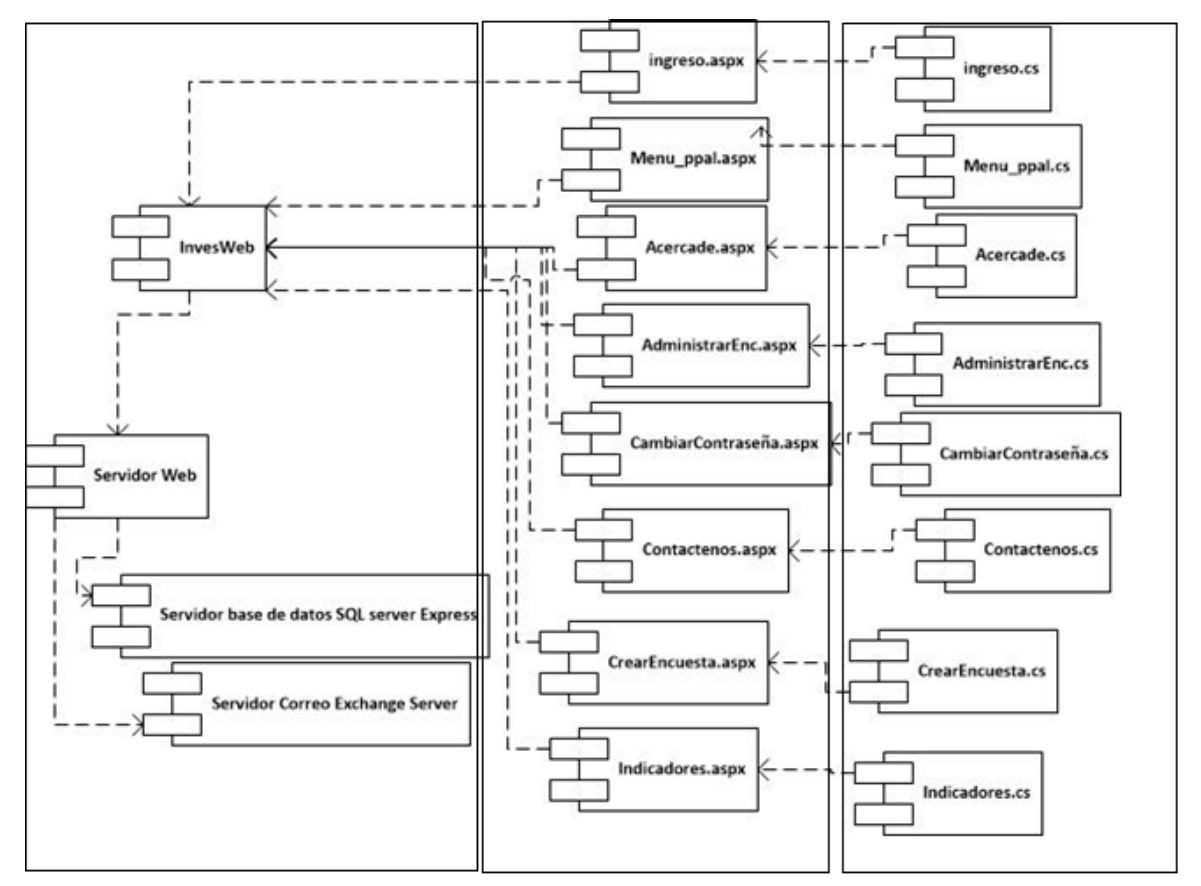

**Figura 10. Diagrama de componentes Encuesta InvesWeb.**

### **11.Diagrama Entidad relación.**

En la figura 11 se visualiza el diagrama entidad relación de Encuesta InvesWeb, este cuenta con diez tablas relacionadas que son la estructuran del aplicativo.

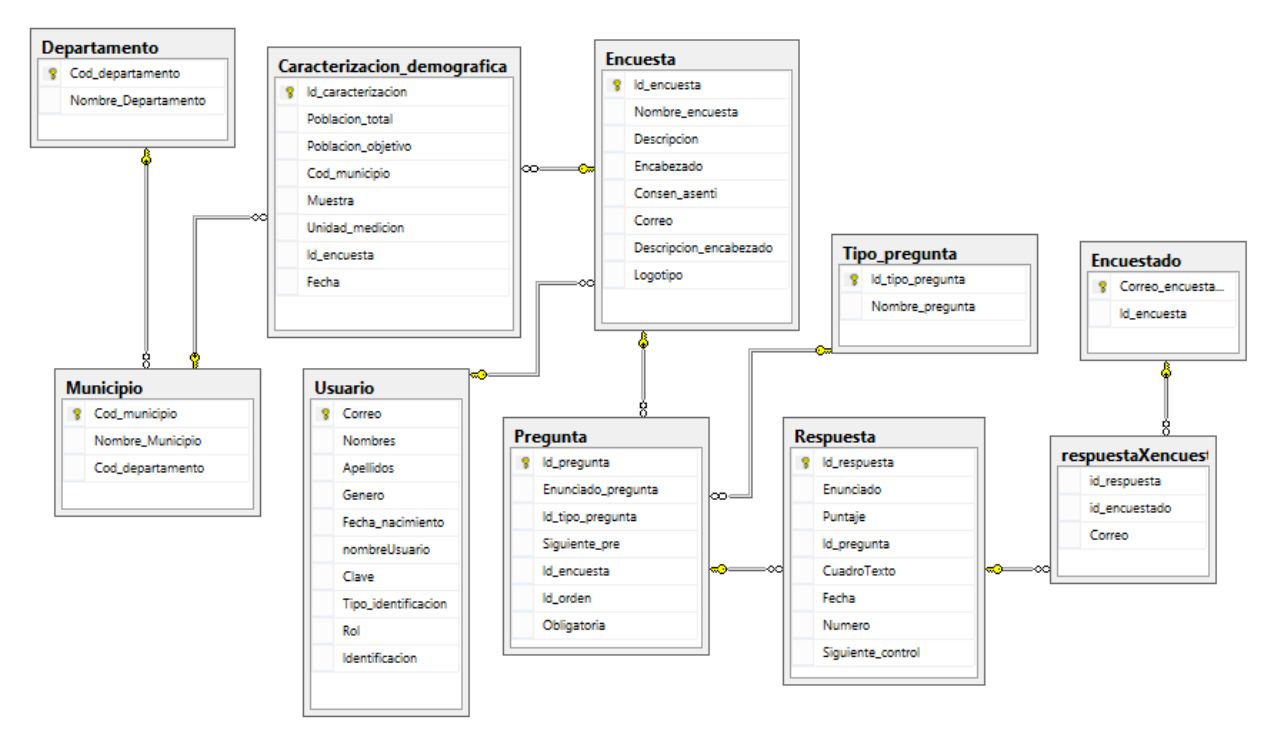

**Figura 11. Diagrama entidad relación Encuesta InvesWeb.**

# **Diccionario de datos**

La tabla 9 hace referencia a las columnas su respectivo tipo de dato, su descripción y a que tabla en la base de datos pertenece. Para mayor información acerca del diccionario de datos ver [anexo 2](#page-81-0).

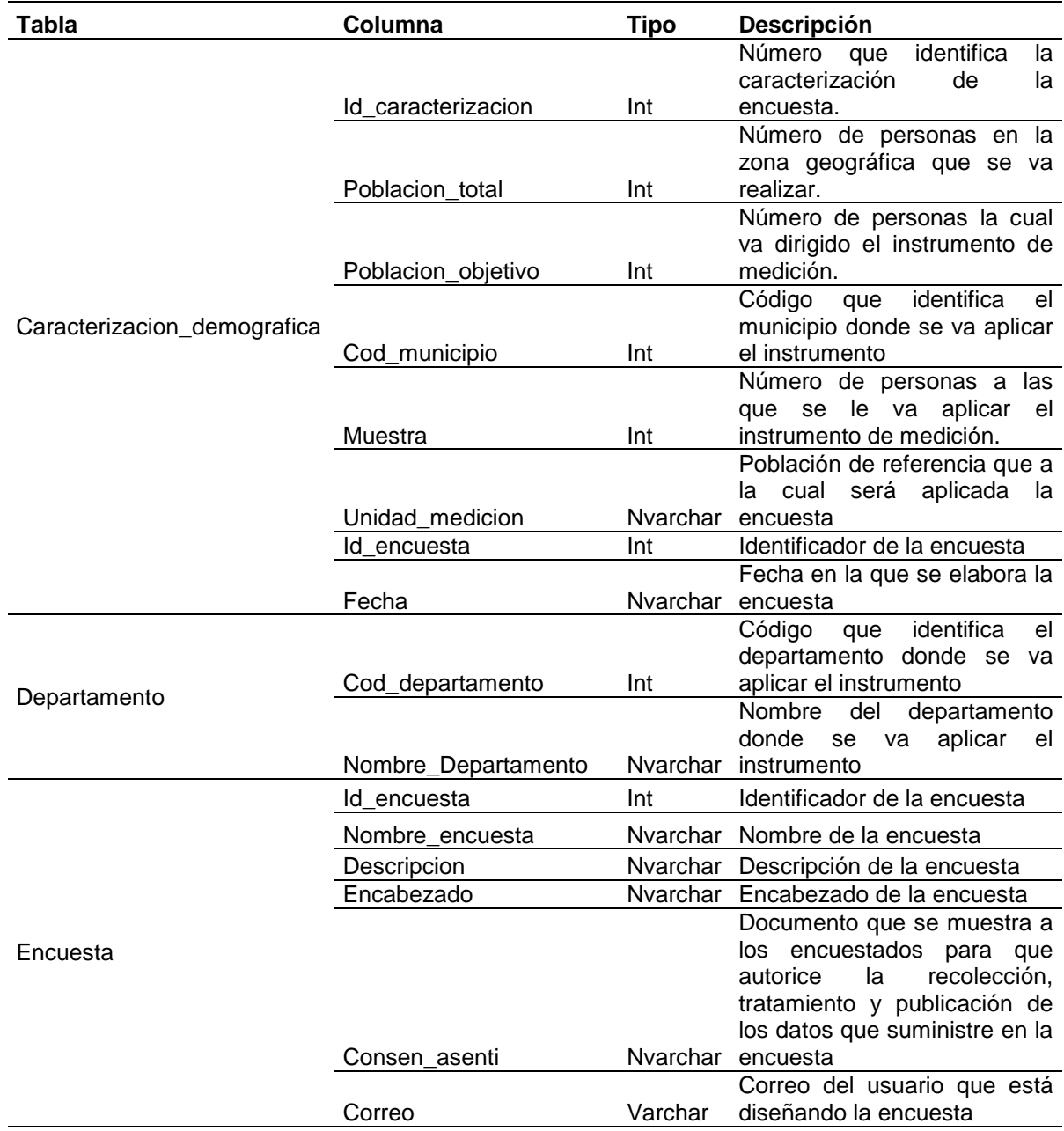

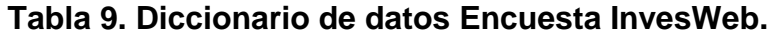

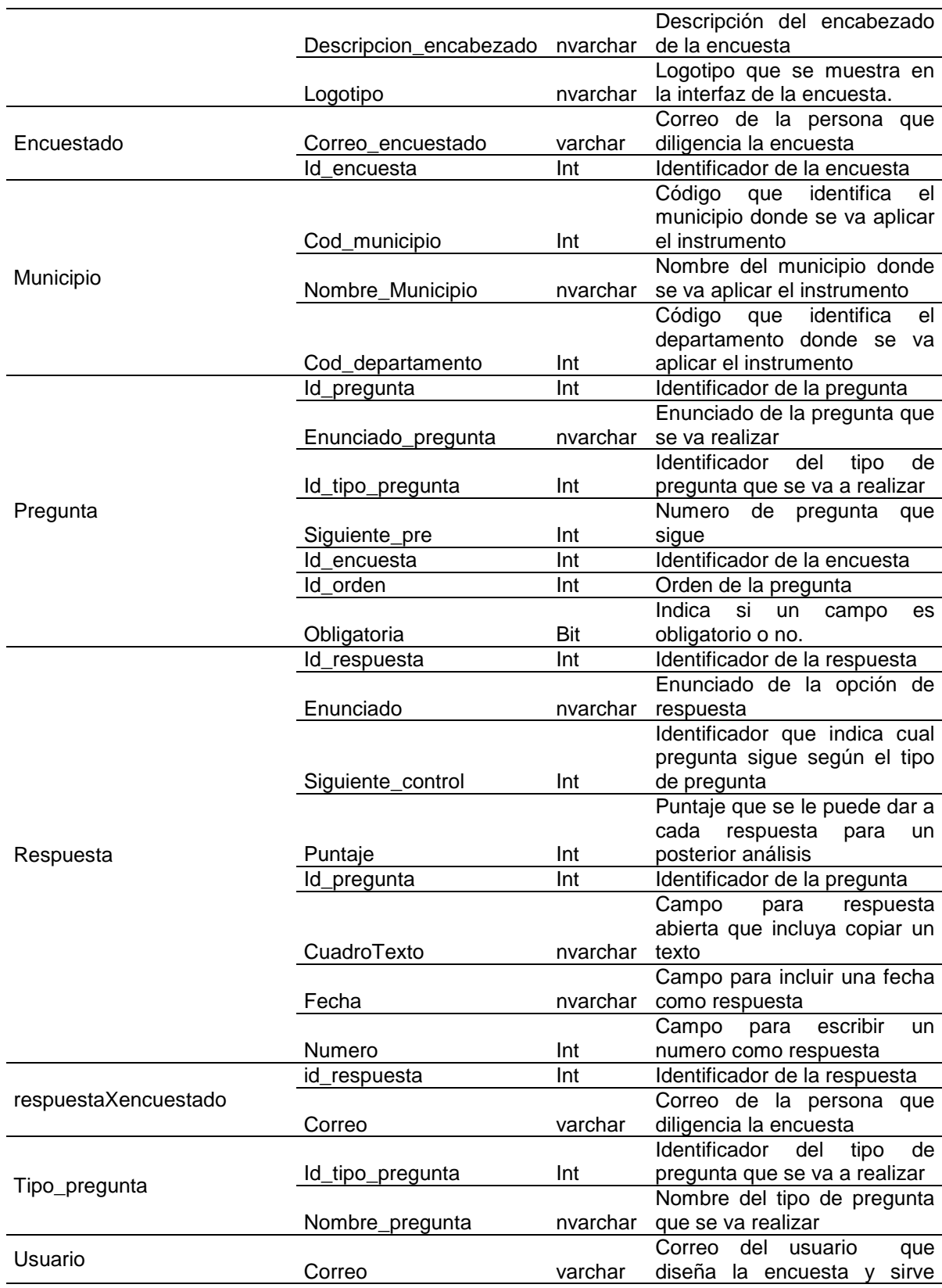

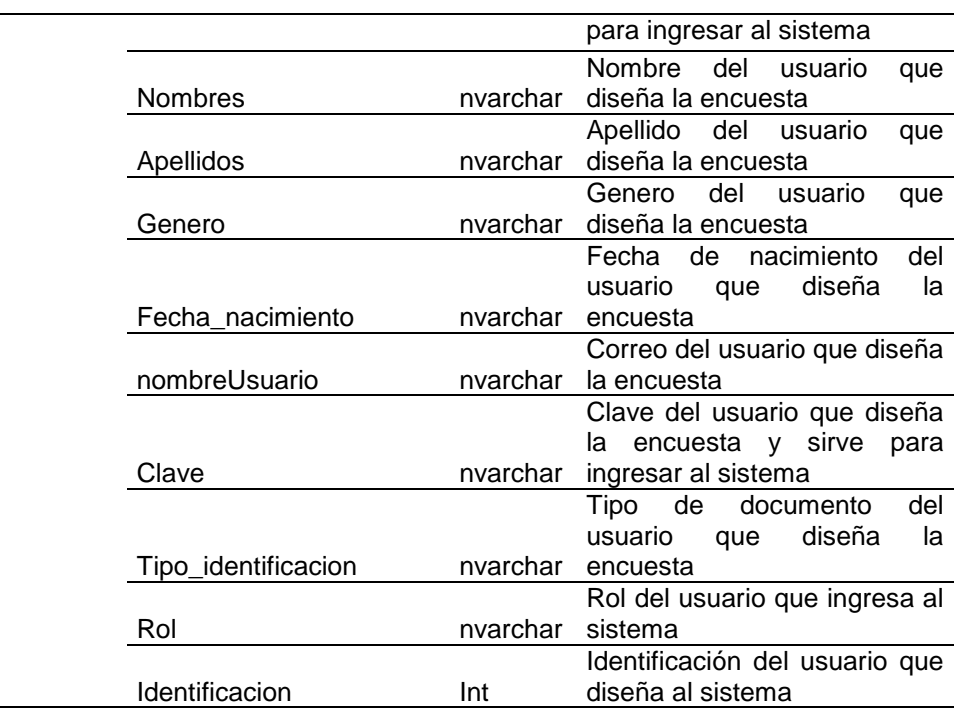

### **12. Caso de estudio**

Se realizó un caso de estudio con 10 preguntas y sus respectivas opciones de respuestas de una encuesta de consumo de sustancias psicoactivas y factores asociados según indicadores familiares y de personalidad en estudiantes de centros de formación tecnológica de carácter público para ensayar las funcionalidades de Encuesta InvesWeb. A continuación se ilustra el funcionamiento con este caso de estudio.

#### **12.1. Registro en Encuesta InvesWeb**

Para poder acceder a las funcionalidades de Encuesta InvesWeb los usuarios deben registrarse ingresando los campos que se ilustran en la figura 12. El sistema validará que el correo electrónico no este registrado anteriormente para crear un nuevo registró.

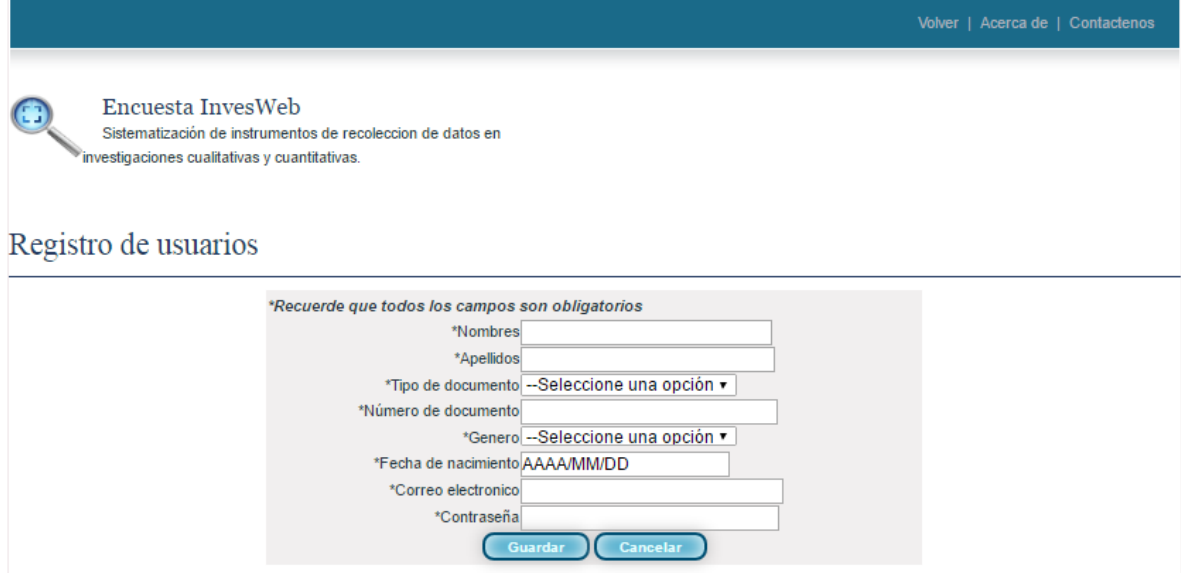

**Figura 12. Registro de usuarios nuevos en Encuesta InvesWeb.**

### **12.2. Ingreso a Encuesta InvesWeb**

Para ingresar al sistema debe digitar el nombre de usuario; que para todos los casos es el correo electrónico y la contraseña que se eligió al momento de registrarse. Ver figura 13.

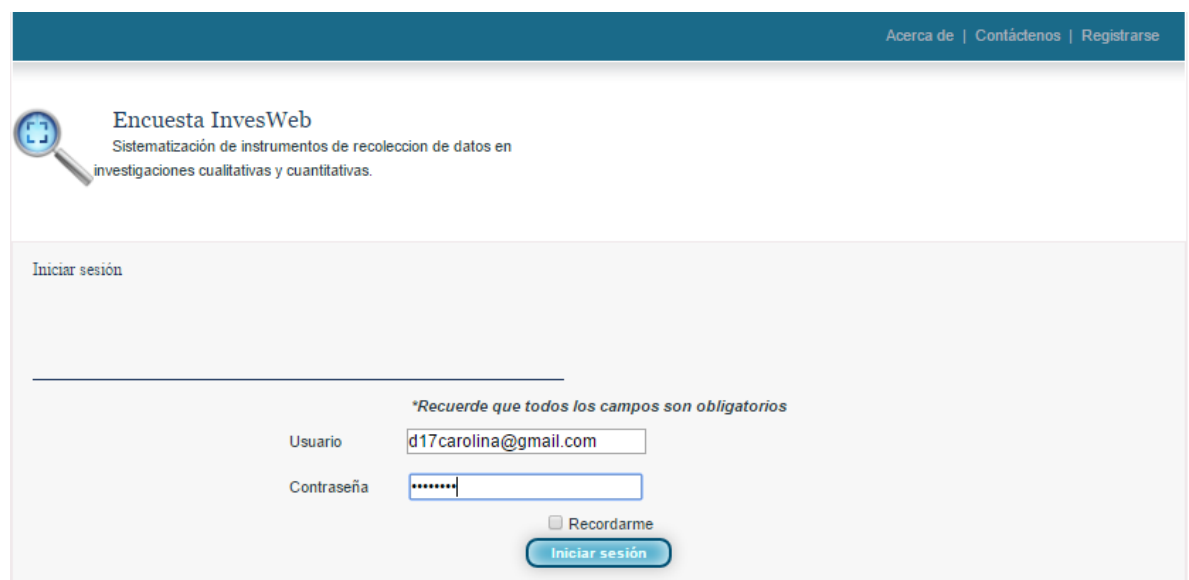

**Figura 13. Ingreso a Encuesta InvesWeb.**

#### **12.3. Creación de una nueva encuesta**

La creación de las encuestas tiene tres fases, las cuales son: creación de la caracterización demográfica, información de la encuesta, la descripción, el encabezado y por último la generación de las preguntas y las opciones de respuesta. A continuación se ilustrara cada paso.

# **12.4. Creación de la caracterización demográfica y la información básica de la encuesta**

En la figura 14 se observa los campos para la creación de la caracterización demográfica.

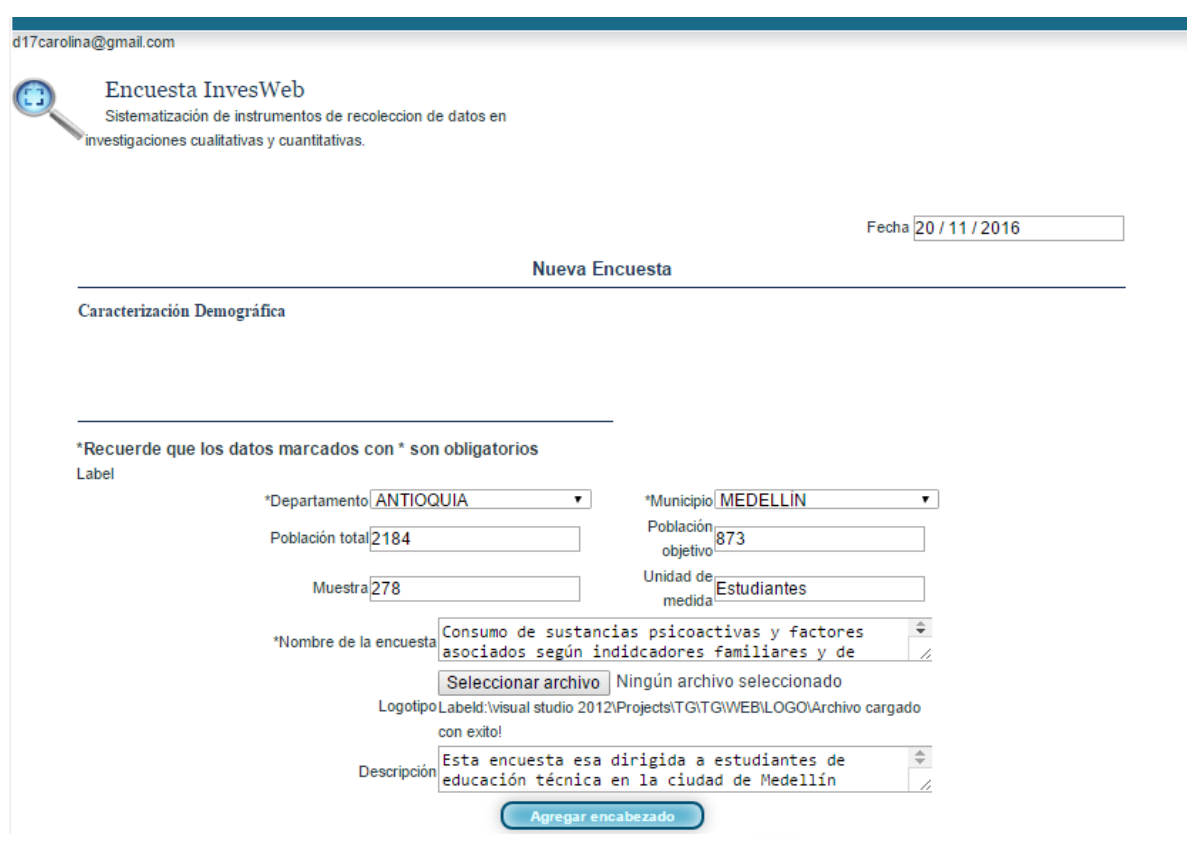

**Figura 14. Creación de encuesta y caracterización demográfica.**

# **12.5. Agregar encabezado de la encuesta**

Para agregar un encabezado se debe digitar el nombre y la descripción del mismo en la figura 15 se ilustra el procedimiento.

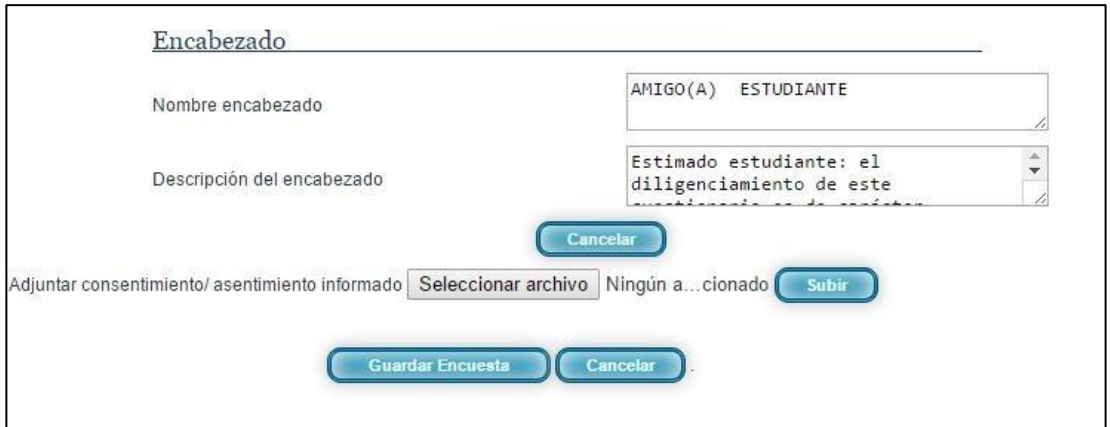

**Figura 15. Agregar encabezado de la encuesta.**

# **12.6. Agregar preguntas**

A continuación de acuerdo al caso de estudio y tomando como base 10 preguntas del instrumento de consumo de sustancias psicoactivas y factores asociados según indicadores familiares y de personalidad en estudiantes de centros de formación tecnológica de carácter público [\(Ver anexo 1\)](#page-81-0). Para visualizar las funcionalidades de Encuesta InvesWeb.

En la figura 16 se aprecia el número de pregunta, la que sigue por defecto el tipo de pregunta en este caso es una lista despegable y la pregunta como tal, al terminar se debe seleccionar guardar pregunta.

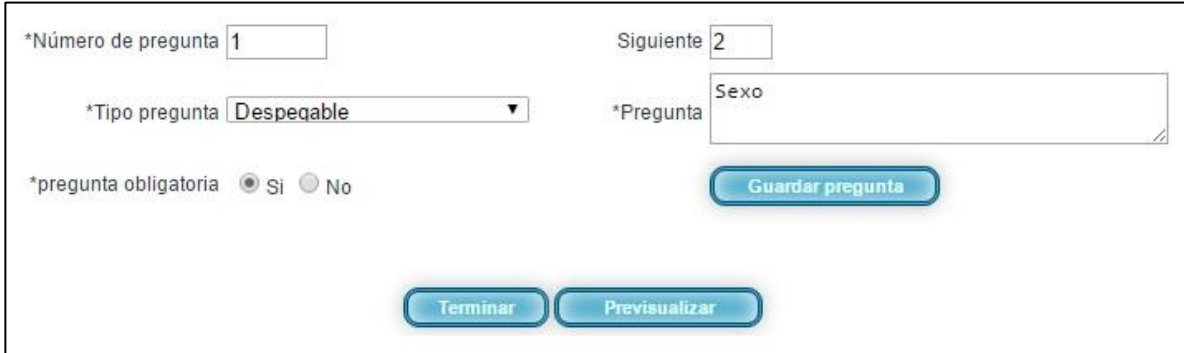

**Figura 16. Pregunta número 1, Sexo del estudiante.**

En la figura 17 se describe una pregunta de tipo numérico correspondiente a la edad del estudiante. Al terminar se debe seleccionar guardar pregunta.

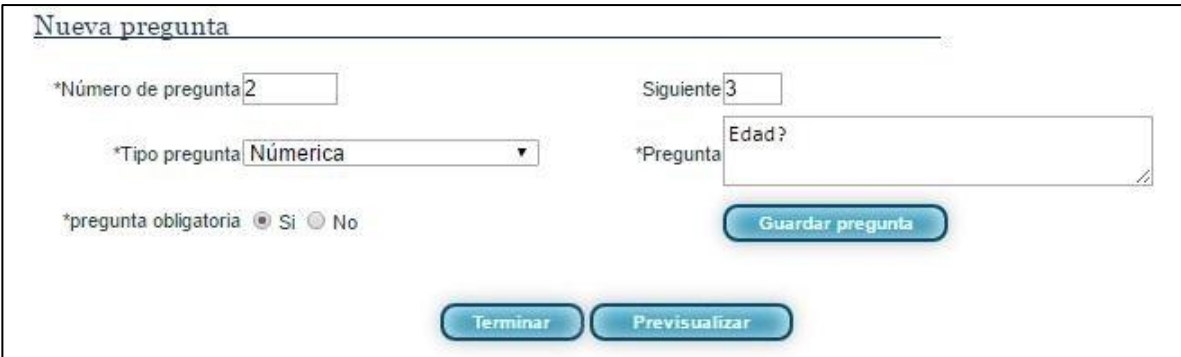

**Figura 17. Pregunta número 2, Edad del estudiante.**

La figura 18 muestra el proceso para agregar una pregunta de tipo cuadro de texto para el estrato socioeconómico del estudiante. Al terminar se debe seleccionar guardar pregunta.

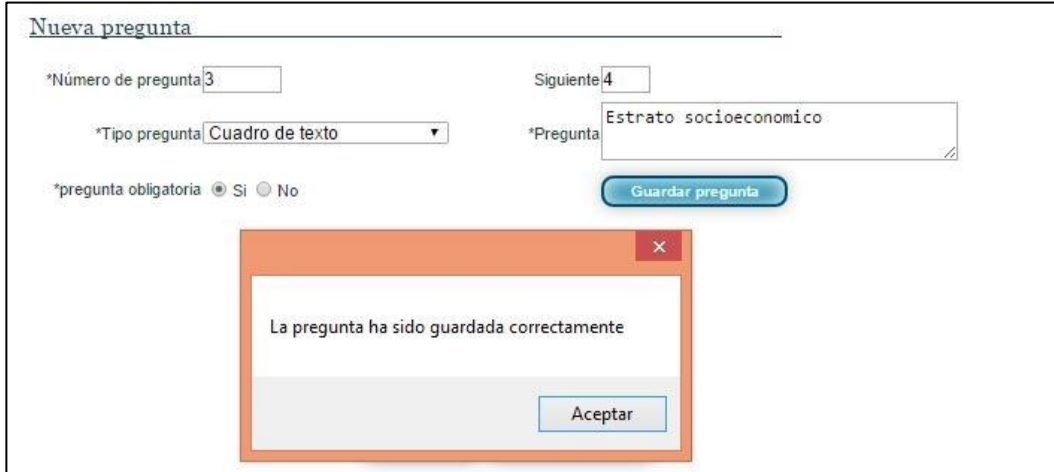

**Figura 18. Pregunta número 3, Estrato socioeconómico del estudiante.**

La figura 19 indica como se agrega el estado civil, el tipo de pregunta que corresponde a selección unica y si es obligatoria. Al terminar se debe seleccionar guardar pregunta.

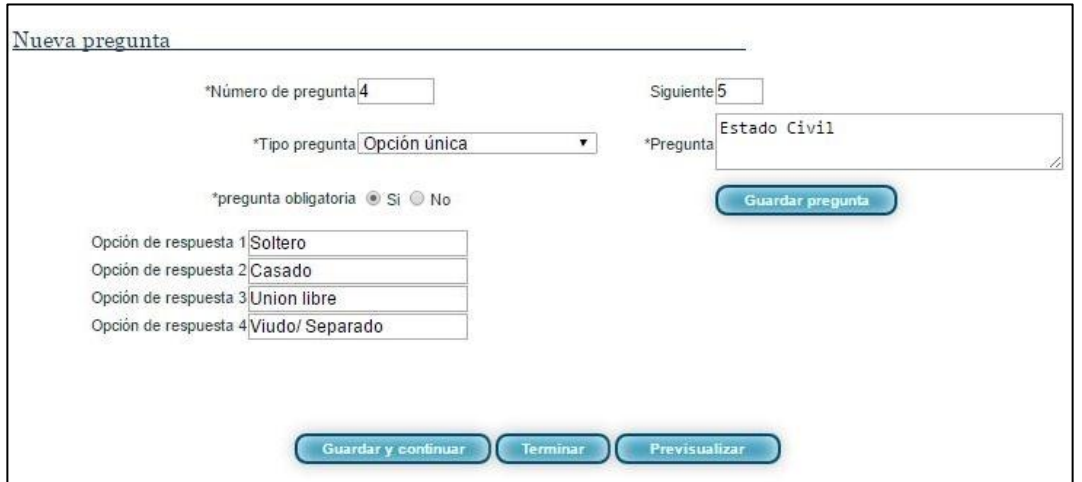

**Figura 19. Pregunta número 4, Estado civil del estudiante.**

La figura 20 muestra la pregunta si el estudiante tiene hijos y es de tipo falso o verdadero. Al terminar seleccionar guardar pregunta.

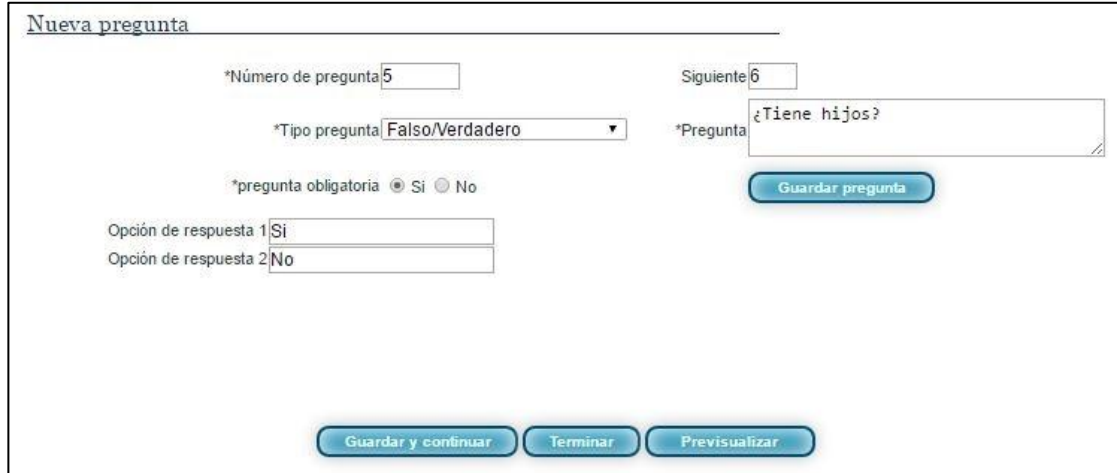

**Figura 20. Pregunta número 5, El estudiante ¿tiene hijos?**

La lustracion 21 indica la estructura de la pregunta en caso de que el estudiante tenga hijos, es una pregunta de tipo opción única y las respectivas respuestas. En caso de necesitar otro campo adicional seleccionar la opción con el signo +.

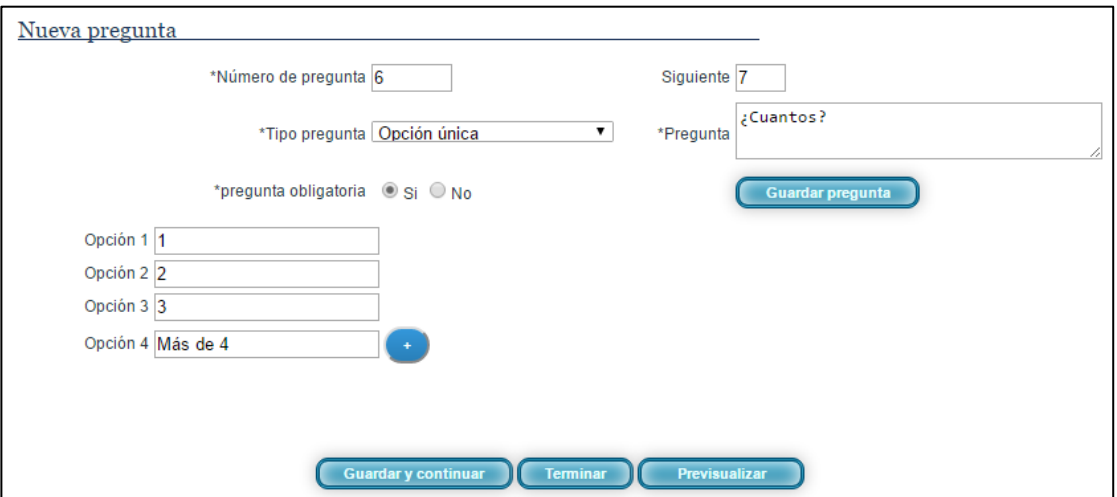

**Figura 21. Pregunta número 6, Número de hijos del estudiante.**

La pregunta ¿Cuál es el máximo nivel educativo alcanzado? Es de tipo selección única y tiene sus respectivas opciones de respuestas señalas en la figura 22. Al terminar seleccionar guardar pregunta.

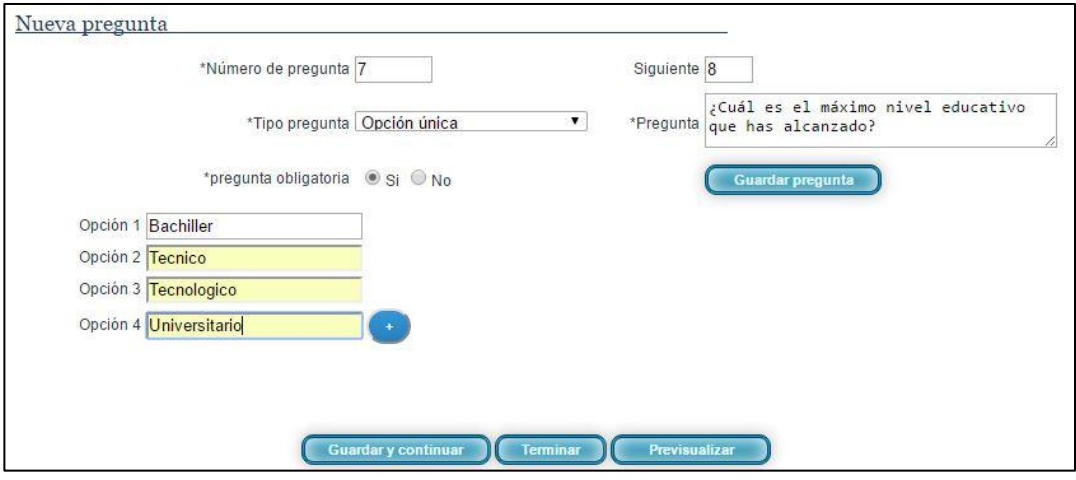

**Figura 22. Pregunta número 7, ¿Cuál es el máximo nivel educativo que has alcanzado?**

En la figura 23 se pregunta si fuera de estudiar también trabaja, es una pregunta de falso / verdadero. Al terminar seleccionar guardar pregunta.

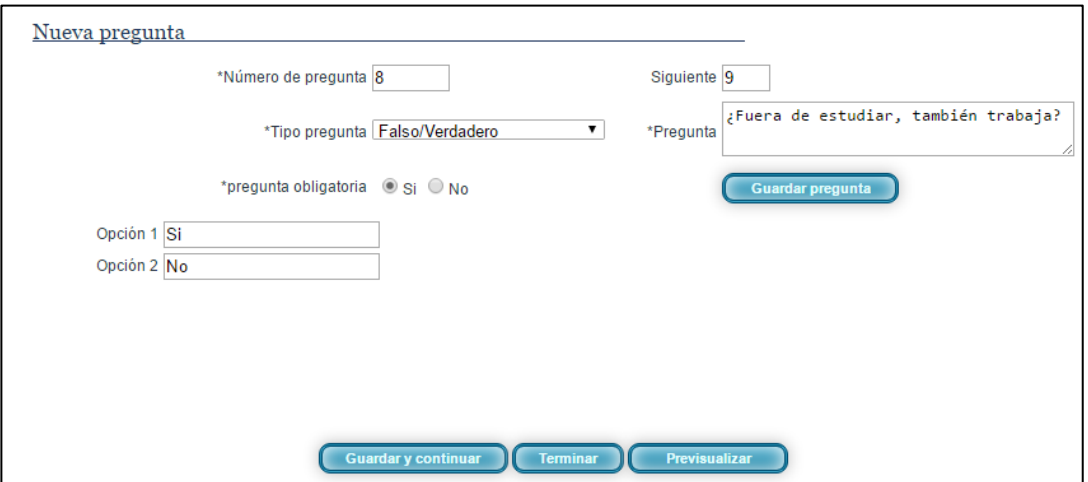

**Figura 23.Pregunta número 8, ¿Fuera de estudiar, también trabaja?**

Al responder si en la pregunta 8 figura 23, se habilitará el tipo de vinculación señalada en la figura 24, es de tipo selección múltiple. Al terminar seleccionar guardar pregunta.

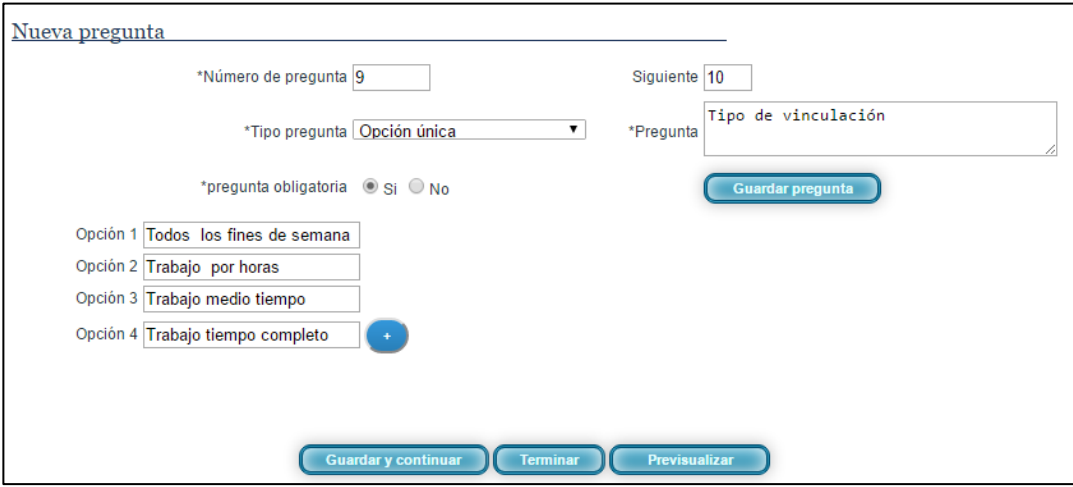

**Figura 24. Pregunta número 9, Tipo de vinculación.**

La pregunta 10 en la figura 25 pregunta sobre el programa académico al que pertenece, es de tipo despegable y tiene varias opciones que pueden ser descritas en los campos.

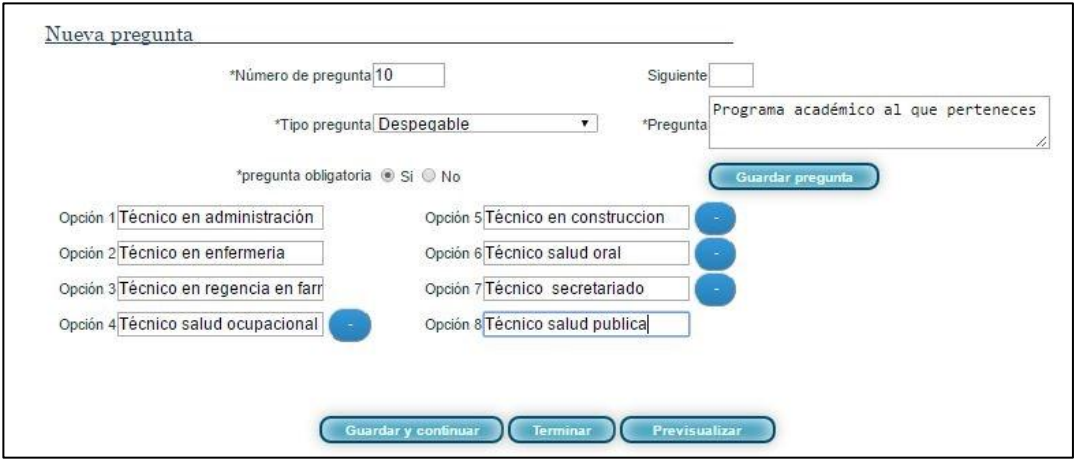

**Figura 25. Pregunta número 10, Programa académico al que pertenece.**

#### **12.7. Pre visualizar encuesta**

Los usuarios pueden acceder a la funcionalidad de vista previa de las encuestas, se deben llenar los datos de la caracterización demográfica, la información de la encuesta y como mínimo haber guardado una pregunta. Ver figura 26.

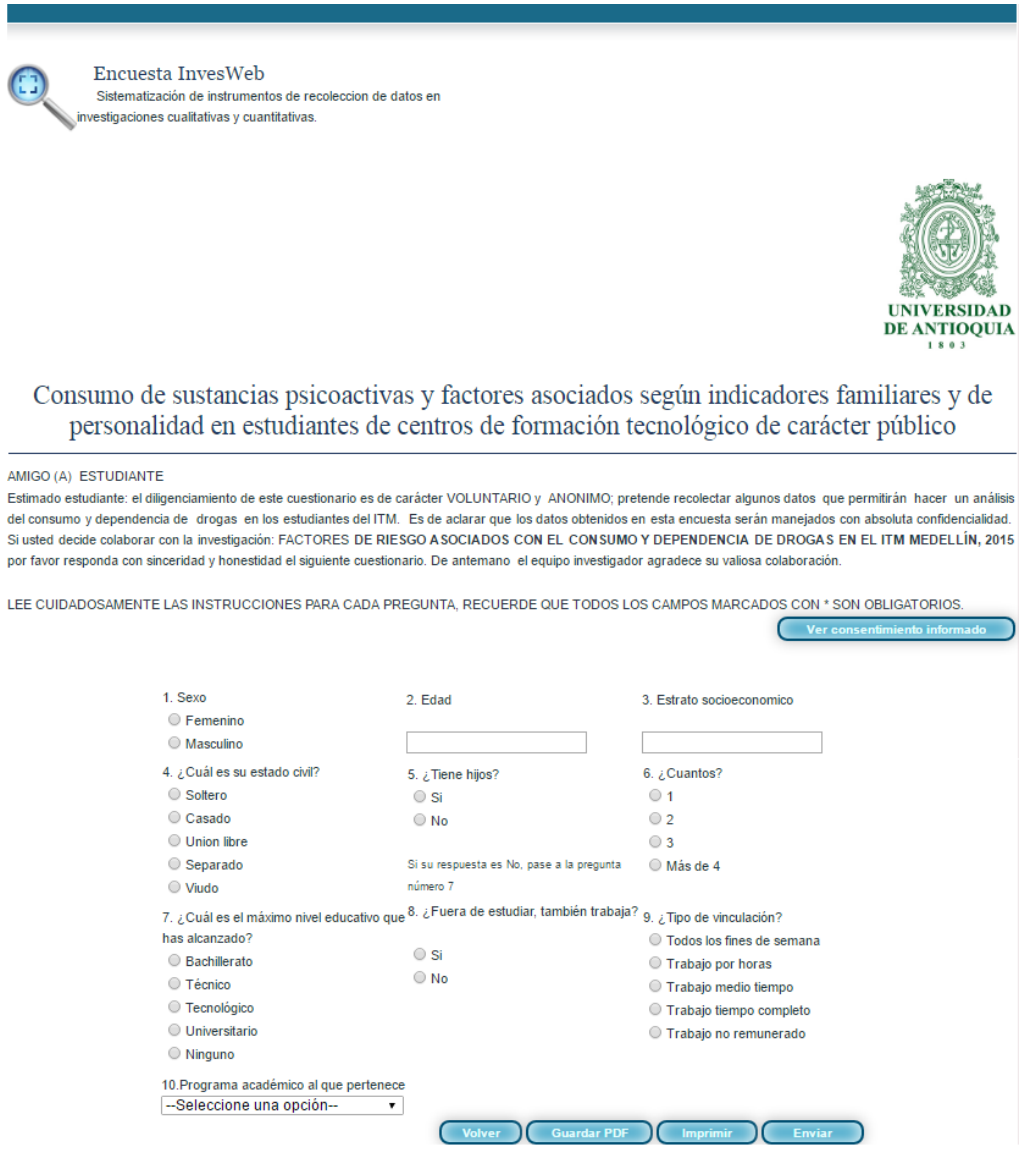

**Figura 26. Pre visualización encuestas.**

*.*

# **12.8. Imprimir encuesta**

Otra de las funcionalidades de Encuesta InvesWeb es imprimir las encuestas que desee el usuario, para tal fin debe ingresar al menú principal, seleccionar administrar encuestas, seleccionar la encuesta deseada pre visualizarla y ahí encontrara la opción de imprimir como señala en la figura 27.

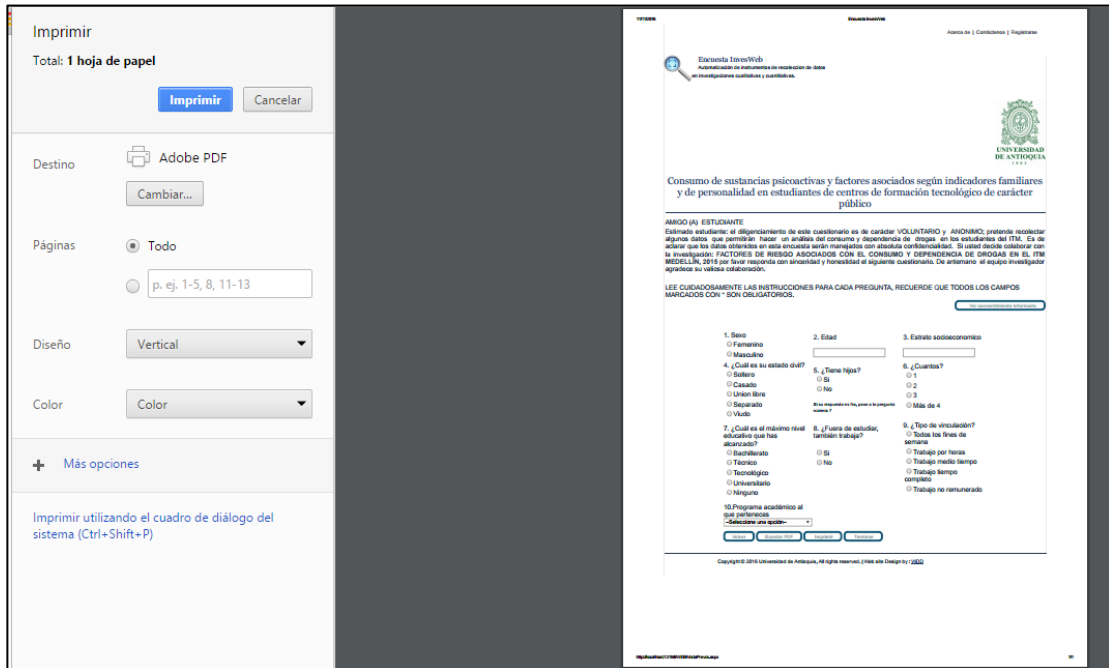

**Figura 27. Imprimir encuestas.**

### **12.9. Difusión de encuestas**

Encuesta InvesWeb se tiene la posibilidad de difundir las encuestas para que puedan ser resueltas a través de un vínculo por medio del correo electrónico, para hacerlo seleccionar enviar y llenar los campos que se muestran en la figura 28.

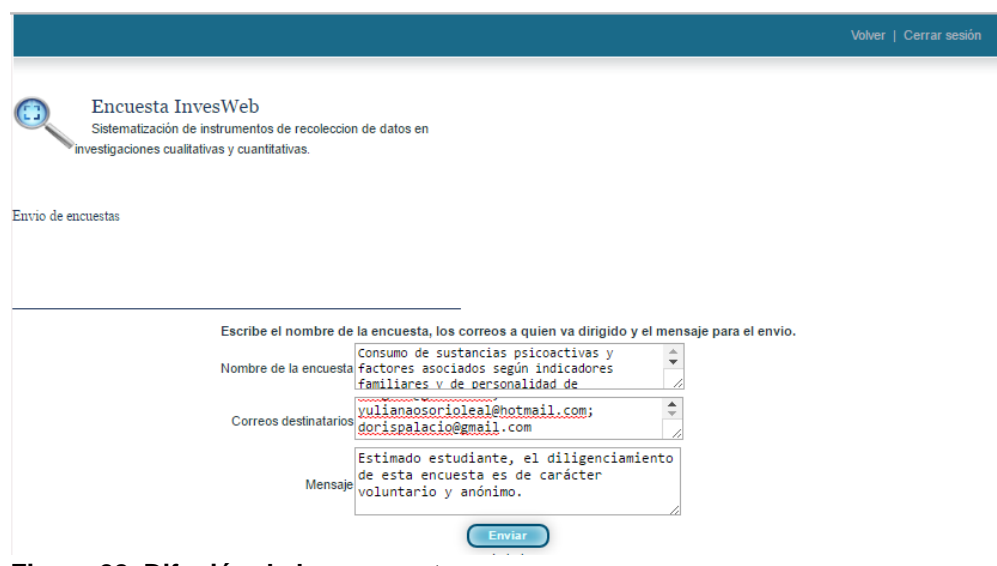

**Figura 28. Difusión de las encuestas.**

### **12.10. Administración de encuestas**

En el módulo de administración de encuestas el usuario podrá consultar las encuestas que le pertenecen, este tiene la opción de editarlas, eliminarlas y visualizar los diferentes indicadores para cada encuesta. Ver ilustracion 29

Encuesta InvesWeb  $\left( \begin{smallmatrix} 1\ 1\end{smallmatrix} \right)$ Sistematización de instrumentos de recoleccion de datos en investigaciones cualitativas y cuantitativas.

#### Administrar encuesta

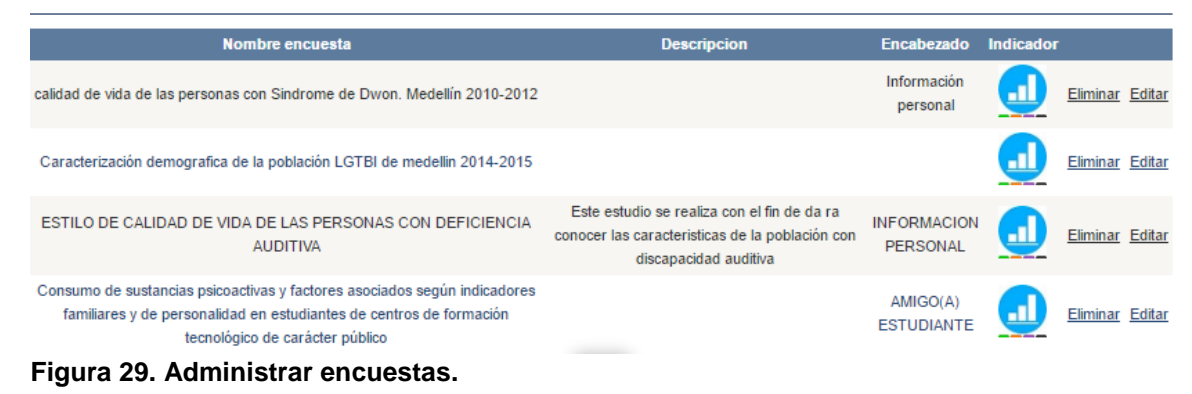

### **12.11. Diligenciar encuesta**

La invitación para diligenciar la encuesta es enviada a través del correo electrónico, este mensaje tendrá un breve mensaje introductorio donde se invita a la persona a responder con la mayor sinceridad posible la encuesta, seguido a esto el encuestado al abrir el vínculo debe aceptar los términos y condiciones del consentimiento informado el cual es de vital importancia en las investigaciones, donde se le informa el objetivo de la investigación y es la autorización expresa del tratamiento de los datos y publicación de los resultados como se muestra en la figura 30 y 31.

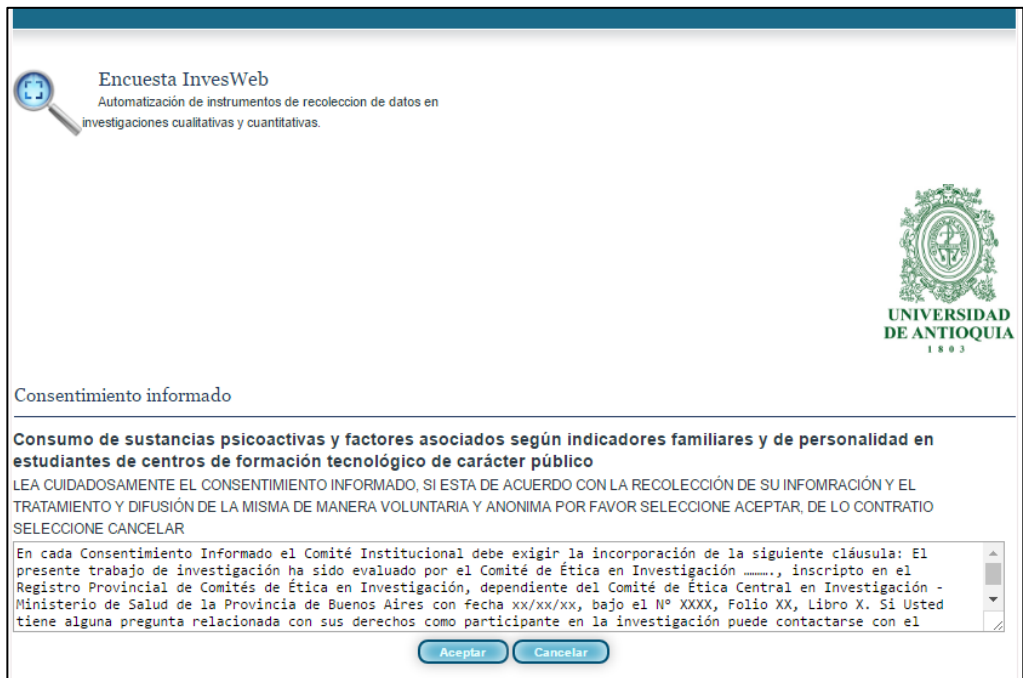

**Figura 30. Consentimiento informado.**

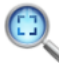

Encuesta InvesWeb Sistematización de instrumentos de recoleccion de datos en investigaciones cualitativas y cuantitativas.

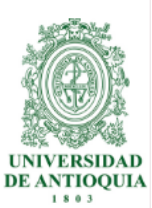

Consumo de sustancias psicoactivas y factores asociados según indicadores familiares y de personalidad en estudiantes de centros de formación tecnológico de carácter público

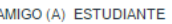

Estimado estudiante: el diligenciamiento de este cuestionario es de carácter VOLUNTARIO y ANONIMO; pretende recolectar algunos datos que permitirán hacer un análisis del consumo y dependencia de drogas en los estudiantes del ITM. Es de aclarar que los datos obtenidos en esta encuesta serán manejados con absoluta confidencialidad. Si usted decide colaborar con la investigación: FACTORES DE RIESGO ASOCIADOS CON EL CONSUMO Y DEPENDENCIA DE DROGAS EN EL ITM MEDELLÍN, 2015 por favor responda con sinceridad y honestidad el siguiente cuestionario. De antemano el equipo investigador agradece su valiosa colaboración.

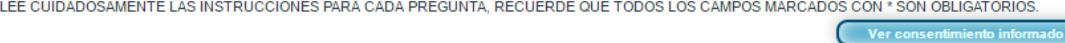

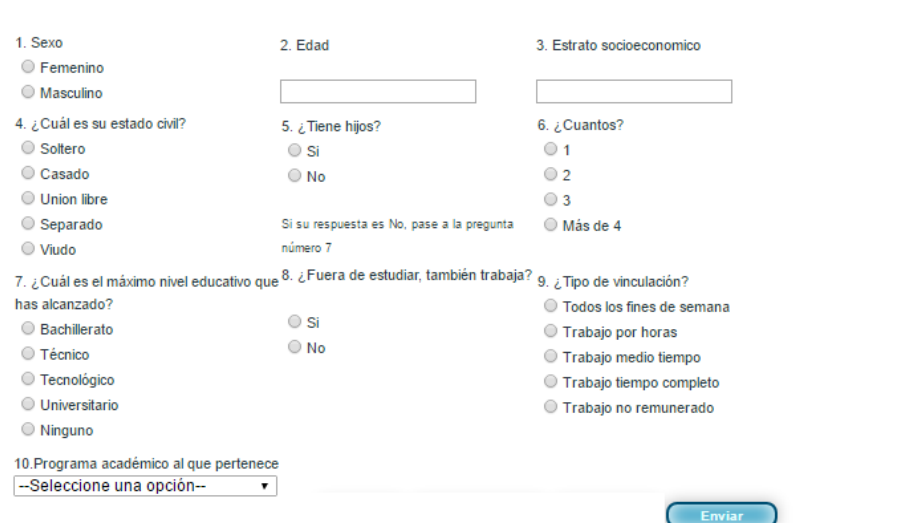

**Figura 31. Visualización de la encuesta por parte del encuestado.**

## **12.12.Visualización de resultados**

Los resultados son en base a la información recolectada en las diferentes encuestas aplicadas, se aplicará estadísticos descriptivos para el análisis de los resultados. El usuario según su criterio tendrá la opción de escoger como presentar la información, ya sea en tablas, o seleccionar el tipo de grafico según se acomode más a sus necesidades.

Las ilustraciones 32, 33 y 34 describen el resultado de los estadísticos descriptivos aplicados a las 10 preguntas planteadas en el caso de estudio.

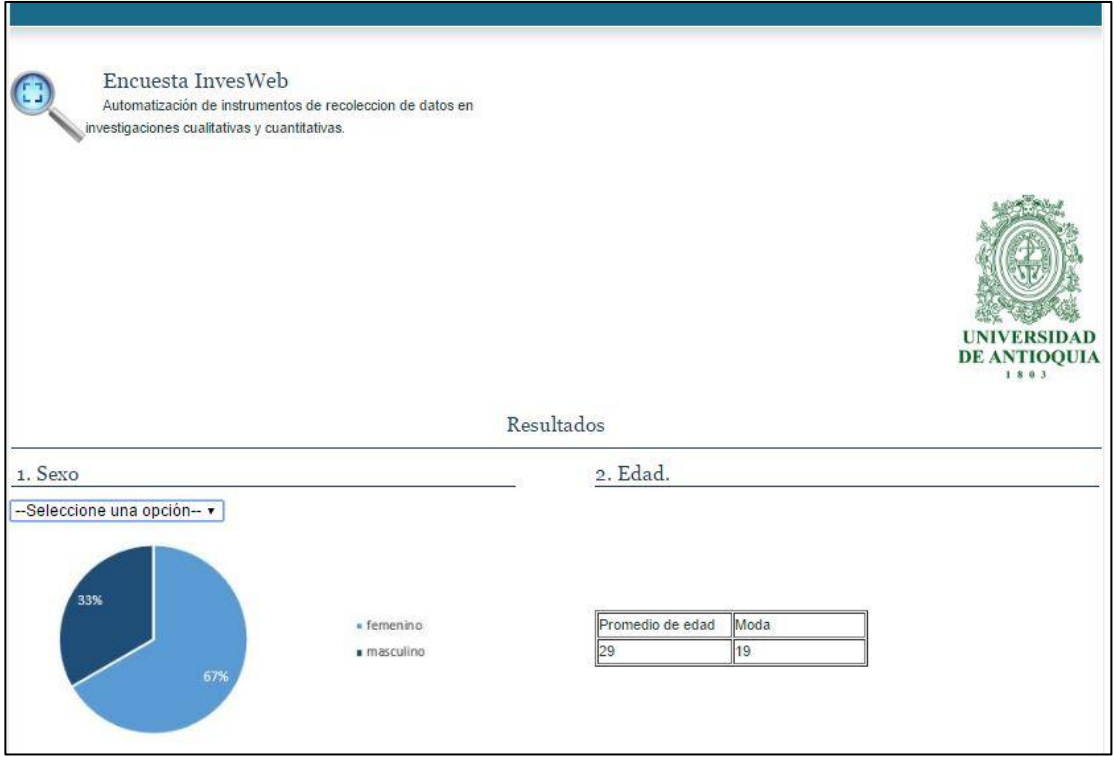

**Figura 32. Resultados preguntas 1 y 2.**

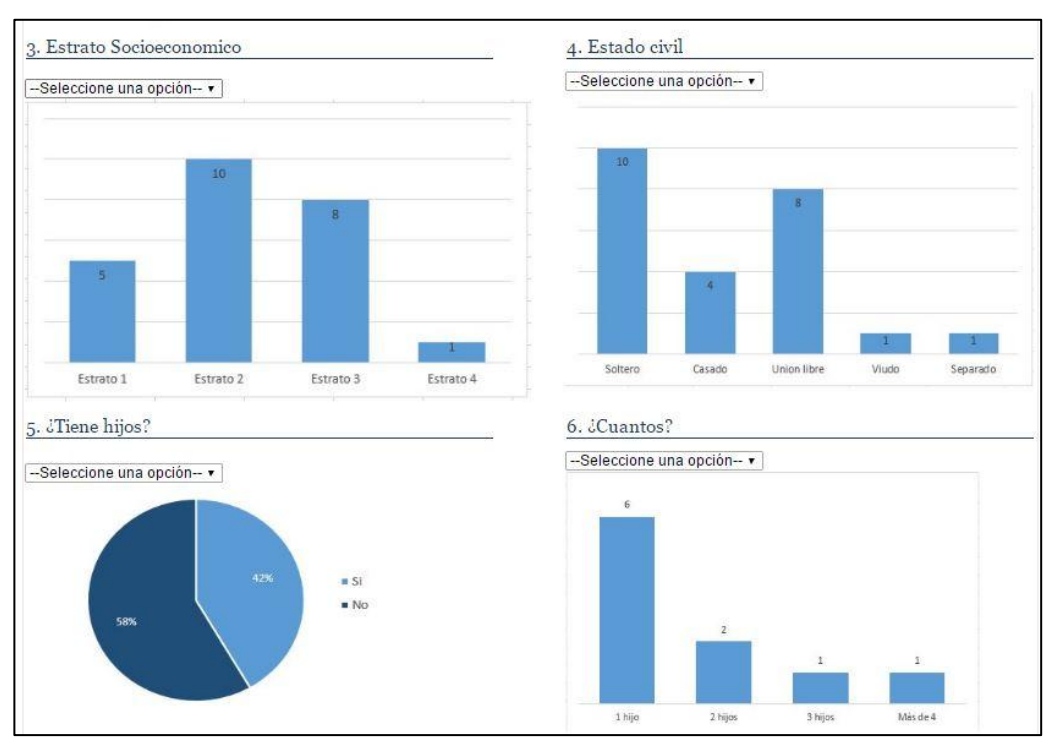

**Figura 33. Resultados preguntas 3, 4, 5 y 6.**

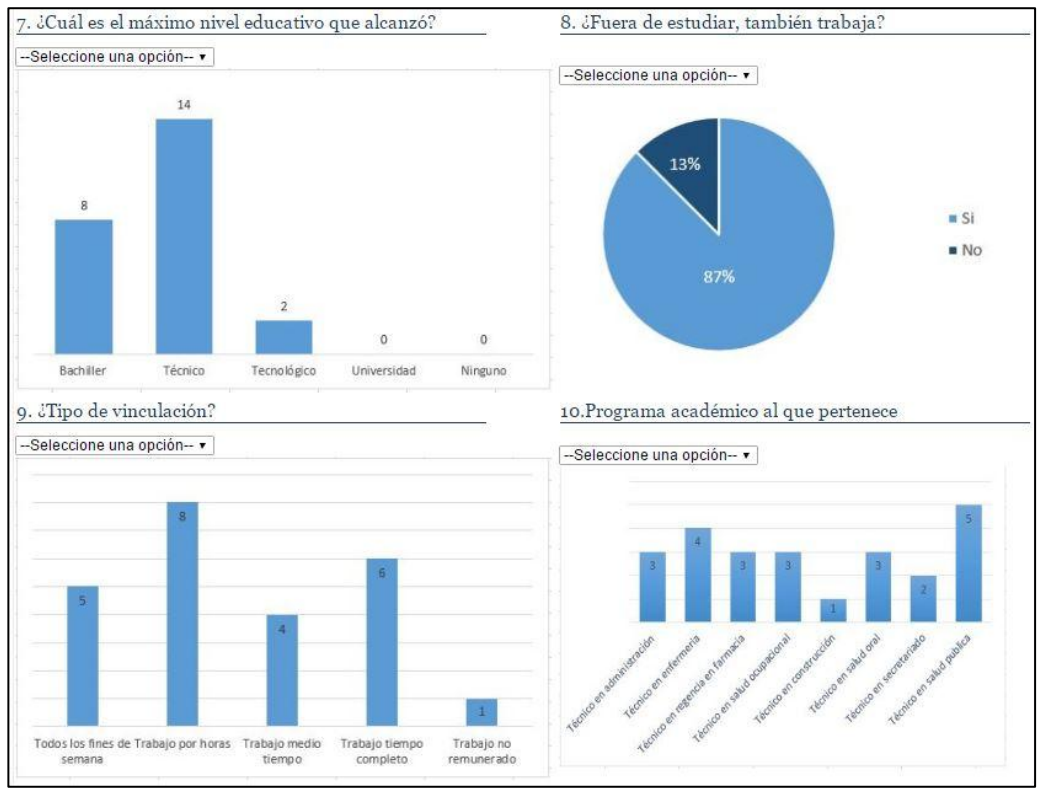

**Figura 34. Resultados preguntas 7, 8 9 y 10.**

### **12.13.Exportar datos**

Encuesta InvesWeb cuenta con la funcionalidad de exportar los datos recolectados a Excel®, para ello, seleccionar la opción de Exportar datos, al hacerlo se habilita la opción para seleccionar la ubicación donde quedara guardado el archivo ver figura 35.

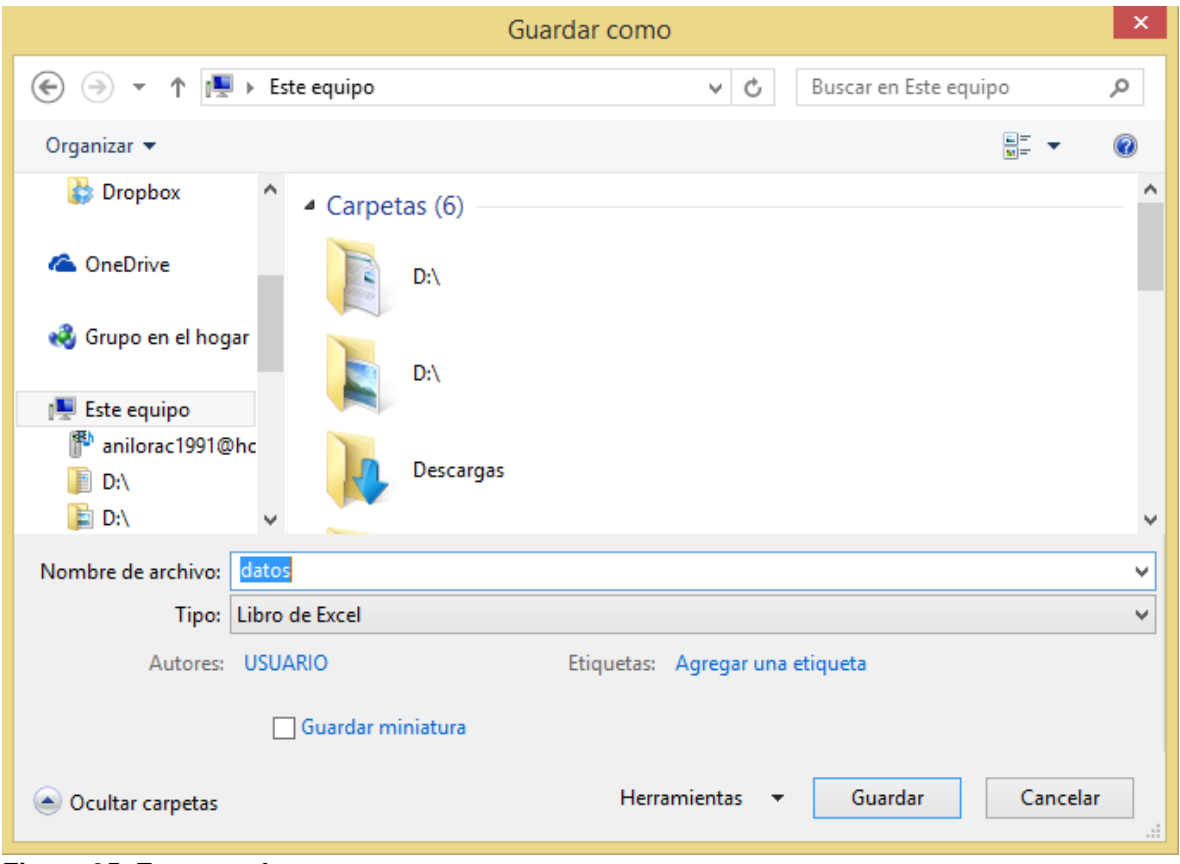

**Figura 35. Exportar datos.**

#### **13.Discusión**

Se realizó una búsqueda en el motor de Google**®** y en la tienda de aplicaciones móviles Android**®** con las siguientes claves: "generador de encuestas", "crear encuestas", "Encuestas gratis", "Diseñar encuestas", "Encuestas" y con los resultados se observó que las diversas aplicaciones, tanto web como móviles, tienen diversas características las cuales se resumen en la tabla 10.

|                   |                    |             |                  |                     |                                      |             |                    | Lime         |
|-------------------|--------------------|-------------|------------------|---------------------|--------------------------------------|-------------|--------------------|--------------|
|                   | <b>Encuest</b>     | SurveyMon   | <b>Encuesta</b>  | QuickTap            | Formulario                           | Survi<br>ο® | <b>RotatorSurv</b> | <b>Surve</b> |
| <b>Funcionali</b> | $a\mathcal{B}(17)$ | key@(18)    | App <sup>®</sup> | Survey <sup>®</sup> | $\mathsf{google}\mathbb{\mathbb{R}}$ |             | ey®                | у®           |
| dad               |                    |             | (19)             | 20)                 | (21)                                 | (22)        | (23)               | (24)         |
| Posibilidad       |                    |             |                  |                     |                                      |             |                    |              |
| de crear          |                    |             |                  |                     |                                      |             |                    |              |
| diferentes        |                    |             |                  |                     |                                      |             |                    |              |
| Preguntas         |                    | X           |                  | X                   | X                                    | X           | X                  | Χ            |
| Posibilidad       |                    |             |                  |                     |                                      |             |                    |              |
| de                |                    |             |                  |                     |                                      |             |                    |              |
| diferentes        |                    |             |                  |                     |                                      |             |                    |              |
| respuestas        |                    | X           |                  | X                   | X                                    | Χ           | Χ                  | Χ            |
| Posibilidad       |                    |             |                  |                     |                                      |             |                    |              |
| de                |                    |             |                  |                     |                                      |             |                    |              |
| concatenar        |                    |             |                  |                     |                                      |             |                    |              |
| según             |                    |             |                  |                     |                                      |             |                    |              |
| respuesta         |                    |             |                  |                     |                                      |             |                    |              |
| a                 |                    |             |                  |                     |                                      |             |                    |              |
| diferentes        |                    |             |                  |                     |                                      |             |                    |              |
| preguntas         |                    | X           |                  | X                   | X                                    |             | X                  | X            |
| Posibilidad       |                    |             |                  |                     |                                      |             |                    |              |
| de poner          |                    |             |                  |                     |                                      |             |                    |              |
| obligatoria       |                    |             |                  |                     |                                      |             |                    |              |
| la pregunta       |                    | X           |                  | X                   | X                                    | Χ           | X                  |              |
| Plantillas        |                    | X           |                  | X                   |                                      | X           |                    |              |
| Logotipo          |                    | $\mathsf X$ |                  | X                   | X                                    | X           |                    |              |
| Visualizaci       |                    |             |                  |                     |                                      |             |                    |              |
| ón de             |                    |             |                  |                     |                                      |             |                    |              |
| resultados        |                    | X           |                  |                     | X                                    | X           | X                  | Χ            |
| Imprimir en       |                    |             |                  |                     |                                      |             |                    |              |
| <b>PDF</b>        |                    | X           |                  |                     |                                      |             |                    |              |
| vista previa      |                    | X           |                  |                     | X                                    |             | X                  | X            |
| Exportar          |                    |             |                  |                     |                                      |             |                    |              |
| datos             |                    | X           |                  | Χ                   |                                      | X           | X                  | X            |
|                   |                    |             |                  |                     |                                      |             |                    |              |

**Tabla 10. Relación de funcionalidades de los diferentes aplicativos**
En las funcionalidades de los aplicativos se destaca la posibilidad de seleccionar diferentes tipos de preguntas, como lo son: selección múltiple, selección única, preguntas abiertas, escribir fechas y números. Se pueden también agregar preguntas y especificar si las preguntas son obligatorias. También se tiene la posibilidad de imprimir, enviar y visualizar los estadísticos descriptivos, escoger el tipo de grafico o dado el caso, la tabla para presentarlos, escoger una plantilla e incluir en el logotipo.

En la Tabla 11, se resumen algunos de los inconvenientes de los aplicativos consultados, entre los más destacados esta la adquisición de privilegios por medio de cuentas que generan un valor económico, se limita la opción en la mayoría de ellos de imprimir, guardar además son escasos los que tienen en cuenta la exportación de los resultados para su posterior análisis estadístico, por ultimo ninguno de los estudiados tiene en cuenta la autorización expresa de la persona que diligencia la encuesta para el tratamiento de los datos y son algunos los que tienen las posibilidad de generar diferentes saltos entre preguntas.

| Nombre de la aplicación        | <b>Características</b>                                                                                                    |
|--------------------------------|----------------------------------------------------------------------------------------------------|
| Encuesta <sup>®</sup>          | Al momento de enviar la opción de respuesta se produce un error.                                                                             |
| <b>SurveyMonkey®</b>           | No deja hacer una pregunta y dejarla abierta                                                                                                 |
| EncuestApp <sup>®</sup>        | Limita la pregunta a una sola, con opciones de respuesta única o<br>múltiple pero solo una                                                   |
| QuickTapSurvey <sup>®</sup>    | Limita la visualización de resultados y sugiere pasarse a una cuenta<br>Premium.                                                             |
| Formulario google <sup>®</sup> | Deja crear los formularios, escoger obligatoriedad, pero la calidad de<br>las preguntas son escasas además de la exportación de los datos.   |
| <b>Survio<sup>®</sup></b>      | Tiene varias opciones de respuestas, para agregar el logo debe de<br>pasarse a un plan Premium y esto genera pagos adicionales.              |
| Rotator Survey <sup>®</sup>    | Es muy amplio en cuanto al contenido y las diferentes funciones pero<br>las tiene aisladas, además hay que instalar el programa en el equipo |
| Lime Survey <sup>®</sup>       | Es muy amplio, además se debe instalar un programa además de<br>seleccionar un dominio                                                       |

**Tabla 11. Falencias de los diferentes aplicativos.**

En la tabla 12 se realiza un semáforo comparativo donde se compara las diferentes funcionalidades con respecto a las que tiene encuesta InvesWeb, donde el color verde hace alusión a que lo hace un poco mejor, amarillo se refiere a que lo hace igual o similar y por último el color rojo que indica que existe una falencia que se debe mejorar.

| Funcionalidad                                                                   | SurveyMonkey<br>® | QuickTap<br><b>Survey<sup>®</sup></b> | Formulario<br>google <sup>®</sup> | Survio<br>$^\circledR$ | RotatorSurvey <sup>®</sup> | Lime<br><b>Survey<sup>®</sup></b> | Encuesta<br>InvesWeb |
|---------------------------------------------------------------------------------|-------------------|---------------------------------------|-----------------------------------|------------------------|----------------------------|-----------------------------------|----------------------|
| Posibilidad de<br>crear<br>diferentes<br>Preguntas                              | X                 | X                                     | X                                 | X                      | X                          | X                                 |                      |
| Posibilidad de<br>diferentes<br>respuestas                                      | X                 | X                                     | X                                 | X                      | X                          | X                                 |                      |
| Posibilidad de<br>concatenar<br>según<br>respuesta a<br>diferentes<br>preguntas | X                 | X                                     | X                                 |                        | X                          | X                                 |                      |
| Posibilidad de<br>poner<br>obligatoria la<br>pregunta                           | X                 | X                                     | X                                 | X                      | X                          | X                                 |                      |
| Personalizaci<br>ón de la<br>interfaz<br>grafica                                | X                 | X                                     |                                   | X                      |                            |                                   |                      |
| Logotipo                                                                        | X                 | $\mathsf{X}$                          | X                                 | X                      |                            |                                   |                      |
| Visualización<br>de resultados                                                  | X                 |                                       | X                                 | X                      | X                          | X                                 |                      |
| Guardar e<br>Imprimir                                                           | X                 |                                       |                                   |                        |                            | X                                 |                      |
| vista previa                                                                    | X                 |                                       | X                                 | X                      | X                          | X                                 |                      |
| Exportar<br>daros                                                               | X                 | X                                     |                                   | X                      | X                          | X                                 |                      |

**Tabla 12. Semáforo comparativo de los diferentes aplicativos con respecto a Encuesta InvesWeb**

Se considera que encuesta InvesWeb incorpora varias de las funcionalidades anteriormente mencionadas y que son de gran importancia para realizar un encuesta web, entre las características que la diferencian del resto, se destaca la posibilidad de incorporar los estadísticos descriptivos y la inclusión de consentimientos y/o asentimientos informados, siendo este fundamental en las investigaciones científicas, dado que es de vital importancia que la persona que diligencie una encuesta autorice el tratamiento de los datos y la comunicación de los resultados. Por otro lado se incluye la funcionalidad de añadir diferentes saltos entre preguntas según la necesidad del investigador, además encuesta InvesWeb realiza la exportación de datos se realiza en archivos Excel**®** para que puedan ser incluidos posteriormente a programas estadísticos de la preferencia del investigador. Es por esta razón que se observó una oportunidad de mejora creando un prototipo de aplicativo web que pueda ser lo suficientemente amplio, completo y que se adapte específicamente a las necesidades de las investigaciones cualitativas y cuantitativas.

#### **14.Trabajo a futuro**

No solo se considera solucionar los requisitos de diseño y recolección de información en cuanto a instrumentos de recolección de datos, si no también, la oportunidad de presentar este trabajo al centro de innovación, siendo esta una ocasión para enriquecer más la aplicación aquí presentada y que sea de gran utilidad para la investigación y a la salud pública.

Además, se contempla la posibilidad de agregar las siguientes funcionalidades:

- Georreferenciación cuando se trate de encuestas puerta a puerta y así poder indicar la ruta de aplicación y la población a la cual se les va aplicar el instrumento.
- Estadística no paramétrica a los datos cuantitativos.
- Estadística paramétrica a los datos cuantitativos.
- Módulo de epidemiologia para los estudios que requieran incidencia y prevalencia de enfermedades.
- Agregar la función de aplicar plantillas.
- Minería de datos
- Módulo de biometría y firma digital
- Integración con dispositivos móviles
- Exportar los datos para que sean visualizados en programas estadísticos para su posterior análisis.
- Evaluar el impacto de la herramienta en el ámbito académico e investigativo.

#### **15.Conclusiones**

#### **El objetivo general:**

Desarrollar un prototipo web para la sistematización de instrumentos de recolección de datos primarios en estudios cualitativos y cuantitativos.

Para dar cumplimiento a este objetivo se evidencia el cumplimiento de los objetivos específicos de esta manera:

### **Definir los requisitos para la construcción de instrumentos de recolección de datos a través de un aplicativo web.**

Para el logro de este objetivo se definieron los requisitos funcionales como no funcionales, se diagramo los casos de usos, el diagrama de cliente servidor, el diagrama entidad relación y su respectivo diccionario de datos, también se tuvo en cuenta cada uno de los diagramas de procesos para detallar el funcionamiento y construcción del sistema.

## **Definir la arquitectura para un prototipo web para la definición de instrumentos de recolección de datos primarios.**

Para la definición de la arquitectura del sistema se elaboró el diagrama de componentes el cual representa los módulos del sistema, incluyendo los archivos .aspx y los .cs y los diferentes servidores que serán utilizados.

### **Implementar un prototipo web para la definición de instrumentos de recolección de datos primarios.**

Para la implementación del prototipo web se realizó Visual Studio Community**®**  aps.net con lenguaje C#, la base de datos se diseñó e implemento en SQL SEVER**®** versión Express.

### **Probar el prototipo web para definición de instrumentos de recolección de datos primarios**

Para la prueba del prototipo se tomó como caso de estudio un instrumento de consumo de sustancias psicoactivas y factores asociados según indicadores familiares y de personalidad en estudiantes de centros de formación tecnológica de carácter público, donde se tomó como referencia las 10 primeras preguntas de este instrumento.

#### **16.Referencias**

- 1. Gallardo Y, Moreno A. Aprende a investigar. Módulo 3. Recolección de la información. Bogotá: Arfo Editores Ltda. 1987.
- 2. Corredor A, Sandino M. Las TICS como herramienta de investigación científica [Internet]. Góndola. 2009. 4. 25-9. [Citado 2016 Dic 21]. Disponible en: http://comunidad.udistrital.edu.co/geaf/files/2012/09/2009Vol4No1- 007.pdf.
- 3. Garcés H. Investigación científica [Internet]. Abya. 2000. [citado 2016 Dic 20]. Disponible en: https://museoarqueologico.univalle.edu.co/imagenes/Proyecto%20de%20Gra do%201/lecturas/Lectura%204.pdf
- 4. Universidad Nacional Abierta y a Distancia. Lección 1. Conceptos fundamentales de investigación. [Internet]. Universidad nacional abierta y a distancia. [Citado 2016 Dic 21]. Disponible en: http://datateca.unad.edu.co/contenidos/401533/2013- 2/EXE\_LEARNING/MODULOINVESTIGACIONCUANTITATIVA/leccion\_1\_co nceptos fundamentales de investigacion.html
- 5. Universidad Nacional Abierta y a Distancia. Lección 28. Técnicas e Instrumentos para la recolección de Datos. [Internet]. Universidad nacional abierta y a distancia. 2016. [Citado 2016 Dic 21]. Disponible en: http://datateca.unad.edu.co/contenidos/211621/PROY-GRADO\_EN\_LINEA/leccin\_28\_tcnicas\_e\_instrumentos\_para\_la\_recoleccin\_d e\_datos.html
- 6. Diccionario de la lengua española. Encuesta [Internet]. Real academia española. [Citado 2016 Jul 19]. Disponible en: http://dle.rae.es/?id=FB7OOOp
- 7. Arroyo L. El consentimiento informado en la investigación científica. Marco jurídico [Internet]. Rev. jurid. segur. soc. 2004. [Citado 2016 Nov 15]; Disponible en: http://www.binasss.sa.cr/revistas/rjss/juridica13/ensayo6.pdf
- 8. Pinto B, Gulfo R. Asentimiento y consentimiento informado en pediatría: aspectos bioéticos y jurídicos en el contexto colombiano [Internet]. Rev. colomb. bioét. 2013. [Citado 2016 Nov 15]; Disponible en: http://www.redalyc.org/pdf/1892/189228429010.pdf
- 9. Gómez M. Notas del curso de Bases de Datos. México: Publidisa Mexicana S.A de C.V. 2013.
- 10. Tovar M. Tema 3. Sistemas de Gestión de Bases de Datos. Universidad de Granada. Escuela universitaria de ciencias sociales. 2003.
- 11. Kendall K, Kendall J. Análisis y diseño de sistemas. 8.<sup>a</sup> ed. México: Pearson; 2011.
- 12. Reyes L, Ruiz M, Vivanco M. Prototipos informáticos [Internet]. Ingeniería en sistemas 2009 UNL. [Citado 2016 Jul 16]. Disponible en: https://sistemas2009unl.wordpress.com/prototipos-informaticos/
- 13. Trigas M. Metodología Scrum [Internet]. Gobierno Bolivariano de Venezuela. 2015. [Citado 2016 Jul 23]. Disponible en: http://www.quimbiotec.gob.ve/sistem/auditoria/pdf/ciudadano/mtrigasTFC0612 memoria.pdf
- 14. Laboratorio Nacional de calidad de Software de INTECO. Ingeniería de Software: Metodologías y Ciclos de vida. 2009.
- 15. Microsoft. Microsoft SQL Server [Internet]. Microsoft. [citado 2016 Jul 26]. Disponible en: https://msdn.microsoft.com/es-es/library/bb545450.aspx
- 16. Microsoft. Introducción a Visual Studio [Internet]. Microsoft. [citado 2016 Jul 25]. Disponible en: https://msdn.microsoft.com/eses/library/fx6bk1f4(v=vs.90).aspx
- 17. Jiménez R. Encuesta [Internet]. Google Play. [Citado 2016 Sep 10]. Disponible en: https://play.google.com/store/apps/details?id=com.segmentacion.encuestas
- 18. Surveymonkey [Internet]. Google Play. [Citado 2016 Oct 10]. Disponible en: https://es.surveymonkey.com/mp/lp/sem-lp-1b/?utm\_campaign=Spanish\_Brand\_DSK&utm\_medium=ppc&cmpid=nonbra nd&mobile=0&cvosrc=ppc.google.www+survey+monkey+com&adposition=1t1 &creative=163533154694&network=g&cvo\_adgroup=www+survey+monkey+c om&cvo\_campaign=Spanish\_Brand\_DSK&utm\_term=www+survey+monkey+ com&gclid=CjwKEAiAj7TCBRCp2Z22uezrj4SJACG7SBESia5ODXjain9VaX0Xpn8tmGa9TlbIsEo1VcNGedaRoCPz\_w\_wcB&searchntwk=1&dkilp=&matchtype=b&campaign= Spanish Brand DSK&keyword=www+survey+monkey+com&utm\_network=g &utm\_source=adwords
- 19. Latorre A. EncuestAPP- Encuestas rápidas [Internet]. Google Play. [Citado 2016 Sep 10]. Disponible en: https://play.google.com/store/apps/details?id=com.encuestapp
- 20. TabbleDabble Inc. Quicktapsurvey [Internet]. Quicktapsurvey. [Citado 2016 Sep 10]. Disponible en: http://www.quicktapsurvey.com/lg/es/
- 21. Google. Formulario Google [Internet].Google. [Citado 2016 Sep 10]. Disponible en: en: https://gsuite.google.com/intl/es-419/products/forms/?utm\_source=google&utm\_medium=cpc&utm\_campaign= latam-CO-all-es-dr-bkws-all-all-trial-r-latam&utm\_content=text-ad-none-any-DEV\_c-CRE\_154037466137- ADGP\_CO\_BK\_Google\_Forms\_B\_008\_B2C\_General-KWID\_43700014274616678&utm\_term=KW\_formulario%20google-ST\_formulario%20google&gclid=CjwKEAiAj7TCBRCp2Z22uezrj4SJACG7SBEyNUT2w\_jmy51KbkxjvQwmqLHQBlHi\_I4HY3jsw7w2BoCpP Dw\_wcB&gclsrc=aw.ds&dclid=COfptfHV7NACFUoihwodZTcGXQ
- 22. Survio. Survio [Internet]. Survio. 2012 [citado 2016 Sep 10]. Disponible en: http://www.survio.com/es/
- 23. Rotator Survey [Internet]. Rotator Survey. [Citado 2016 May 12]. Disponible en: http://rotatorsurvey.com/index.html
- 24. Limesurvey [Internet]. Limesurvey. [citado 2016 May 12]. Disponible en: https://www.limesurvey.org/

### **17.Anexos**

**Anexo 1.** Instrumento: Consumo de sustancias psicoactivas y factores asociados según indicadores familiares y de personalidad en estudiantes de centros de formación tecnológico de carácter público.

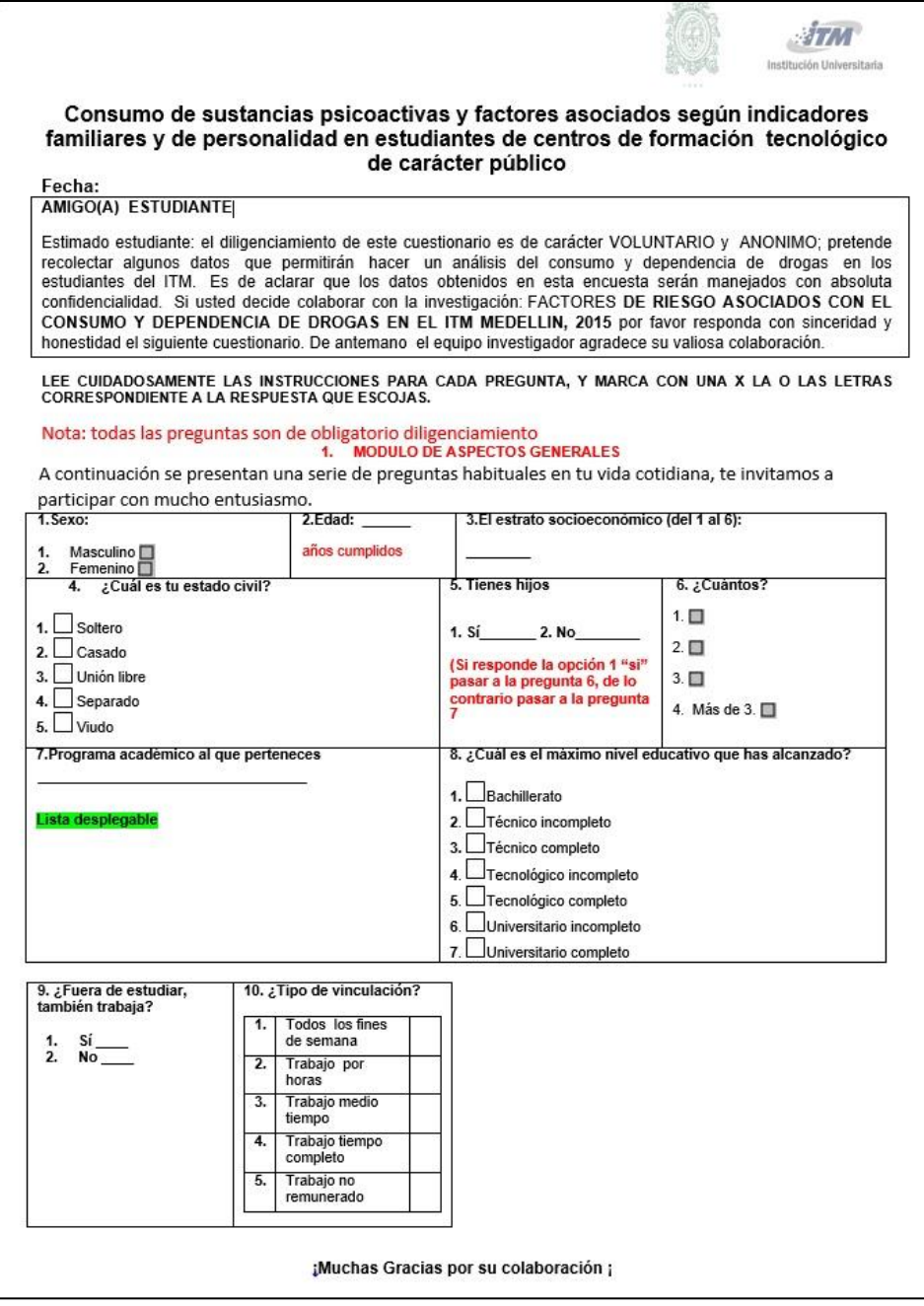

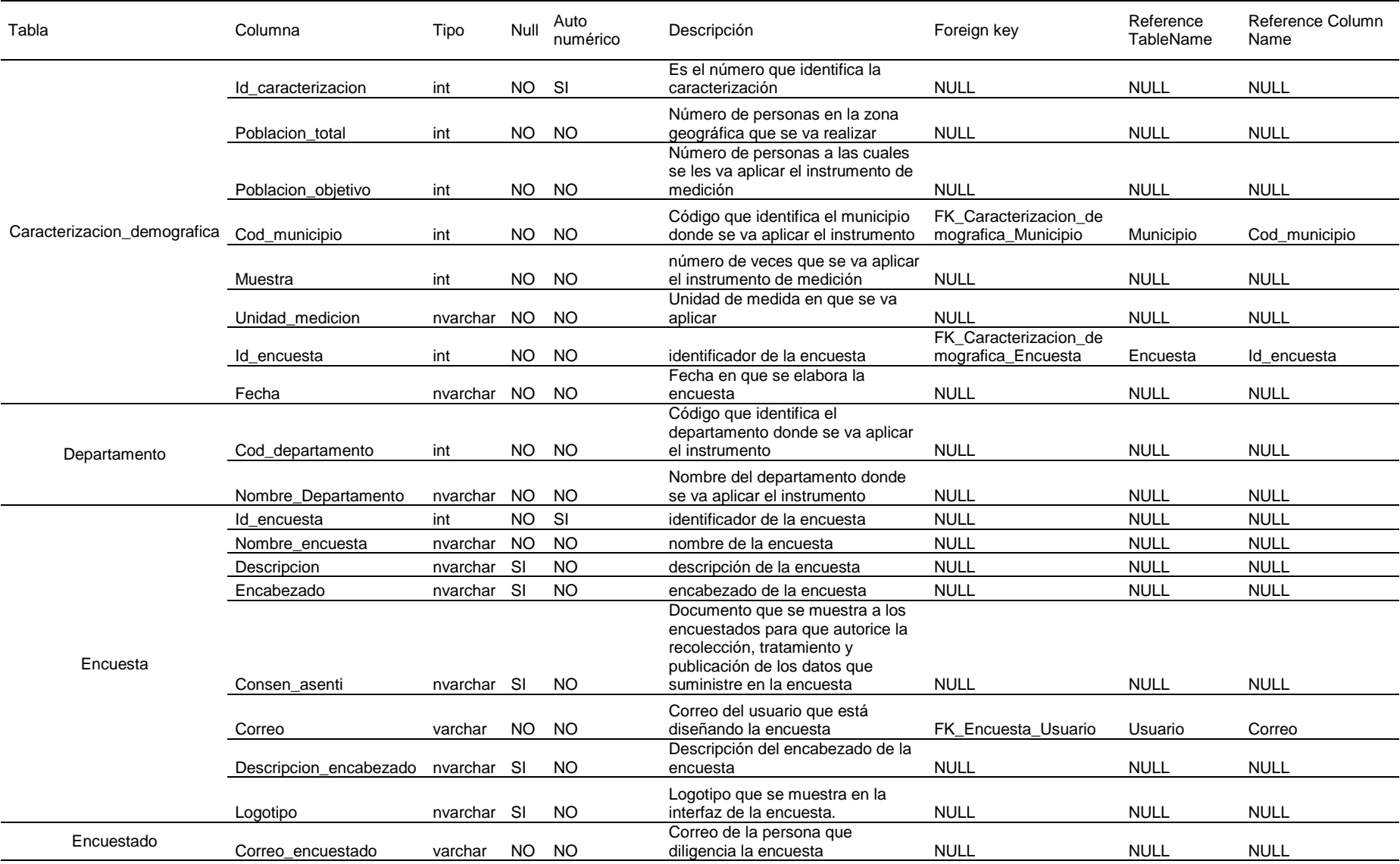

# **Anexo 2.** Diccionario de datos completo de Encuesta InvesWeb

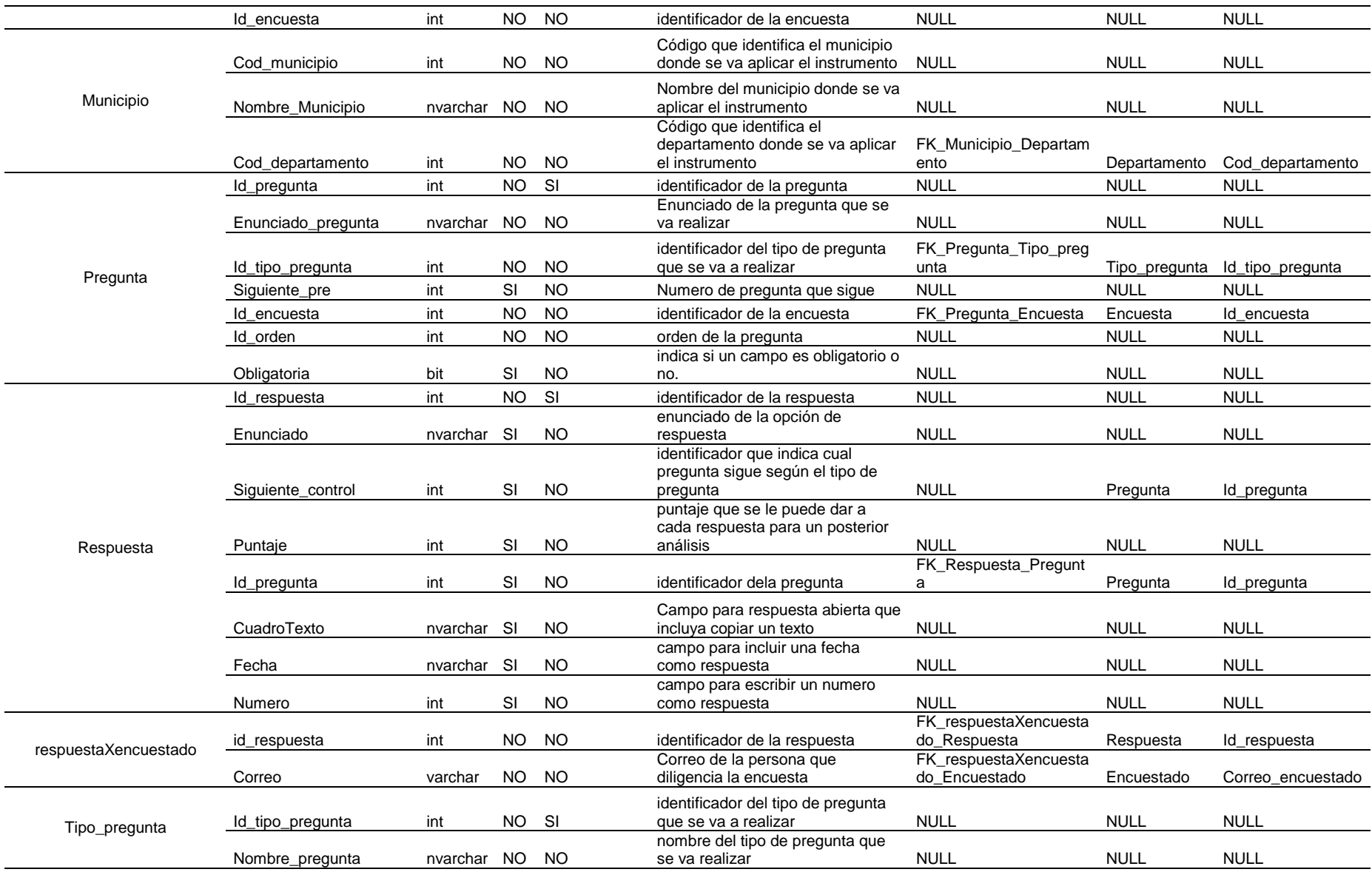

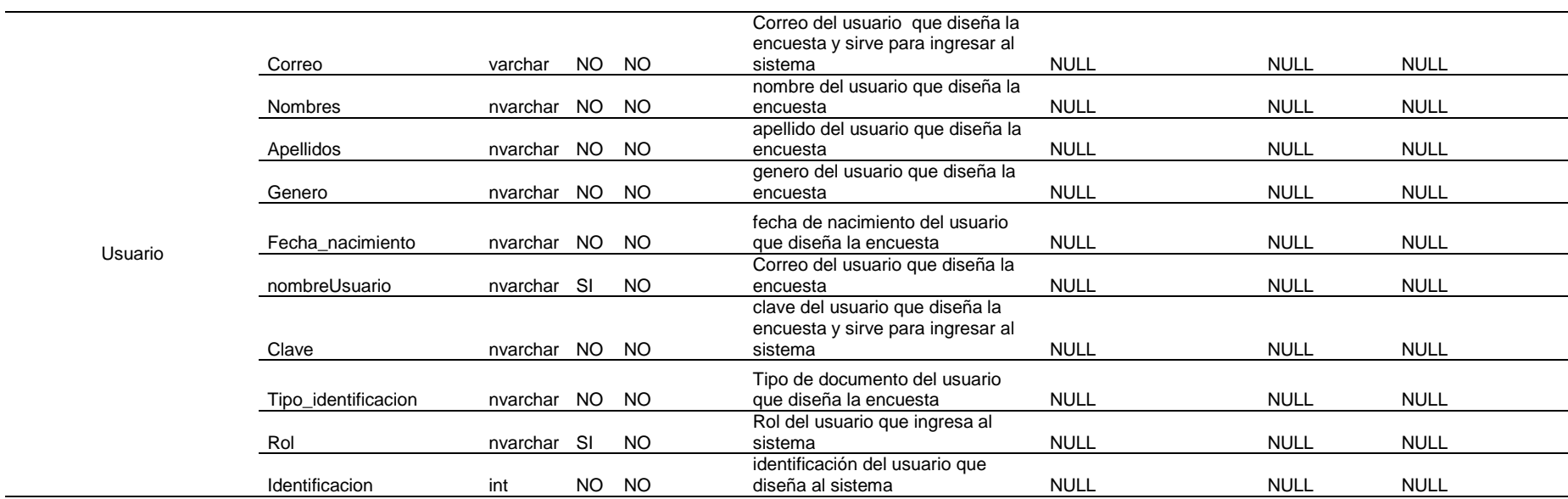

*Anexo 3.* Manual de Usuario de Encuesta InvesWeb.

Se puede encontrar en el siguiente vínculo:

http://ow.ly/kuGj306opBj